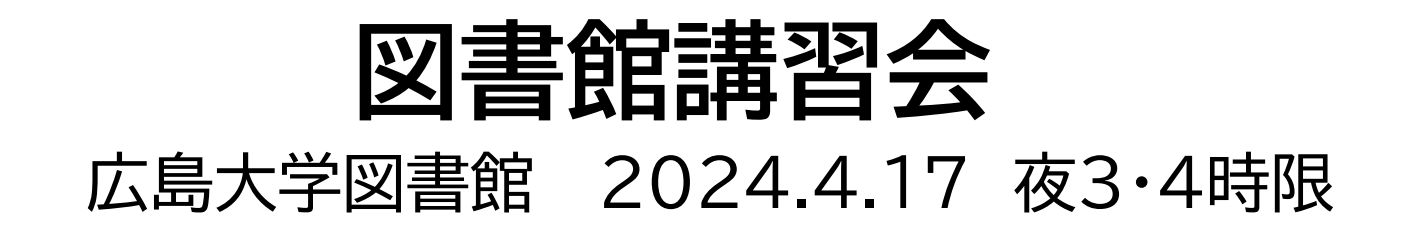

### **今日はパソコンを使った実習をします**

**広島大学図書館のWebページを開いてください。ブラウザで 検索すればヒットします。**

**【端末室のパソコンを利用する場合】**

OSは「Windows」「Linux」どちらかを選択してください

**【自分のパソコンを使ってHINET WiFiに接続する場合】**

「HU-CUP」に接続してください。(「eduroam」は不可)[詳細](https://www.media.hiroshima-u.ac.jp/services/hinet/wifi/)

# **本日の内容**

- 1. 朝日新聞データベース
- 2. 広大にない資料の取寄せ方
- 3. 図書館見学

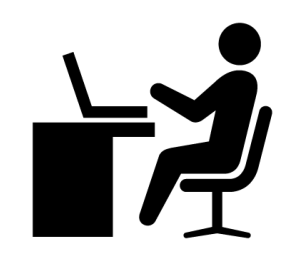

## 本日の資料のダウンロード

#### 図書館ウェブサイトで公開

#### (講習会・調査相談>図書館講習会)

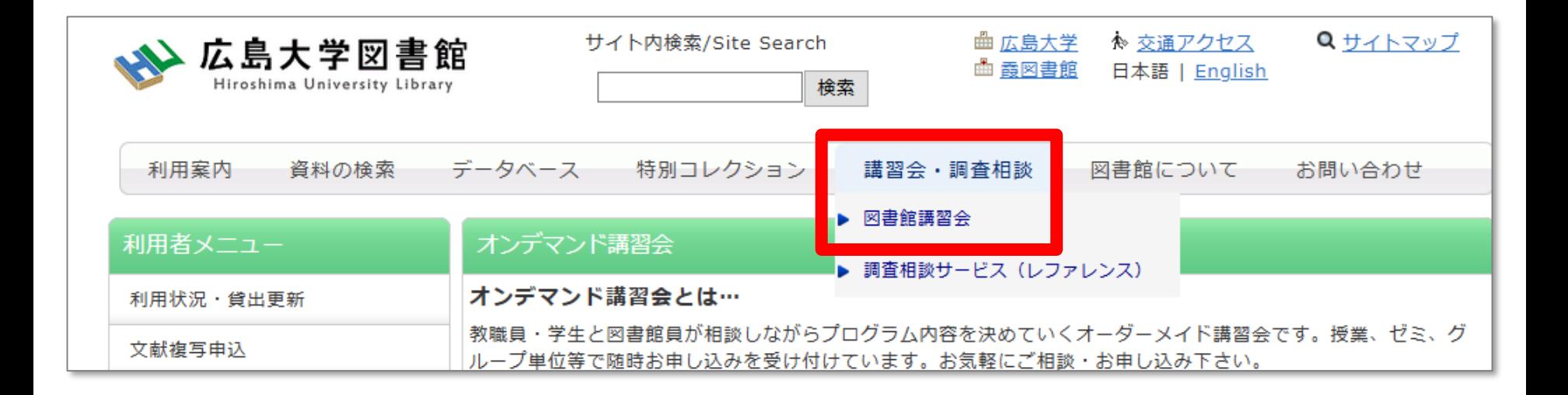

# **1. 朝日新聞データベース**

 $\boldsymbol{\mathcal{Q}}$ 

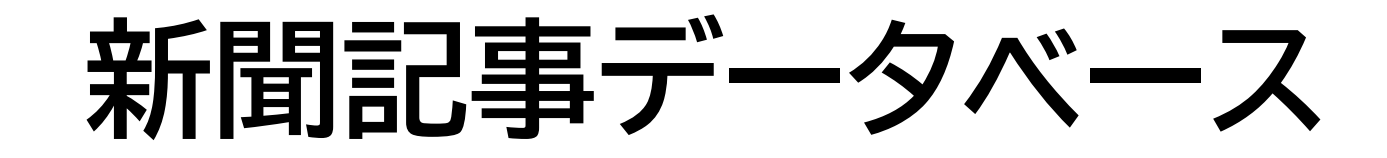

#### **図書館ホームページ > データベース >[データベース一覧](https://www.lib.hiroshima-u.ac.jp/?page_id=257) 種類 : 新聞記事**

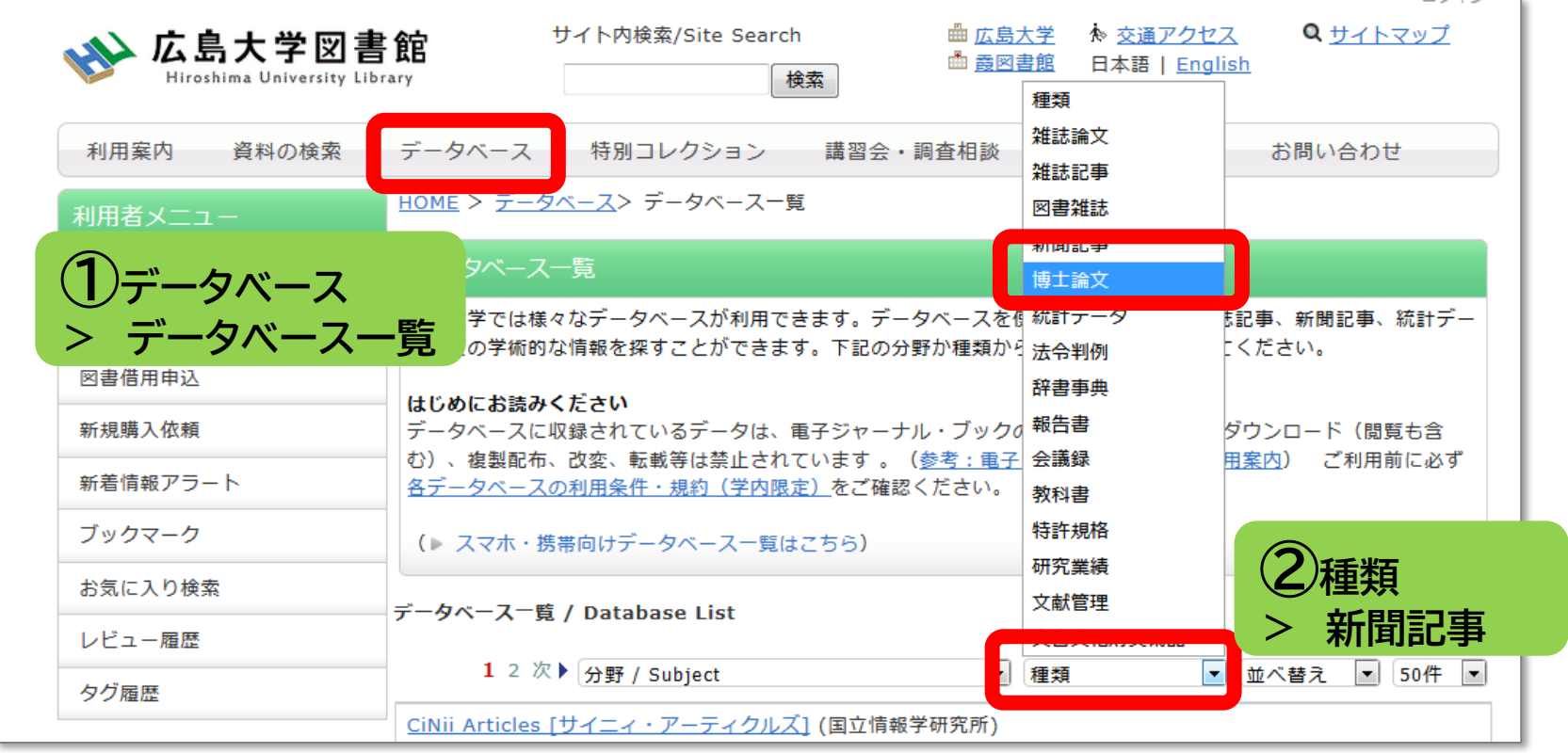

#### **新聞記事を探すデータベース** ※全て学内、VPN可

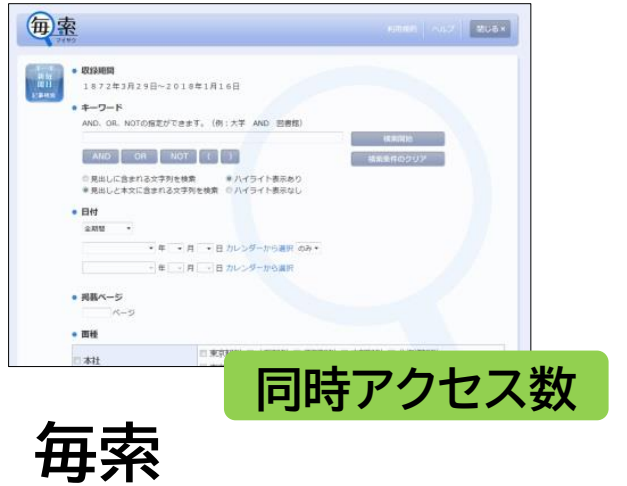

毎日新聞の記事を検索

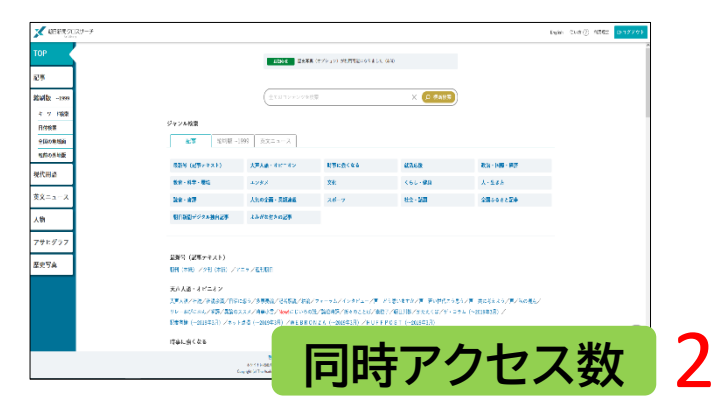

#### **朝日新聞クロスサーチ** 朝日新聞の記事を検索

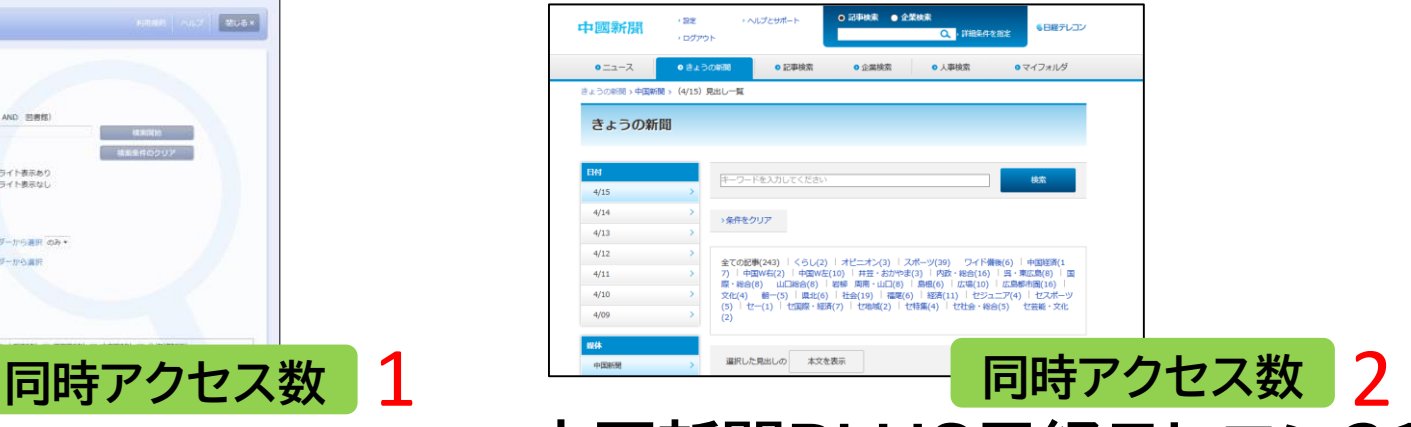

**中国新聞PLUS日経テレコン21** 1996年以降の中国新聞の記事を検索

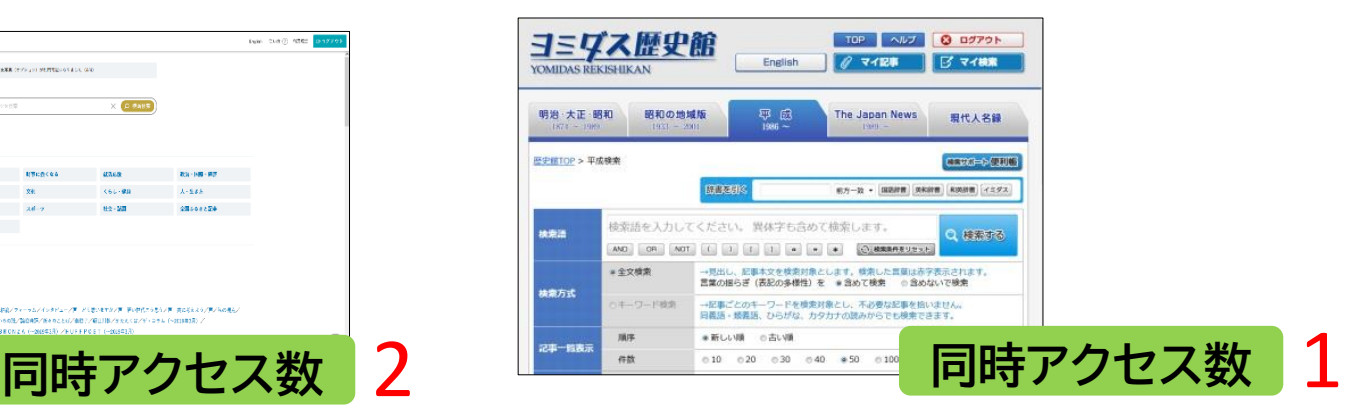

**ヨミダス歴史館** 読売新聞の記事を検索

#### **新聞記事を探すデータベース** ※全て学内、VPN可

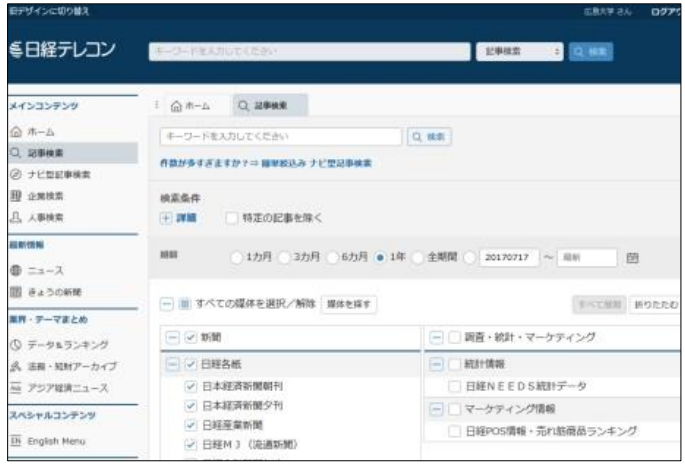

#### **日経テレコン21** ・日本経済新聞(朝刊・夕刊) ・日経産業新聞 ・日経MJ(流通新聞) ・日経地方経済面他の記事、 企業・人事情報、各種ランキング・デー タを収録。 **同時アクセス数 3**

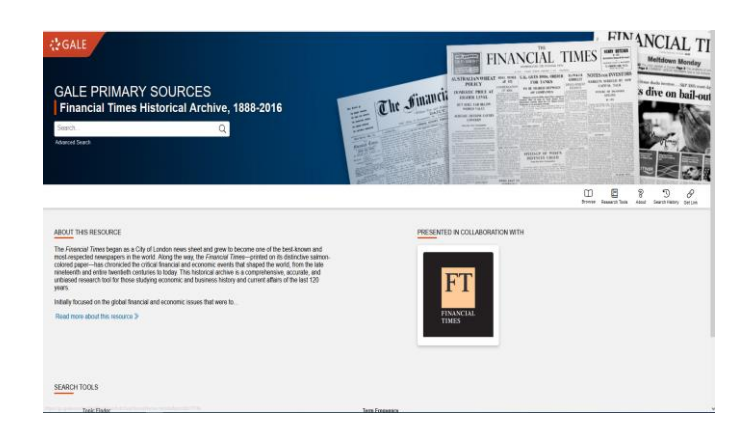

#### **Financial Times Histrical Archive, 1888-2016**

イギリスの世界的な経済日刊紙「フィナンシャ ル・タイムズ」の創刊号から2016年までの記事 全文を検索・閲覧できる

**同時アクセス数** 無制限

## **朝日新聞クロスサーチ (旧・聞蔵IIビジュアル)**

- ・朝日新聞 新聞記事データベース
- ・収録範囲 : 創刊号(明治12(1879)年~
- ・1500万件の記事・広告の検索が可能
- ・週刊誌「週刊朝日」、AERAも収録

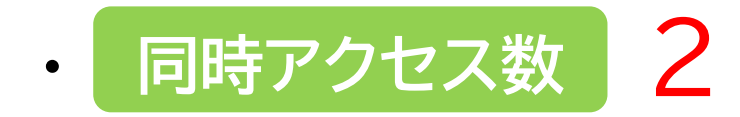

# **コンテンツ**

- ・朝日新聞1985~
- ・朝日新聞縮刷版(1879~1999)
- ・週刊朝日(2000.4~)
- ・AERA(1988.5.24創刊号~)
- ・現代用語辞典 知恵蔵
- ・アサヒグラフ
- ・歴史写真
- ・英文ニュース

# **図書館HPからアクセスする**

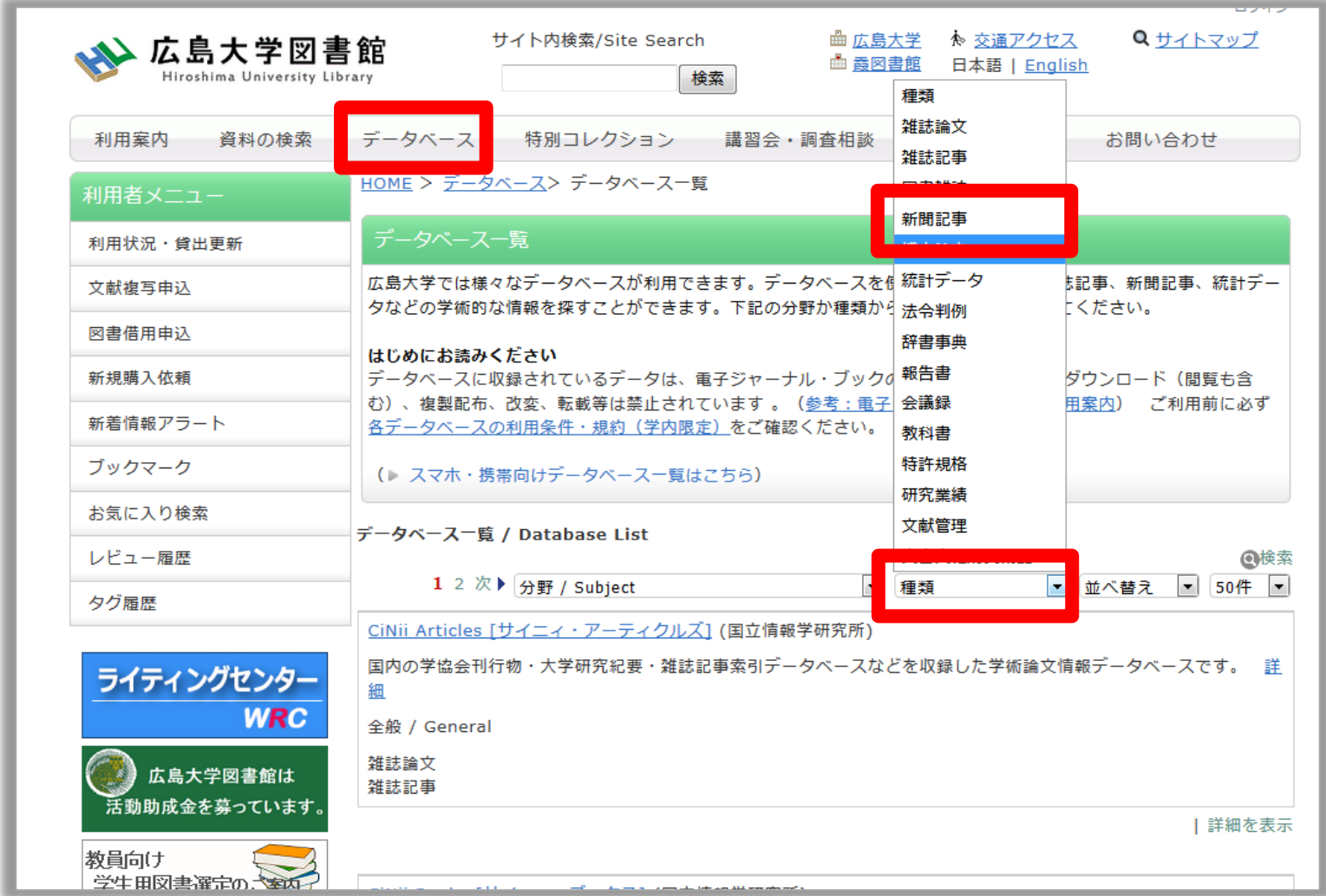

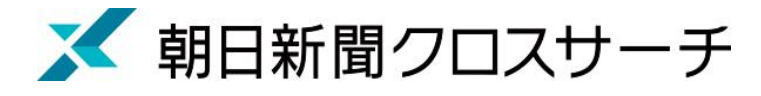

ログイン

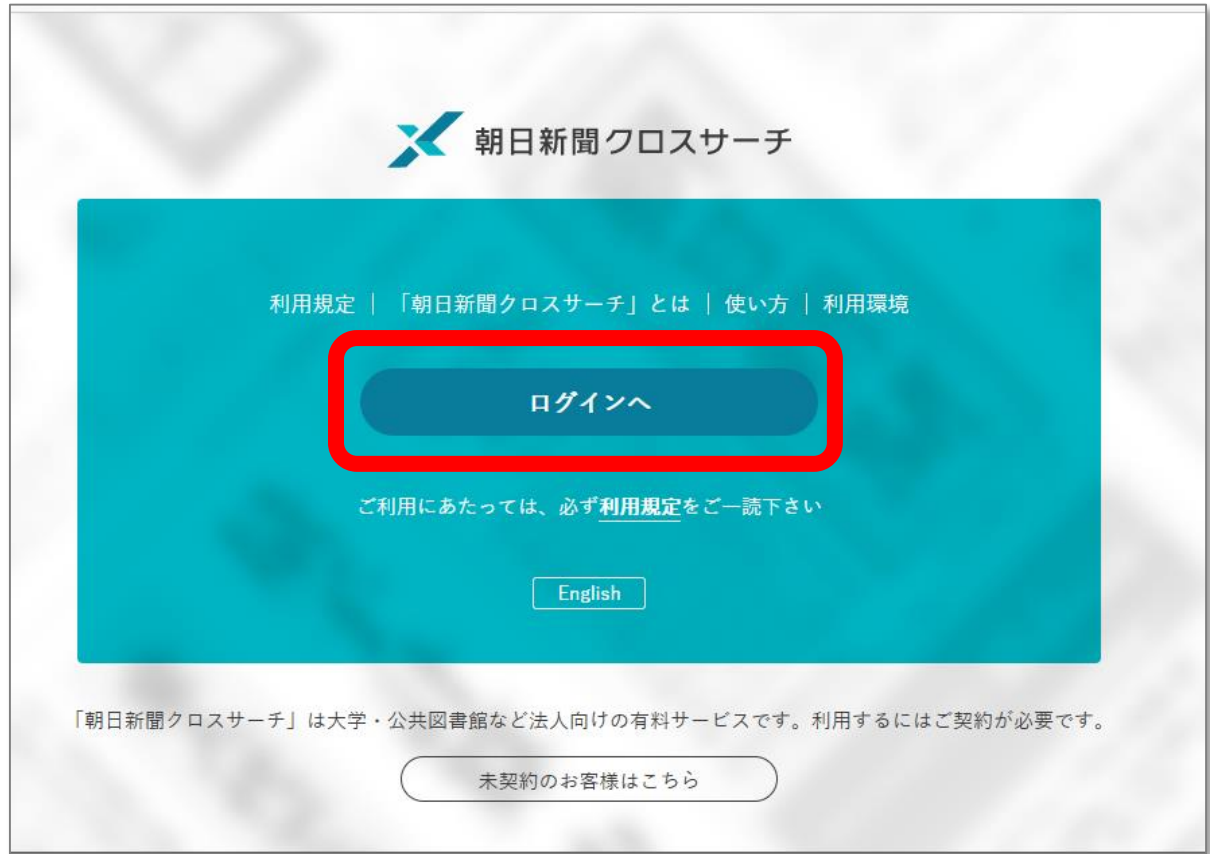

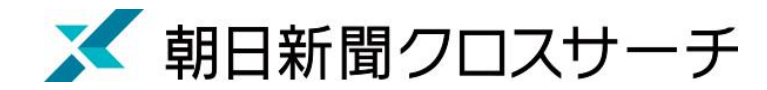

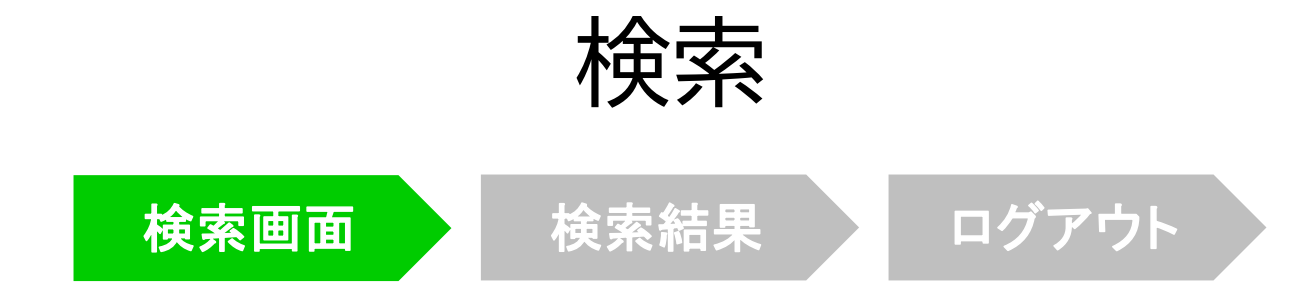

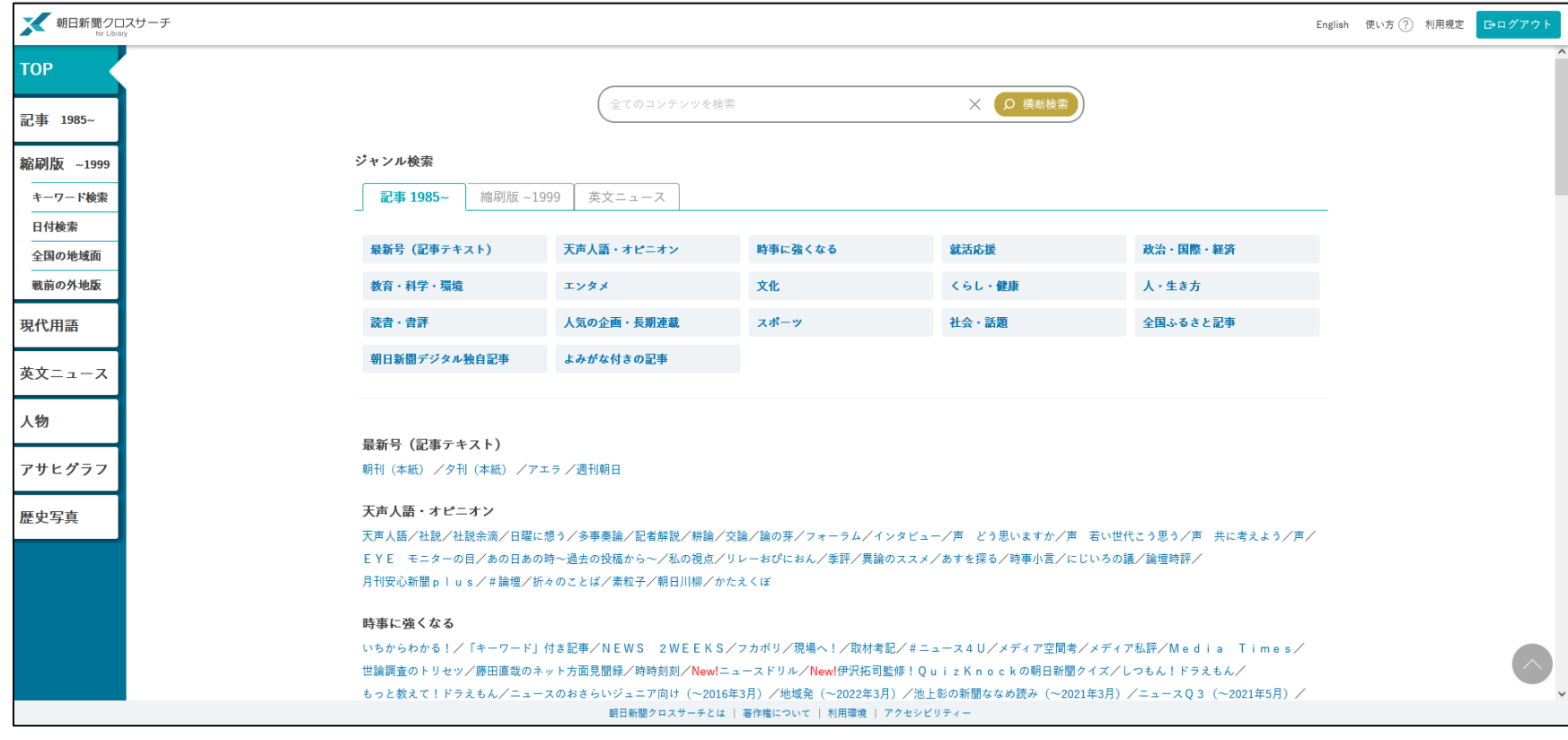

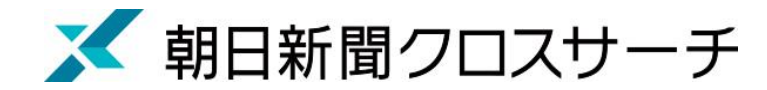

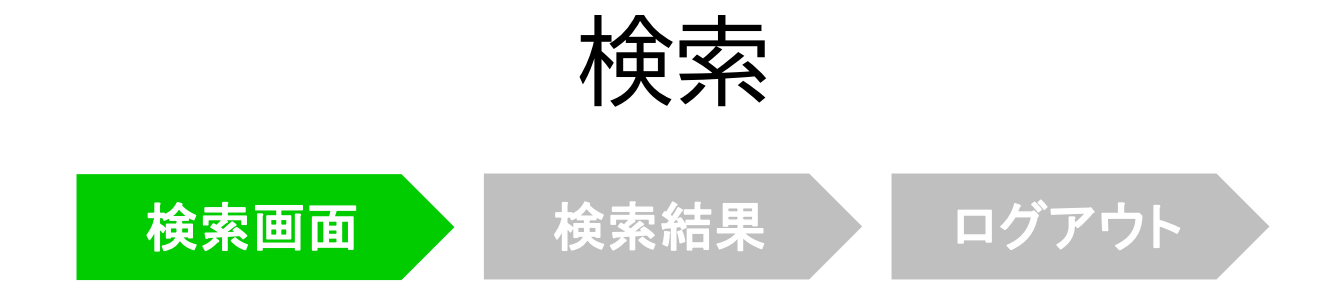

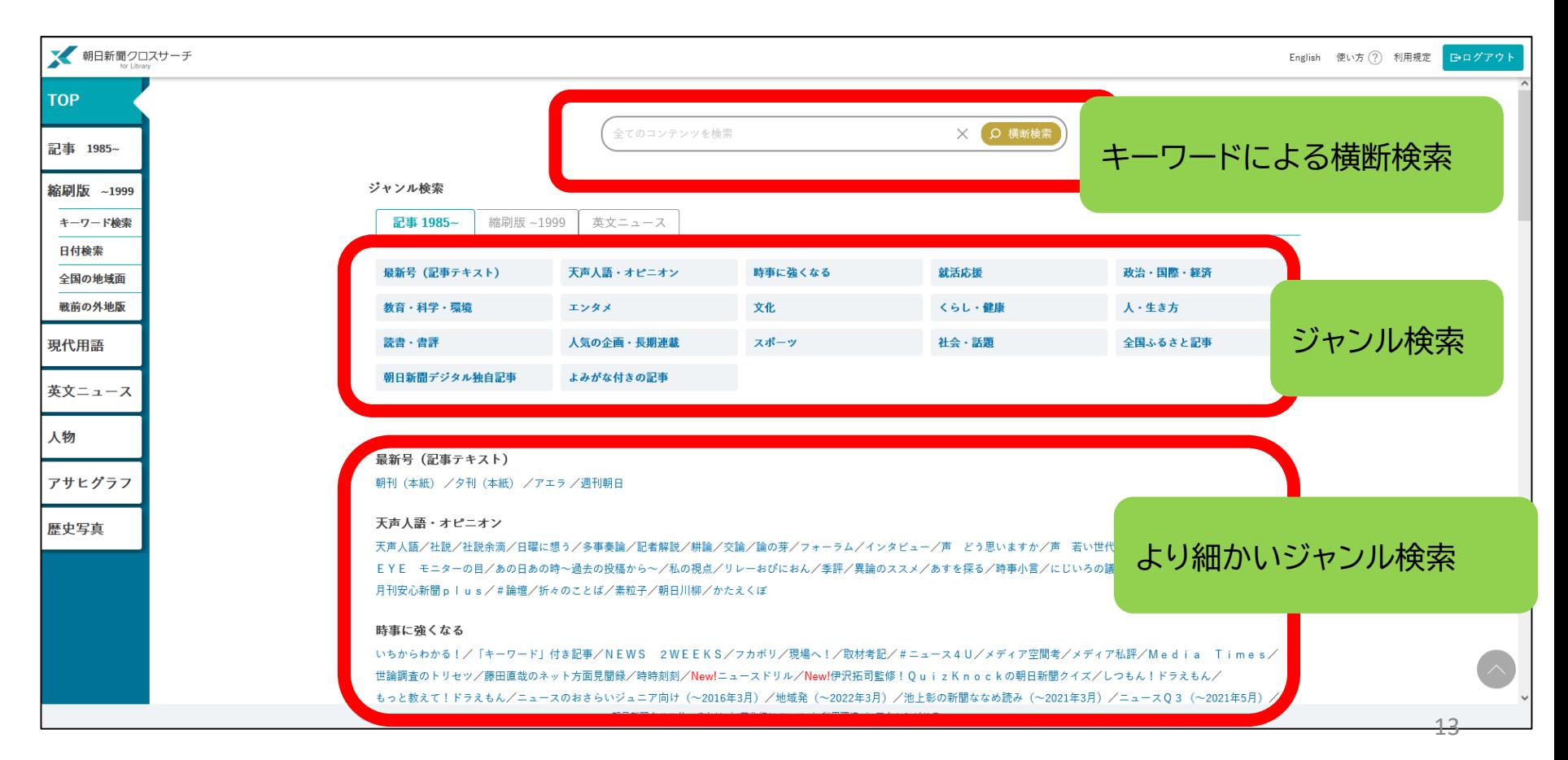

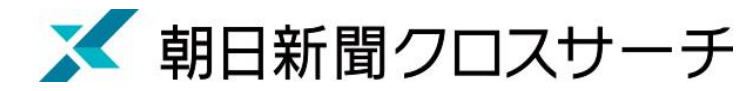

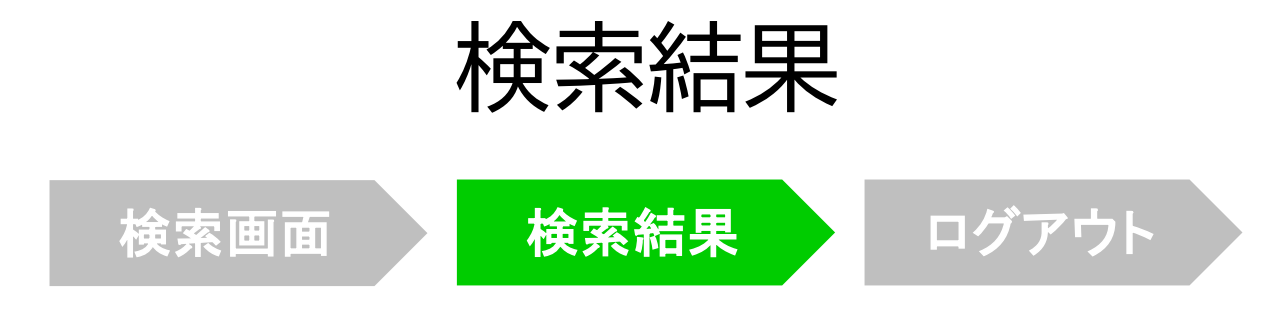

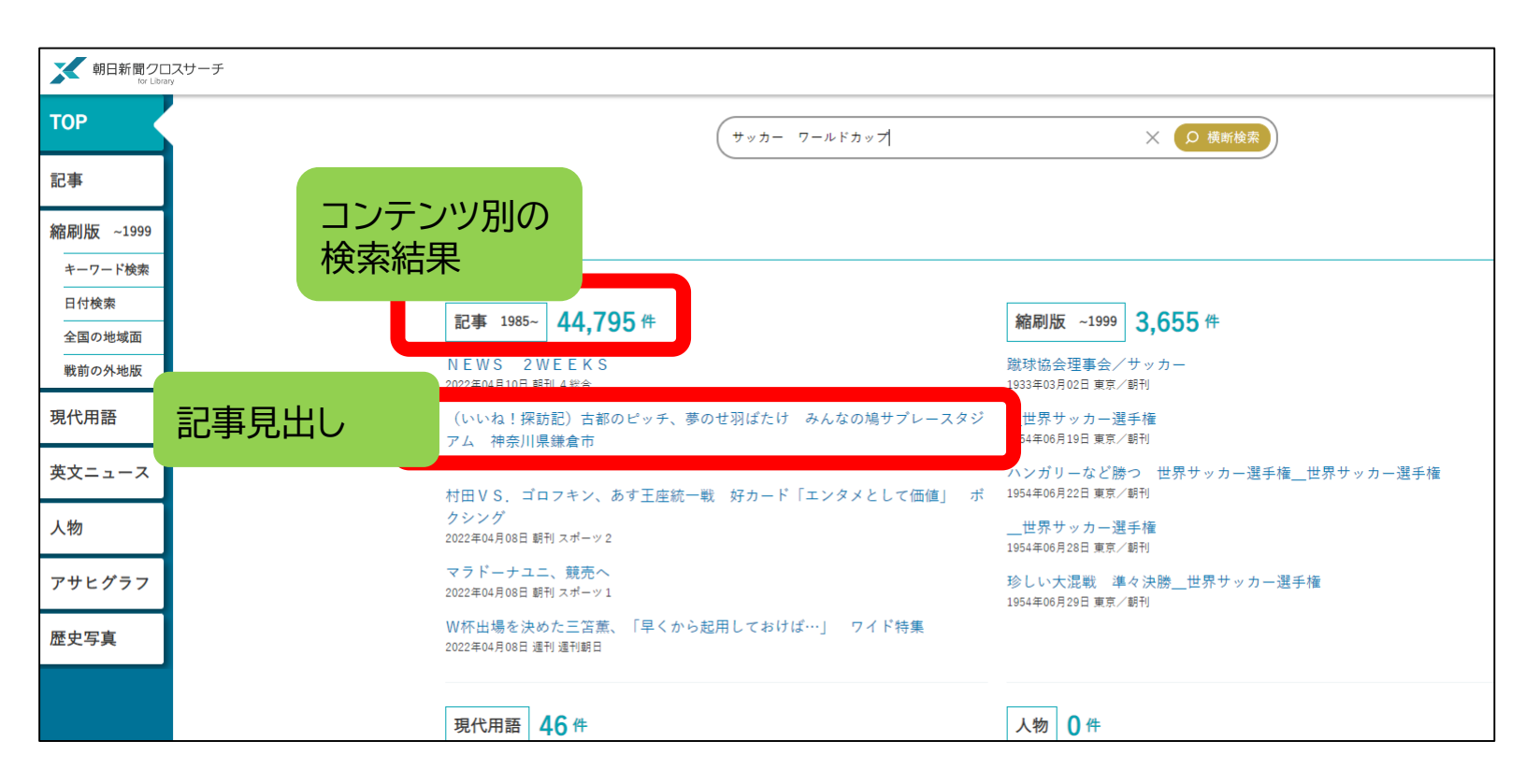

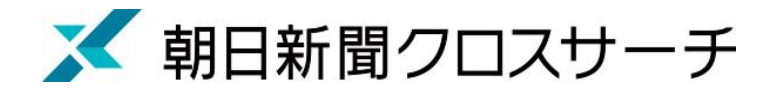

#### 朝日新聞、週刊朝日、AERA

#### $\blacklozenge$ 朝日新聞 1985 $\sim$

- ・朝日新聞紙面に掲載された記事の見出しと本文をテキスト形式で収録
- ・見出しや本文に使われている言葉を手掛かりに検索する全文検索方式
- ・記事テキスト本文を表示して読むことができる。
- ・2005年11月以降は、記事の切り抜きイメージをPDFファイルで見ることも できる。

※ラジオ・テレビ番組表、広告、商況(株価)面、天気・気温は未収録。 ※著作権等の関係から表示できない記事あり

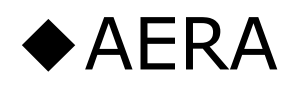

・1988年5月24日発行の創刊号からの記事

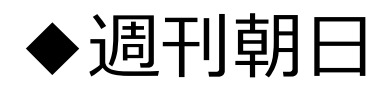

・ 2000年4月~ ニュース記事

※著作権の関係から本文表示よは見出し・本文表示ができない記事一部あり 15

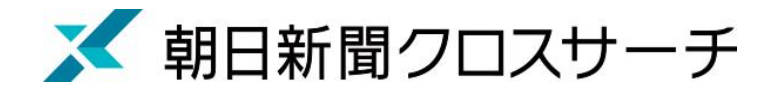

#### 朝日新聞、週刊朝日、AERA

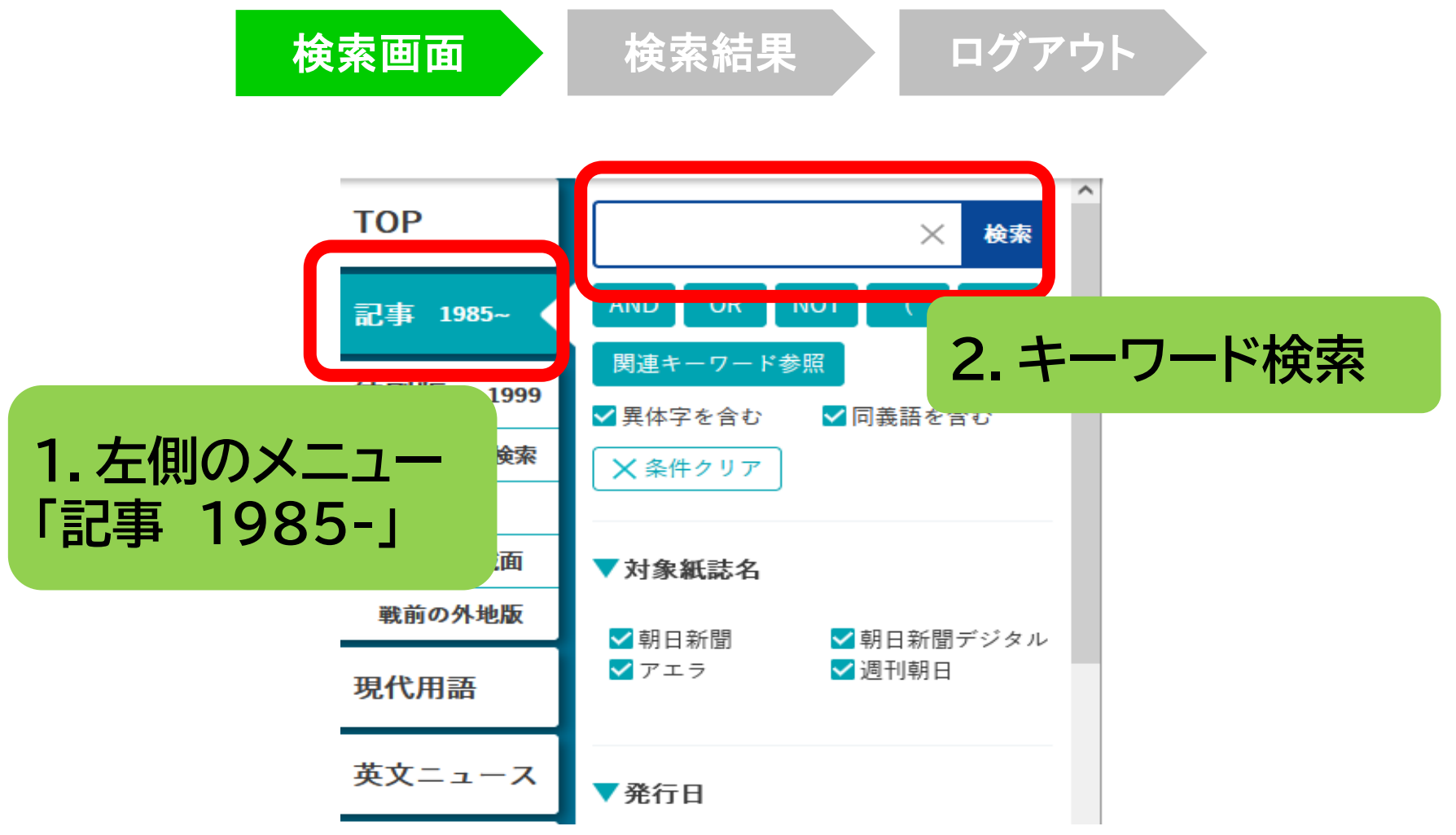

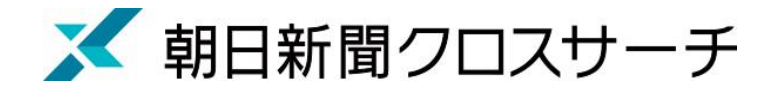

#### 朝日新聞、週刊朝日、AERA : 記事検索

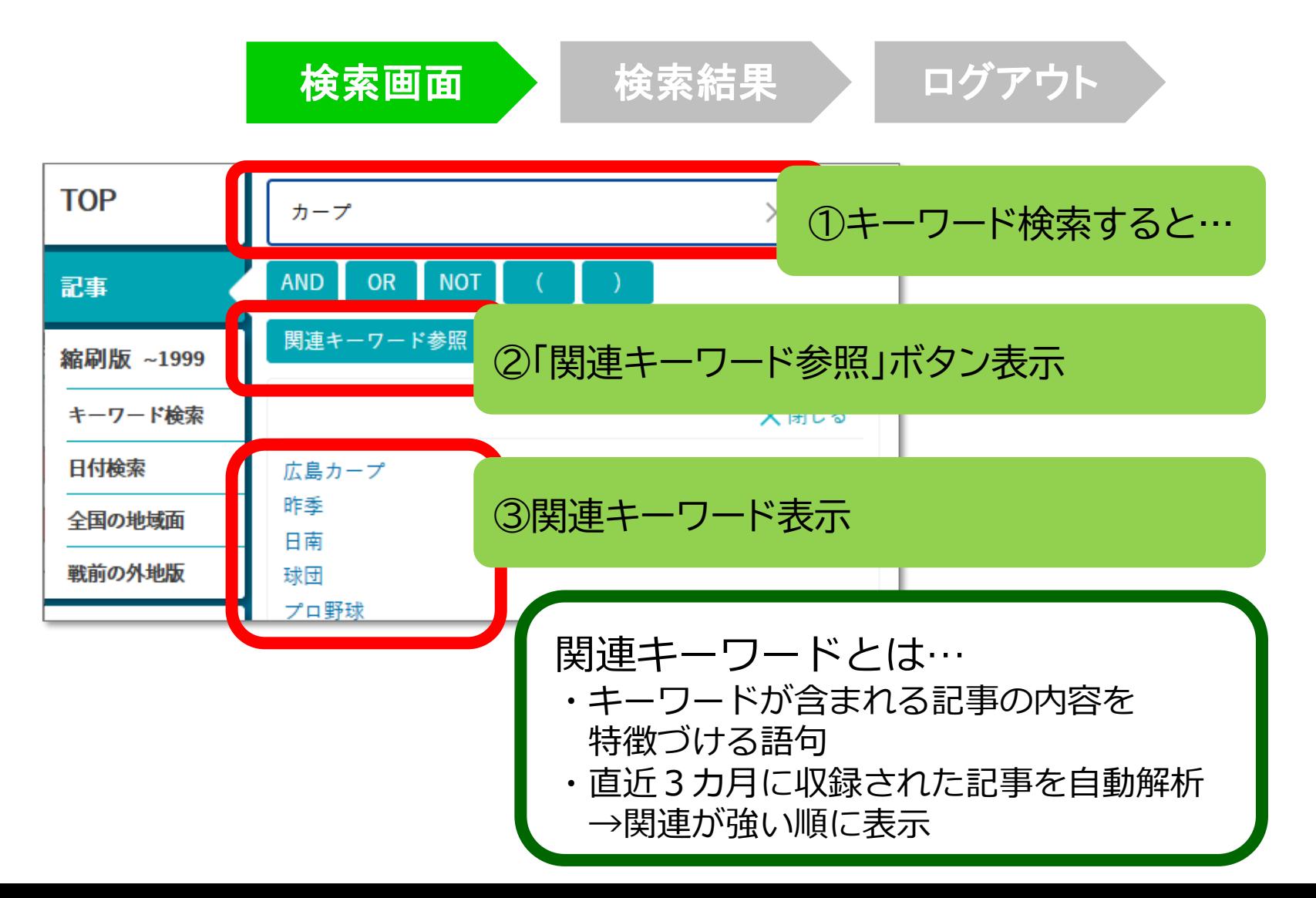

17

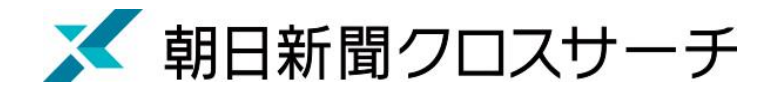

記事検索 : 検索オプション

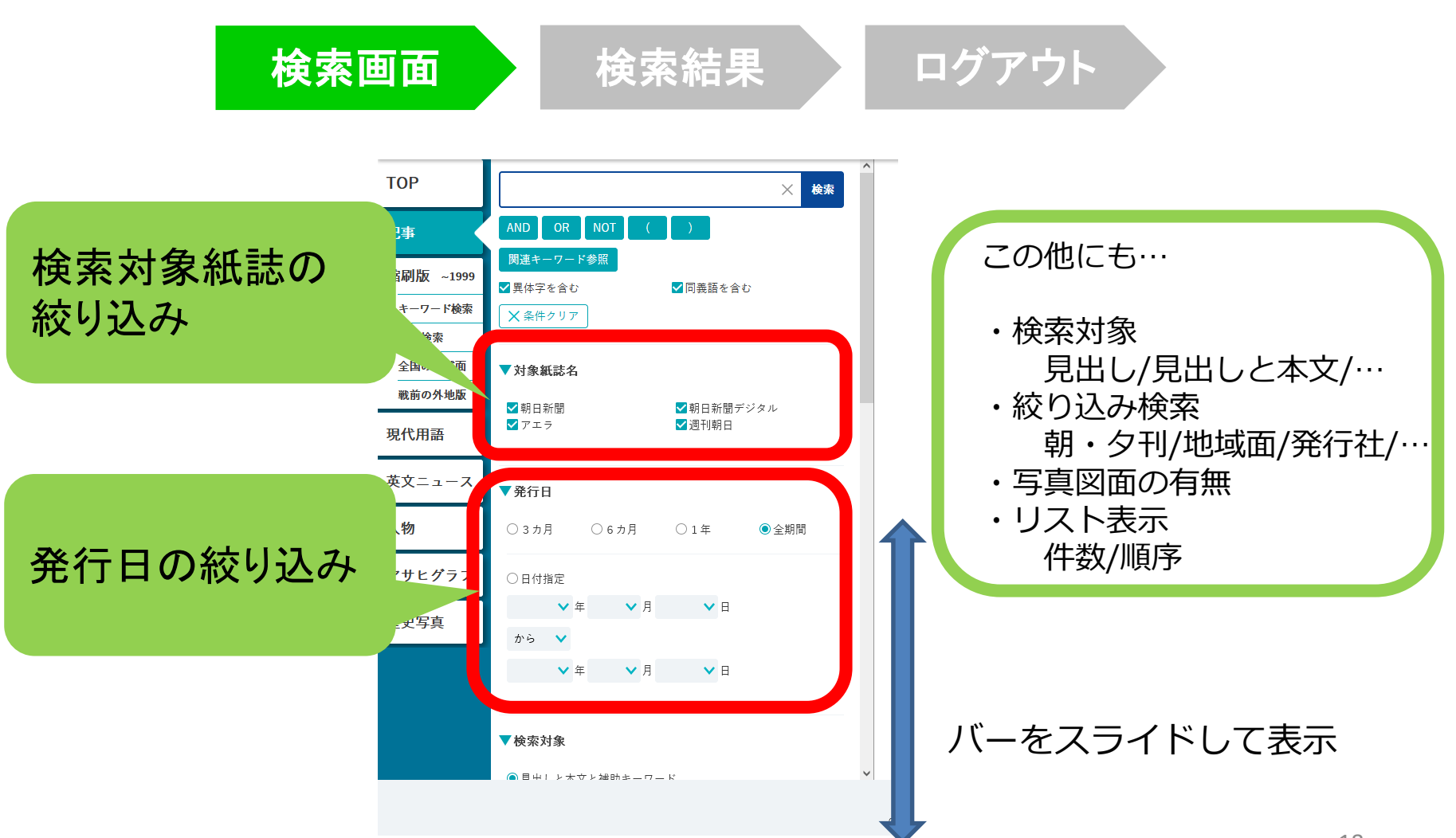

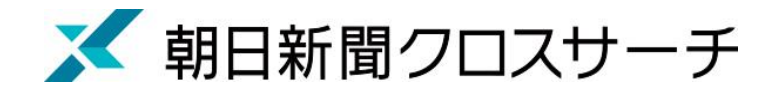

記事検索

検索画面 / 検索結果 / ログアウト

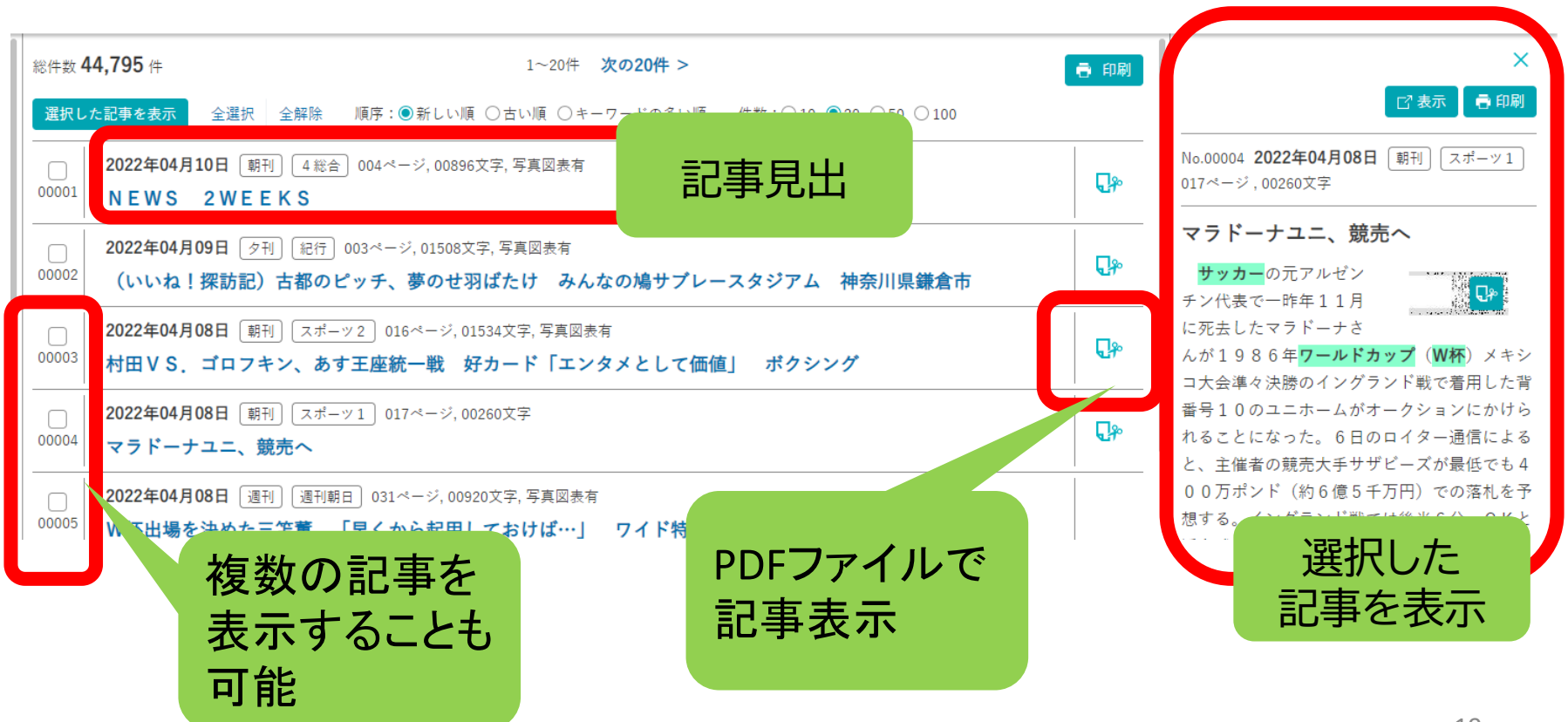

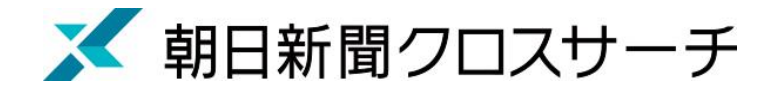

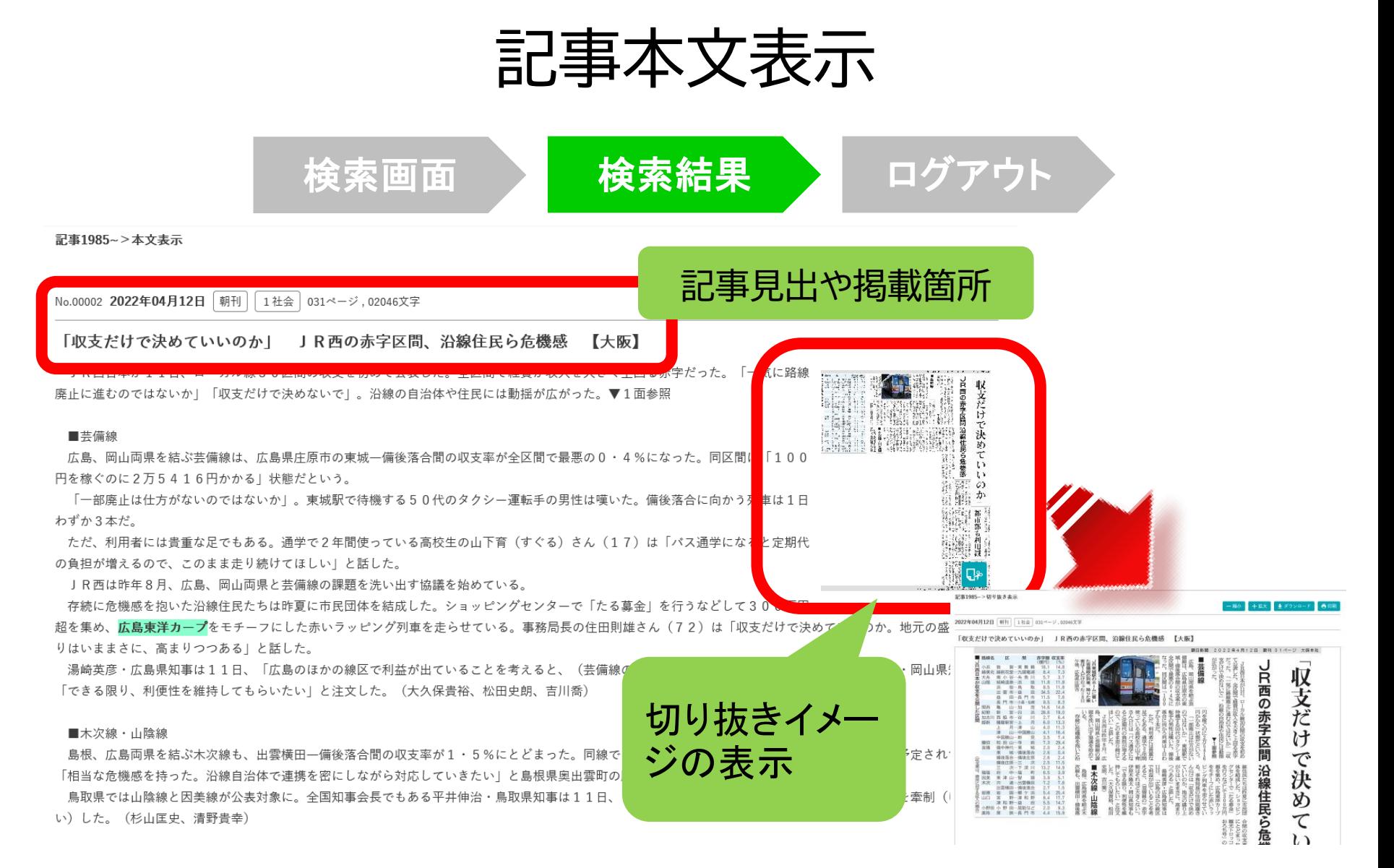

# 利用上の注意

• 個人が、閲覧や必要な範囲を**プリントアウト** することが可能

• 論文等に使用する際は、 **「引用」の範囲内**とし引用表記が必要 超える場合には、必ず朝日新聞社に確認してください

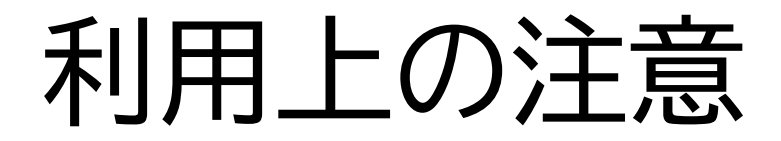

【参考】引用するには?

#### **1. 自分の文章と引用する文章を明確に区別**

自分の文章が「主」です。引用する文章は適切な分量にし、わかるように「」等で くくります。

#### **2.出典を明示する(以下は書き方例)**

例) 「記事タイトル」『朝日新聞』 1999.3.15、 朝刊、〇〇県版、 〇面

(朝日新聞クロスサーチ 閲覧日:●年●月●日)

例) 「記事タイトル」『朝日新聞』 2020.4.22、 電子版 (URL 閲覧日:●年●月●日)

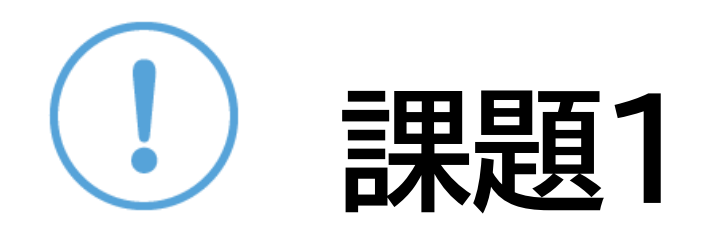

#### ① 「生成AI」 「円安」「特殊詐欺」「子育て支 援」または自分の興味のあるキーワードを一 つ選んで、朝日新聞クロスサーチを検索して 記事を読んでみよう

②気になった記事を1つ選んで出典明示の書 き方例に合わせて、記入してみよう 【出典明示書き方例】 「記事タイトル」『朝日新聞』1999.3.15, 朝刊,○○県版, ○面(朝日新聞クロスサーチ 閲覧日:2022.4.20)

## 朝日新聞クロスサーチ

## 記事以外の収録コンテンツ

- ・朝日新聞縮刷版 (1879-1999) ・現代用語事典 「知恵蔵」 ・アサヒグラフ 1923-1956 ・歴史写真アーカイブ
- ・英文ニュースデータベース

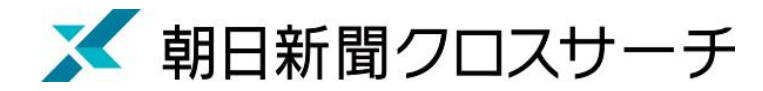

#### 縮刷版 1879~1999

- 大阪と東京の本紙および付録・号外など収録
- 東京紙面は、日付、見出し、キーワード、分類 などで検索可能
- 大阪紙面は、主に日付を指定し、紙面検索
- 本文検索はできない

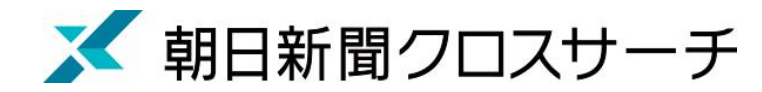

#### 縮刷版 1879~1999

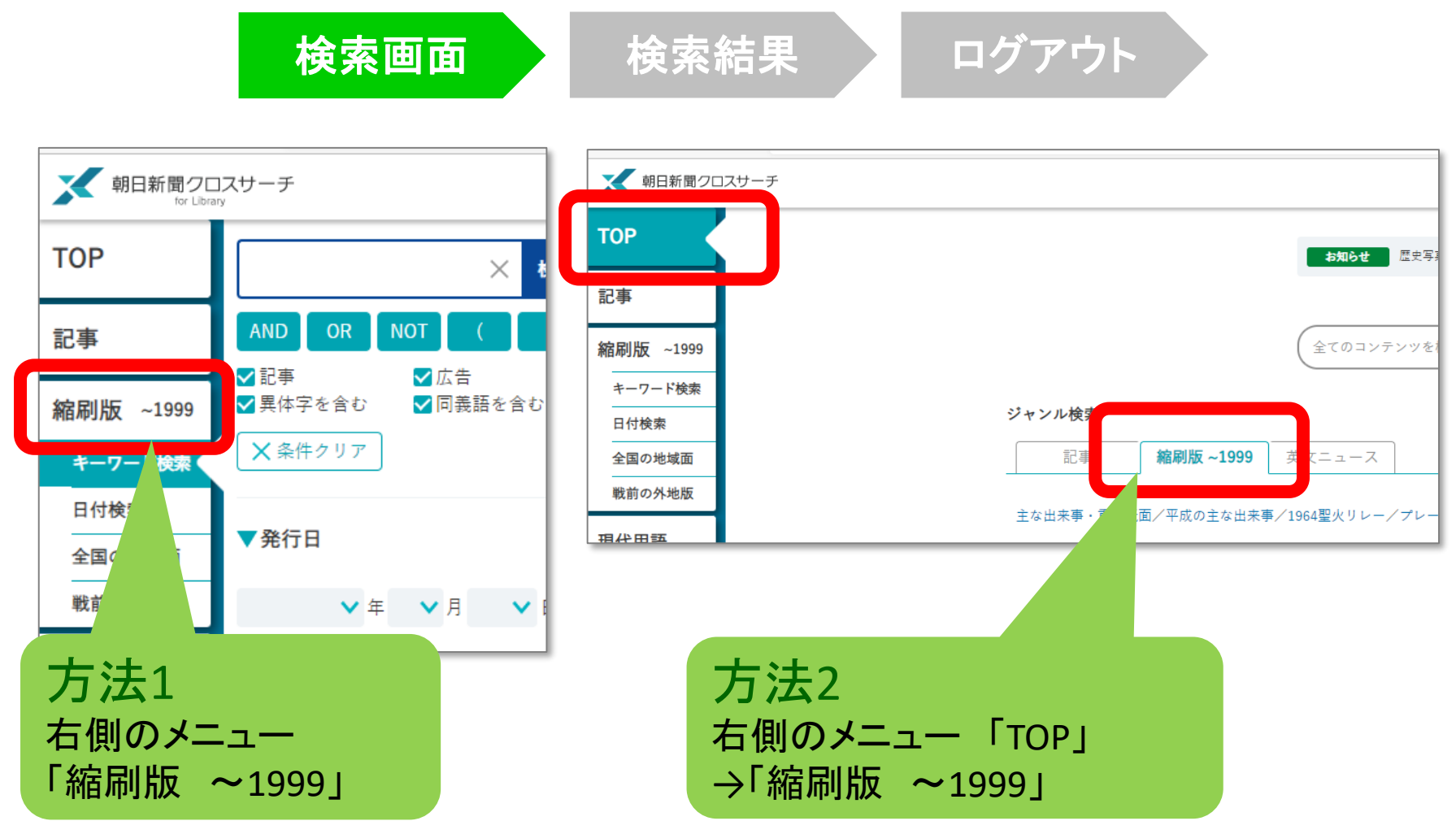

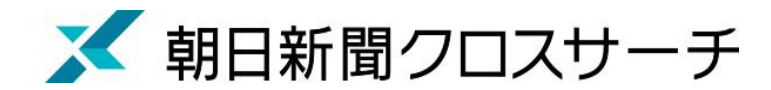

#### 縮刷版 1879~1999 : 検索オプション

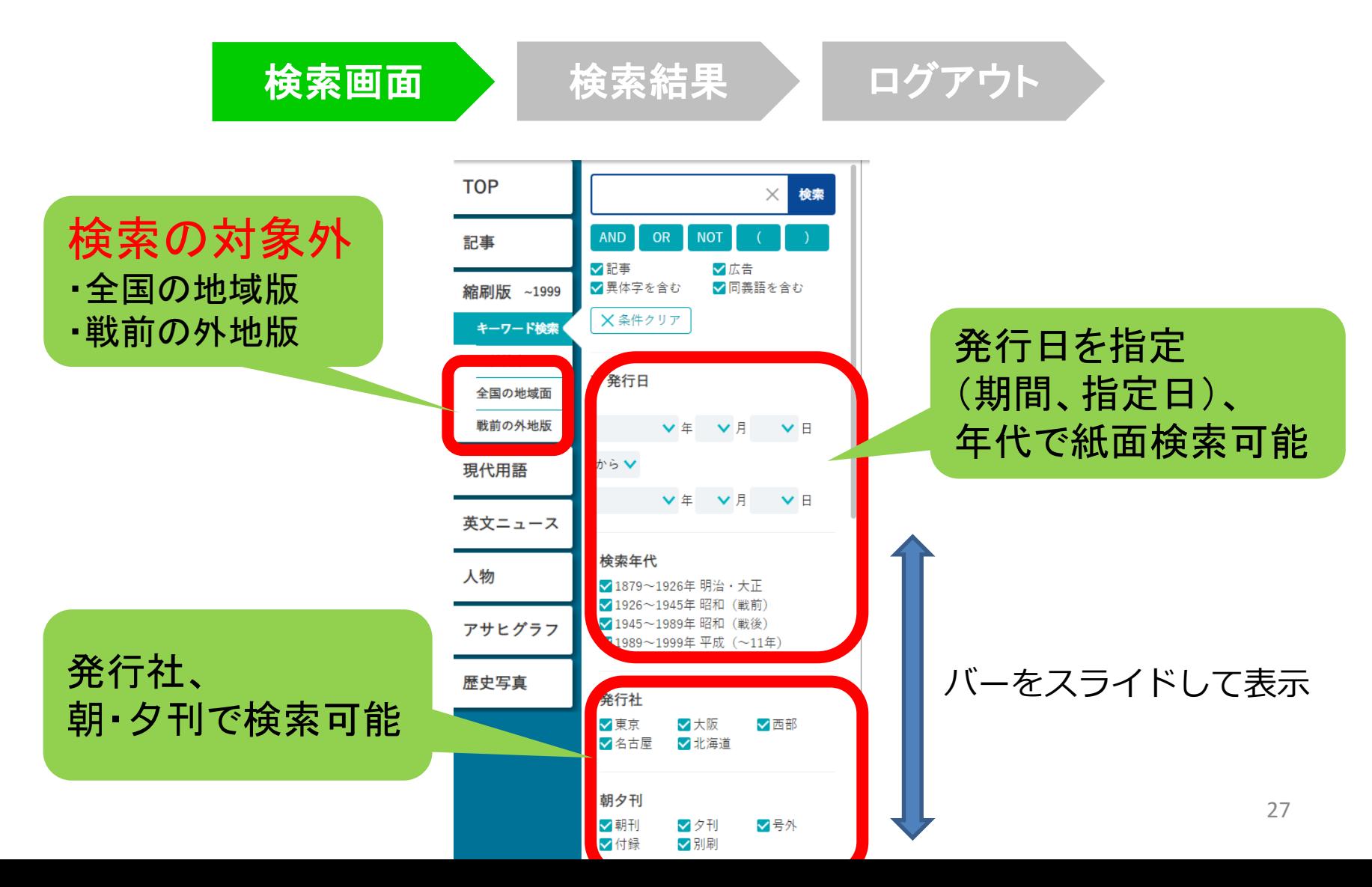

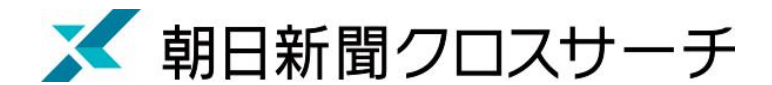

## 縮刷版 1879~1999 : 紙面入手

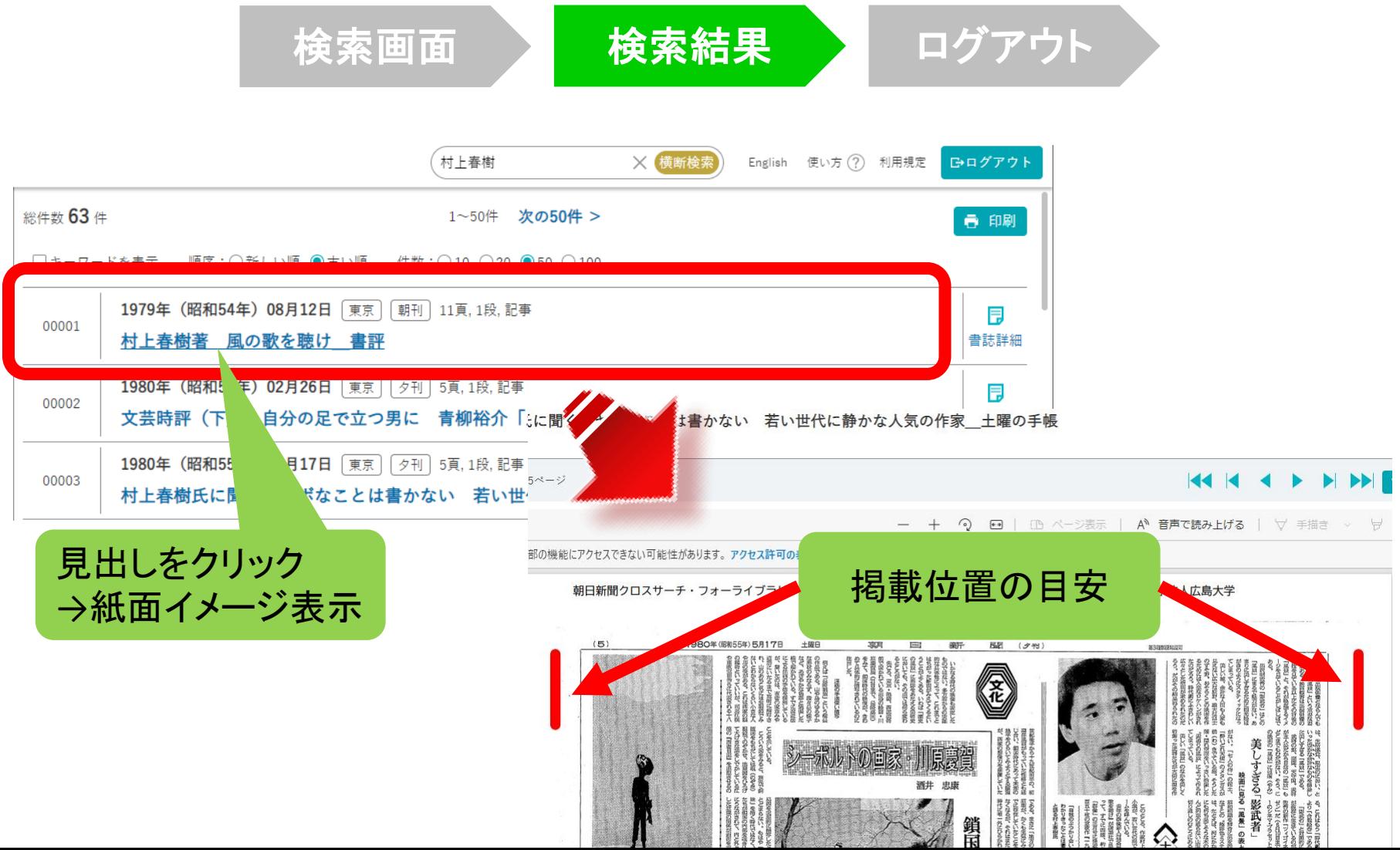

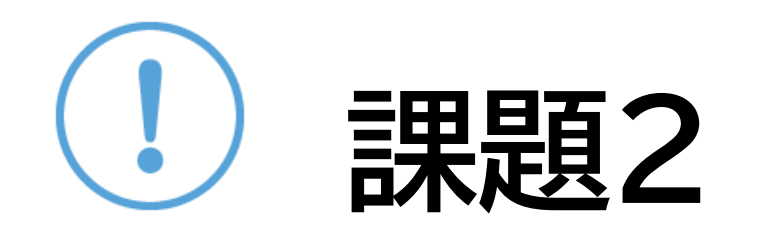

#### ①1993年東京サミットが開幕しました。開幕日 と、会場について記事を読んで確認してくださ  $U<sub>o</sub>$

②100年前の今日の新聞を読んでみましょう。

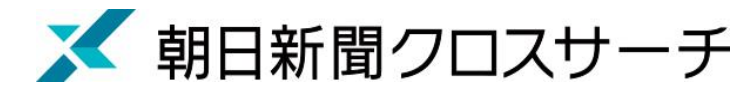

## 現代用語

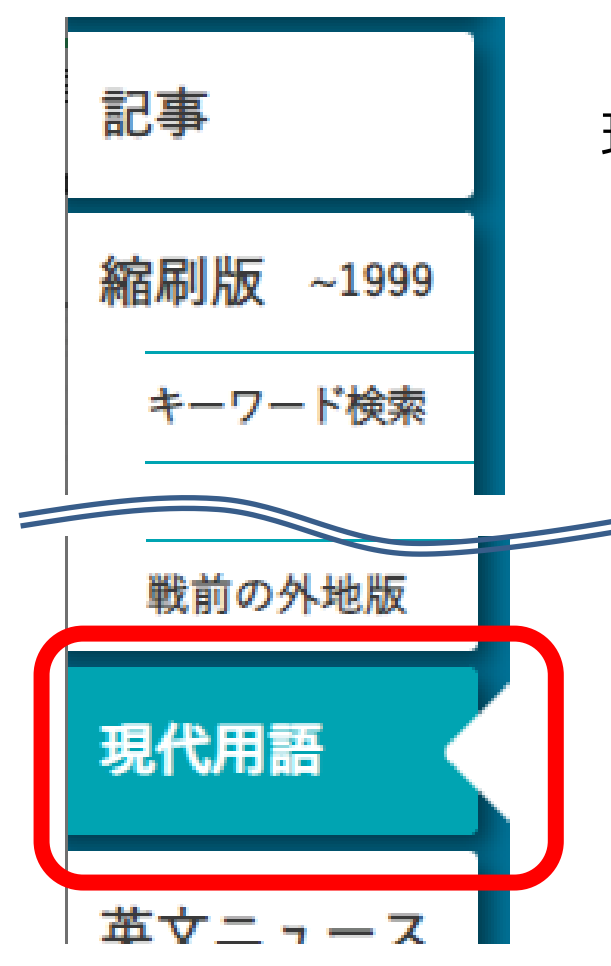

- ・社会の最新用語と基本用語を解説した 現代用語事典
	- ・「知恵蔵2007」(朝日新聞)のデータが元
- ・毎年春にデータを新規に追加、または更新 ・約8,000語

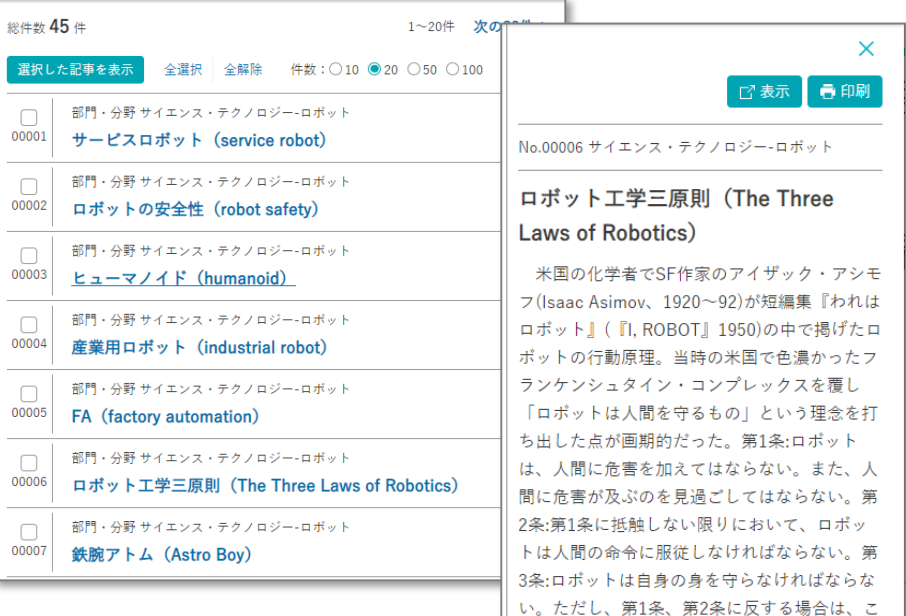

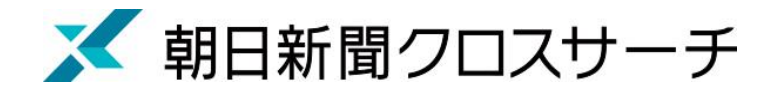

記事 縮刷版  $~1999$ キーワード検索 英文ニュース 人物

• 各界の有識者を中心に経済人、政治家、研究者、 文化人、スポーツ選手らを幅広く収録

・ 約35,000人

人物

• 氏名や肩書のほか、業績などでも検索可能

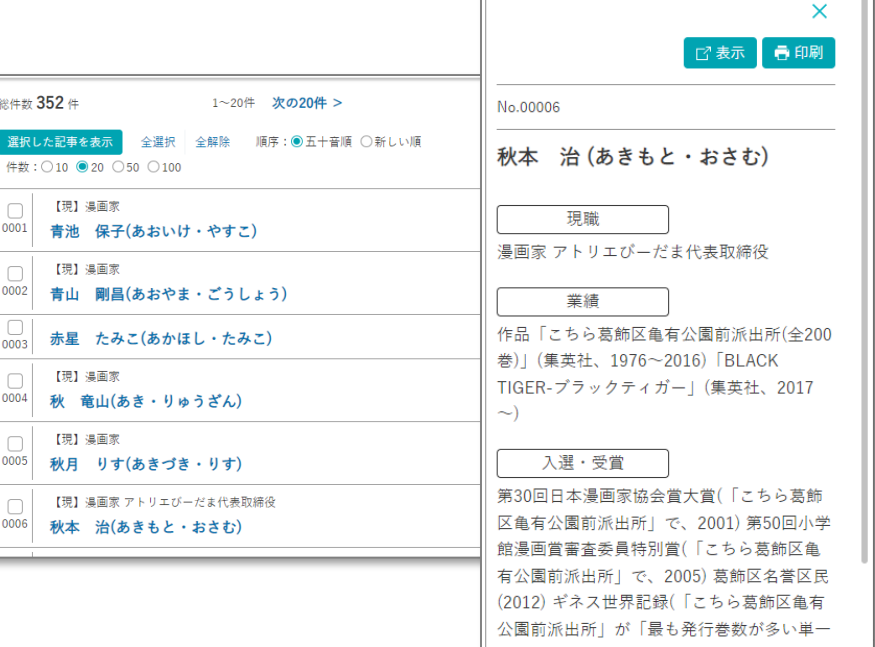

31

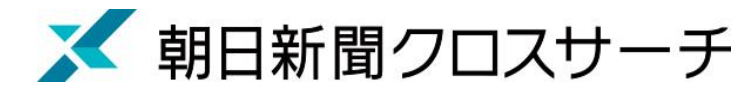

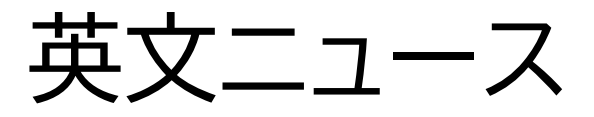

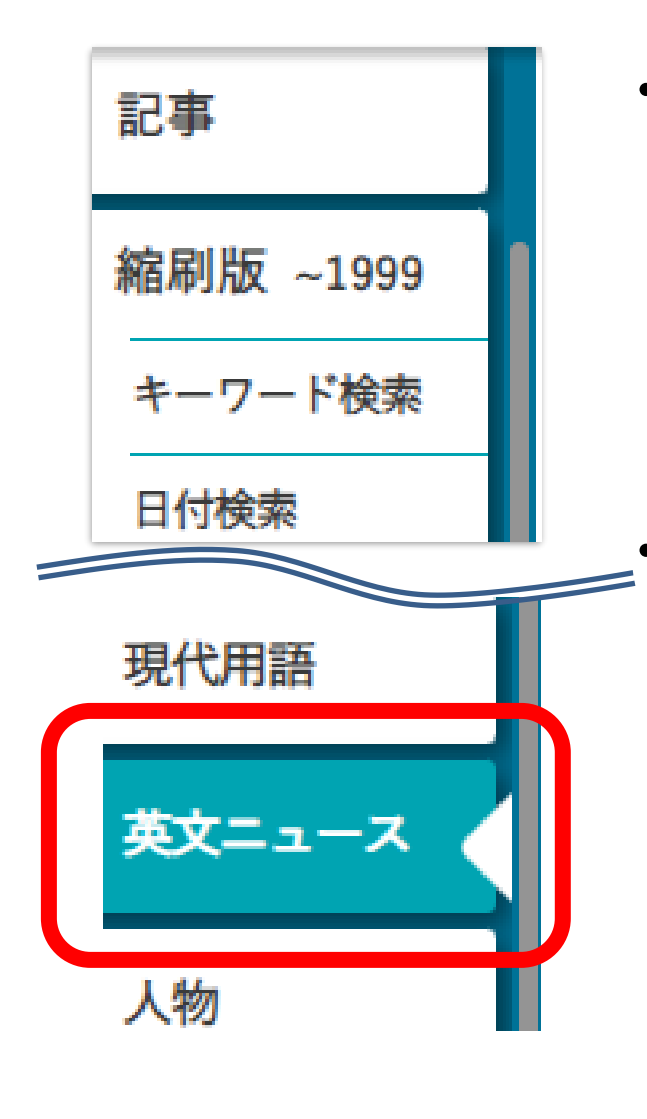

- 朝日新聞発行英字新聞 「International Herald Tribune /the Asahi Shimbun(ヘラルド朝日)」 「AJW(Asia & Japan Watch)」 (英語総合ニュースサイト)
	- 収録範囲 : 2001年4月以降のテキスト記事の 全文検索可

Total: 2 Article:  $1 \sim 2$ Display an article Select All Clear All Sort by: © Date (Newest First) O Date (Oldest First) Number: 0 2020/08/13 AJW, Behind the News, 1053(Words), images ∩ 00001 Japan's 'Bigfoot' still influences Hiroshima town 2004/07/23 HA. Front page, 504 (Words) ∩

Monster menagerie brings scary stories to life

00002

Japan's 'Bigfoot' still influences Hiroshima town after 50 years By KOHEI HIGASHITANI/ Staff Writer

No.00001 2020/08/13 AJW Behind the News | Words:1053

SHOBARA. Hiroshima Prefecture-A nighttime drive on a mountain path half a century ago led to a legend that forever changed this

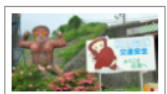

Hibagon and a signboard featuring a Hibagon character at a visitor center in

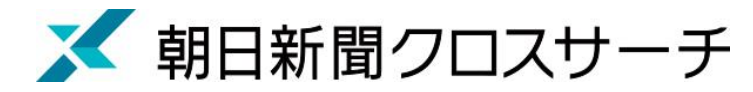

## アサヒグラフ

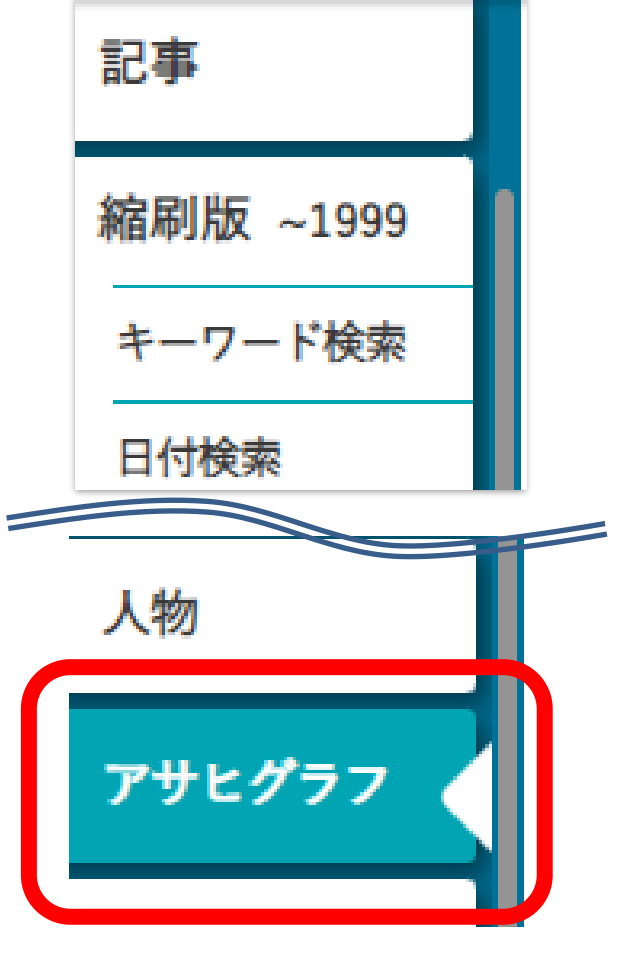

• 1923年(大正12年)に朝日新聞社から

創刊されたグラフ雑誌(写真を主体とした雑誌)

• 1956年(昭和31年)までの約2000冊の

誌面イメージをカラーでデジタル収録

発行日のほか目次・概要のキーワード検索可

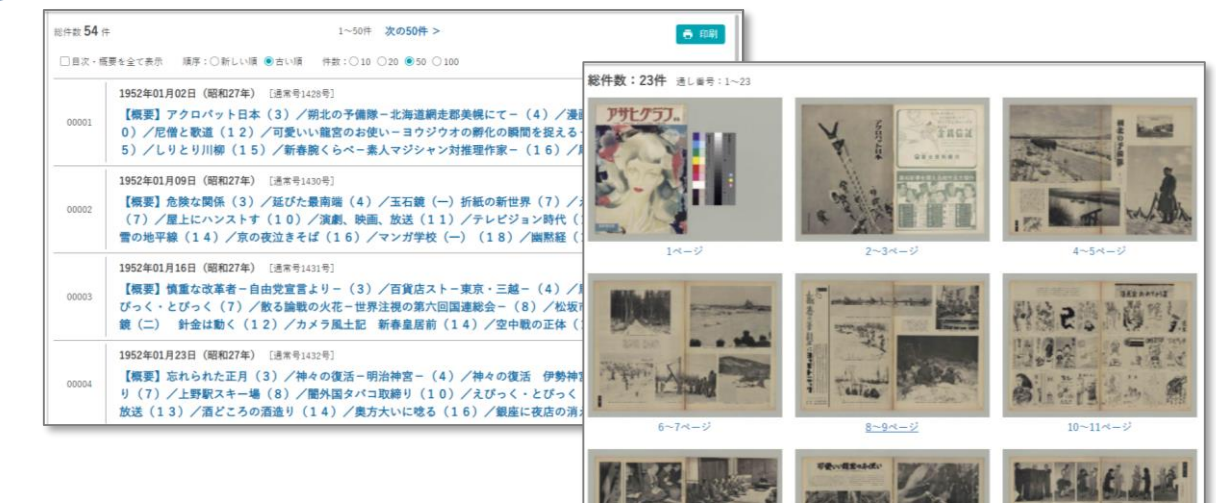

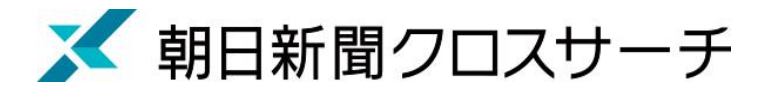

歴史写真

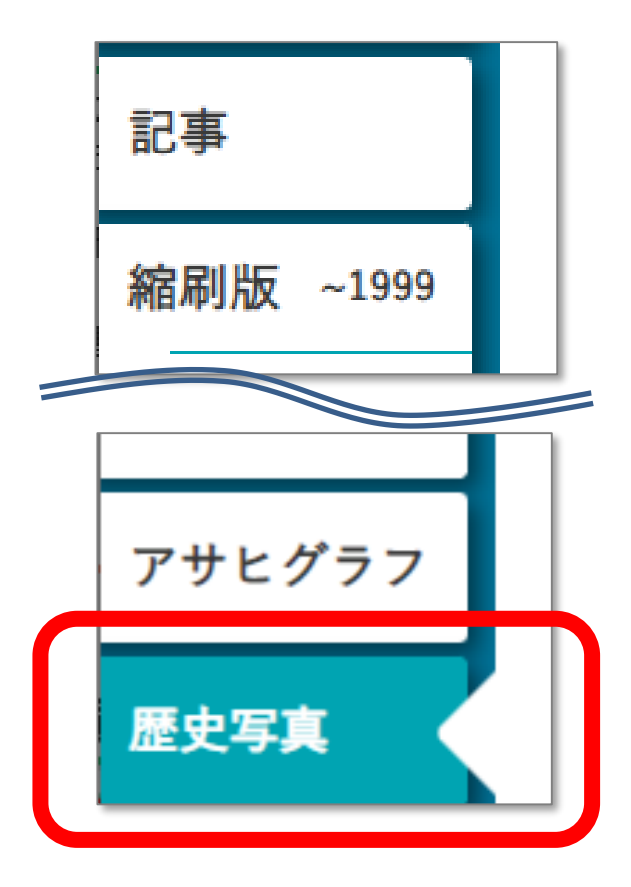

- 主に満州事変前後から敗戦までの アジア各地の写真収録
- 朝日新聞大阪本社秘蔵の約7万枚から、 歴史研究者が厳選したデータベース
- 収録点数 : 約1万枚
- キーワードに加え、撮影地、年表などから

検索・閲覧可能

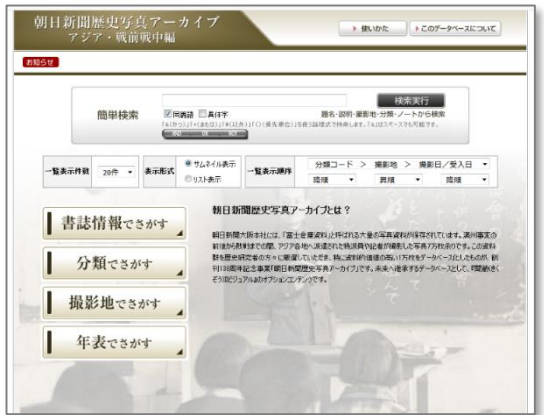

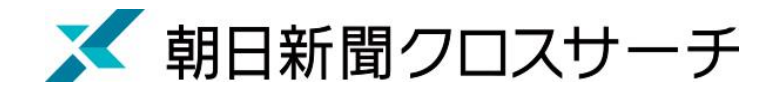

検索画面 横索結果 コグアウト ログアウト

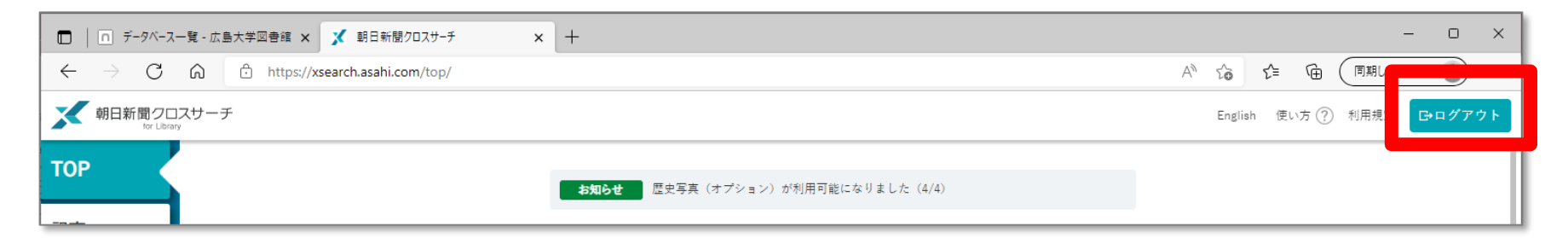

#### 利用終了後、必ず「ログアウト!!

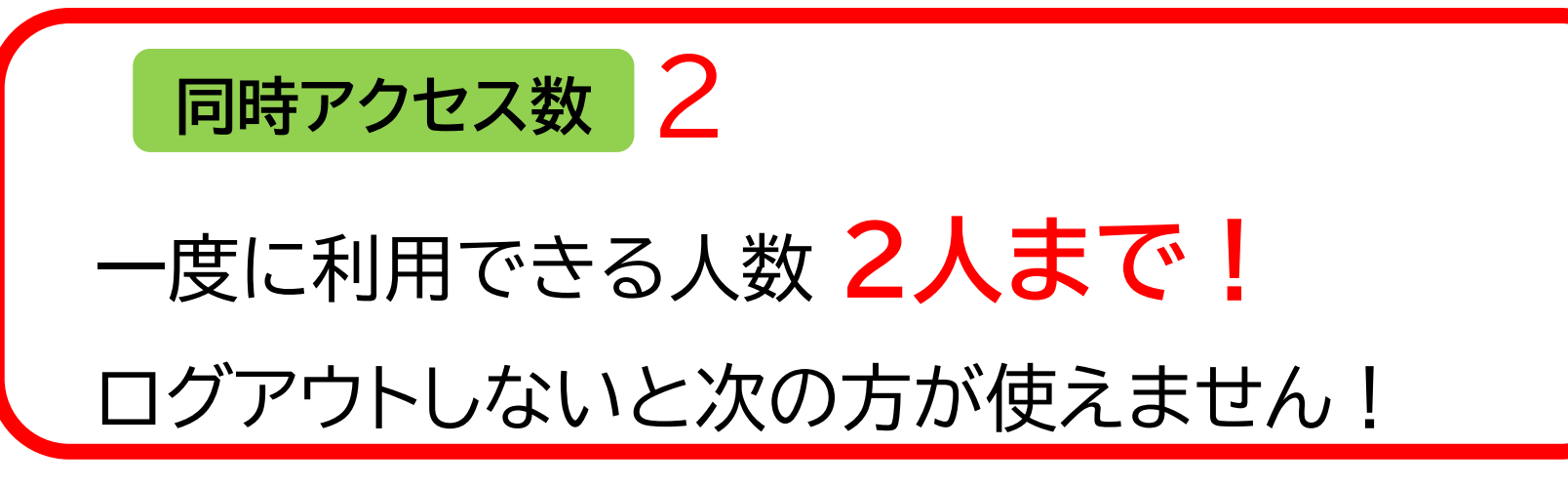

# **. 広大にない資料の取寄せ方**
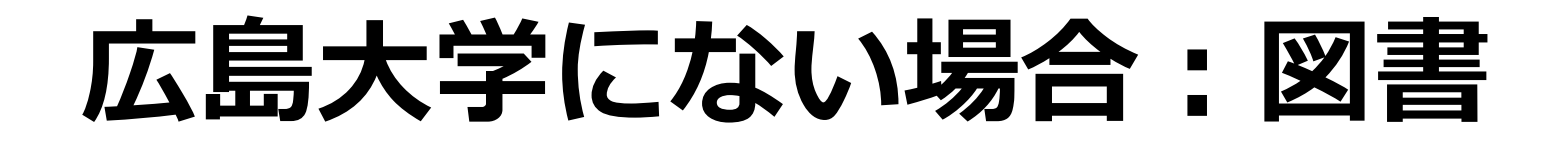

#### 広島大学に利用できる図書がない場合は、**学外から資料を 取り寄せます。**

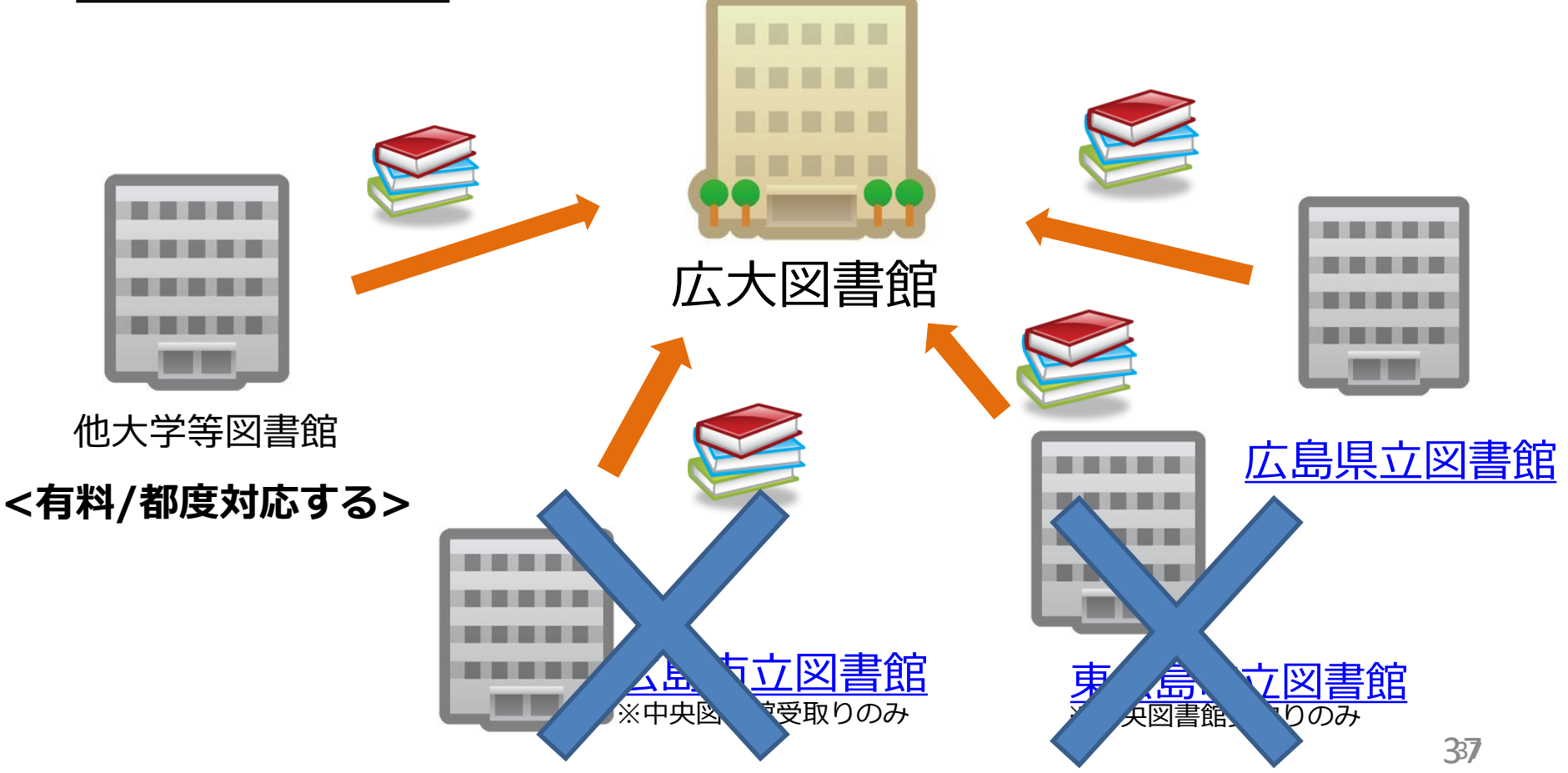

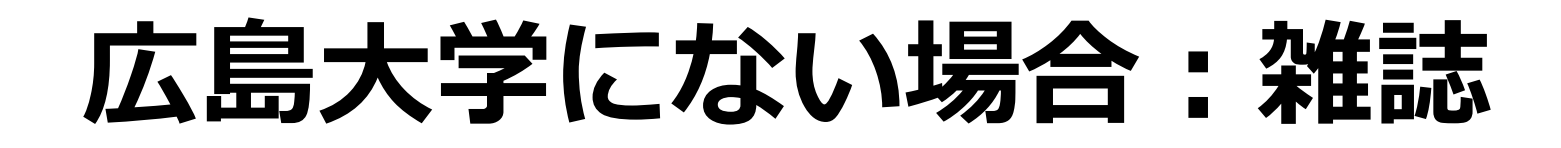

#### 広島大学に利用できる掲載雑誌がない場合は、**学外から 論文のコピーを取り寄せ**ます。

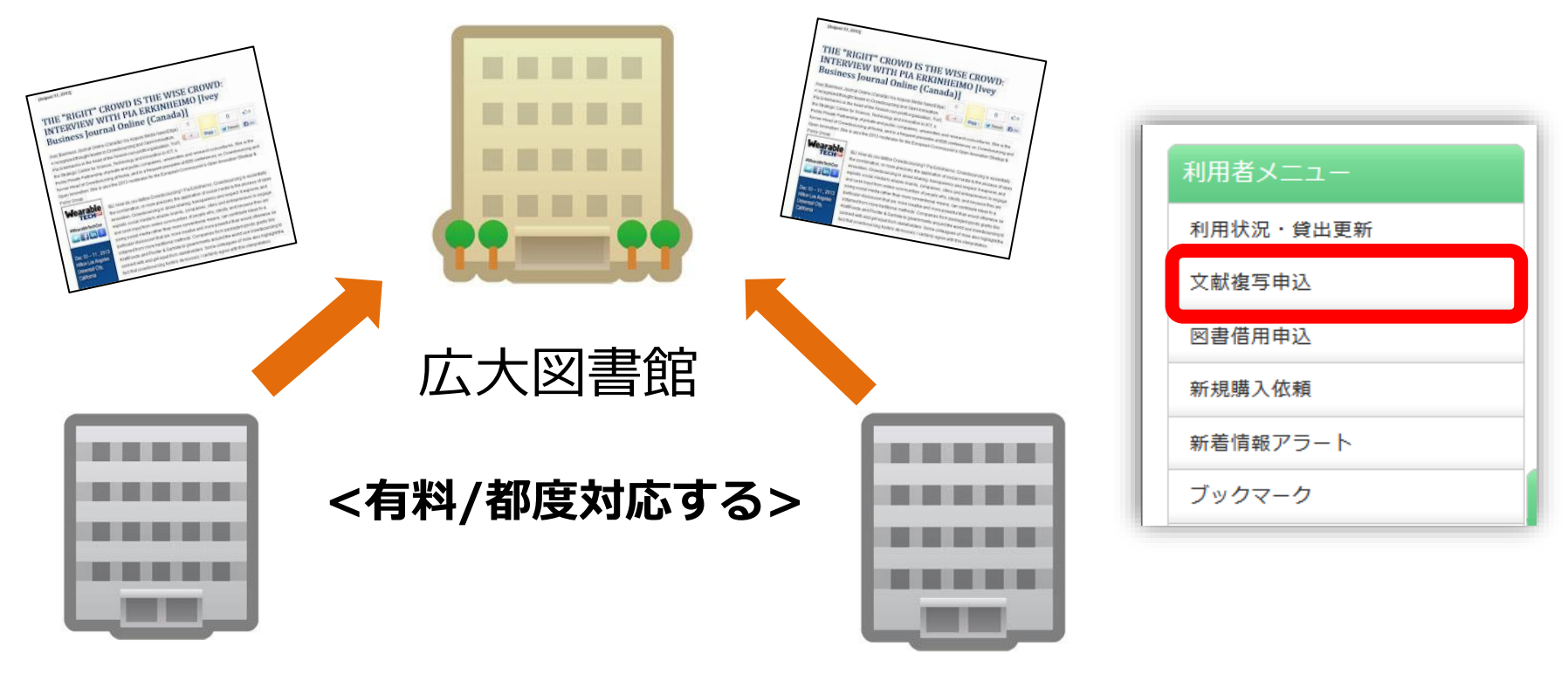

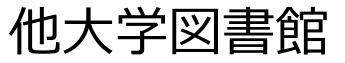

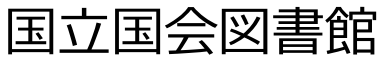

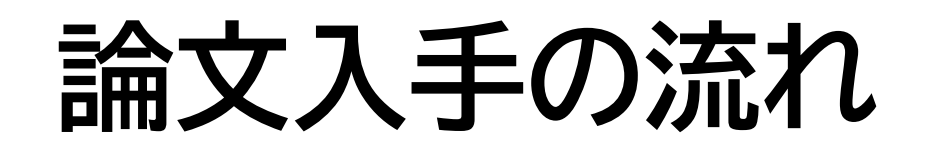

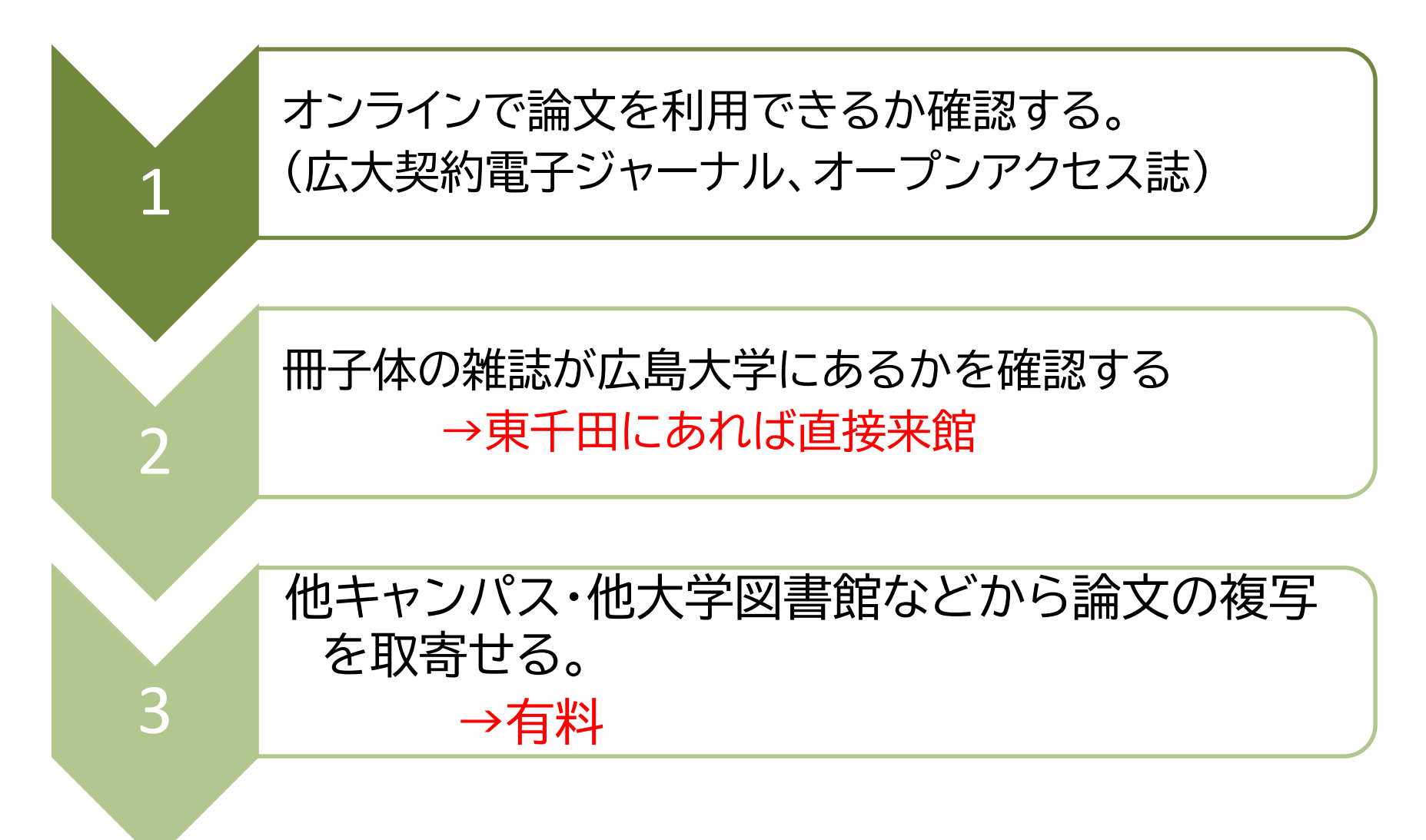

### **東千田図書館以外からの取り寄せ (雑誌論文)**

#### • 他キャンパス図書館・研究室 モノクロ1枚20円 他キャンパス図書館は3-5営業日以内、 研究室は1週間程度で届く

#### ・広島大学外 1枚35~50円+送料 通常1週間程度で届く 速達指定可能(要速達料金)

**雑誌そのものを取り寄せることはできません!**

**論文データベース**

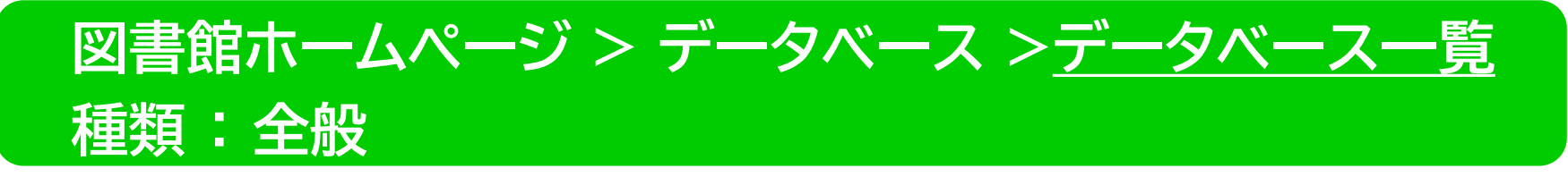

- CiNii Research
	- 国内の雑誌論文、研究データ、博士論文、 KAKENの研究プロジェクト情報などの横断検索 – 検索できるデータベース

[https://support.nii.ac.jp/ja/cir/cir\\_db](https://support.nii.ac.jp/ja/cir/cir_db)

– 無料公開データベース

# CiNii Research

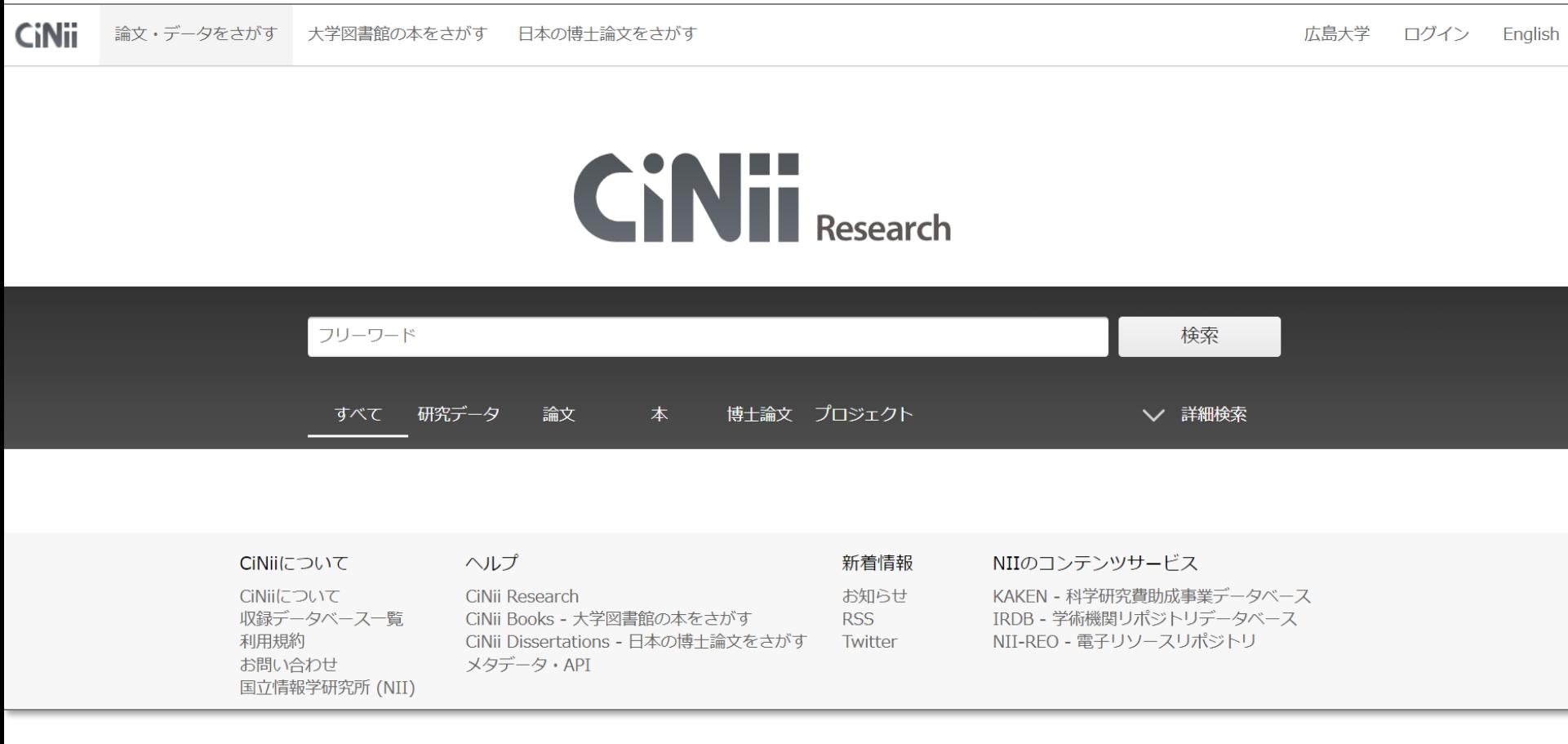

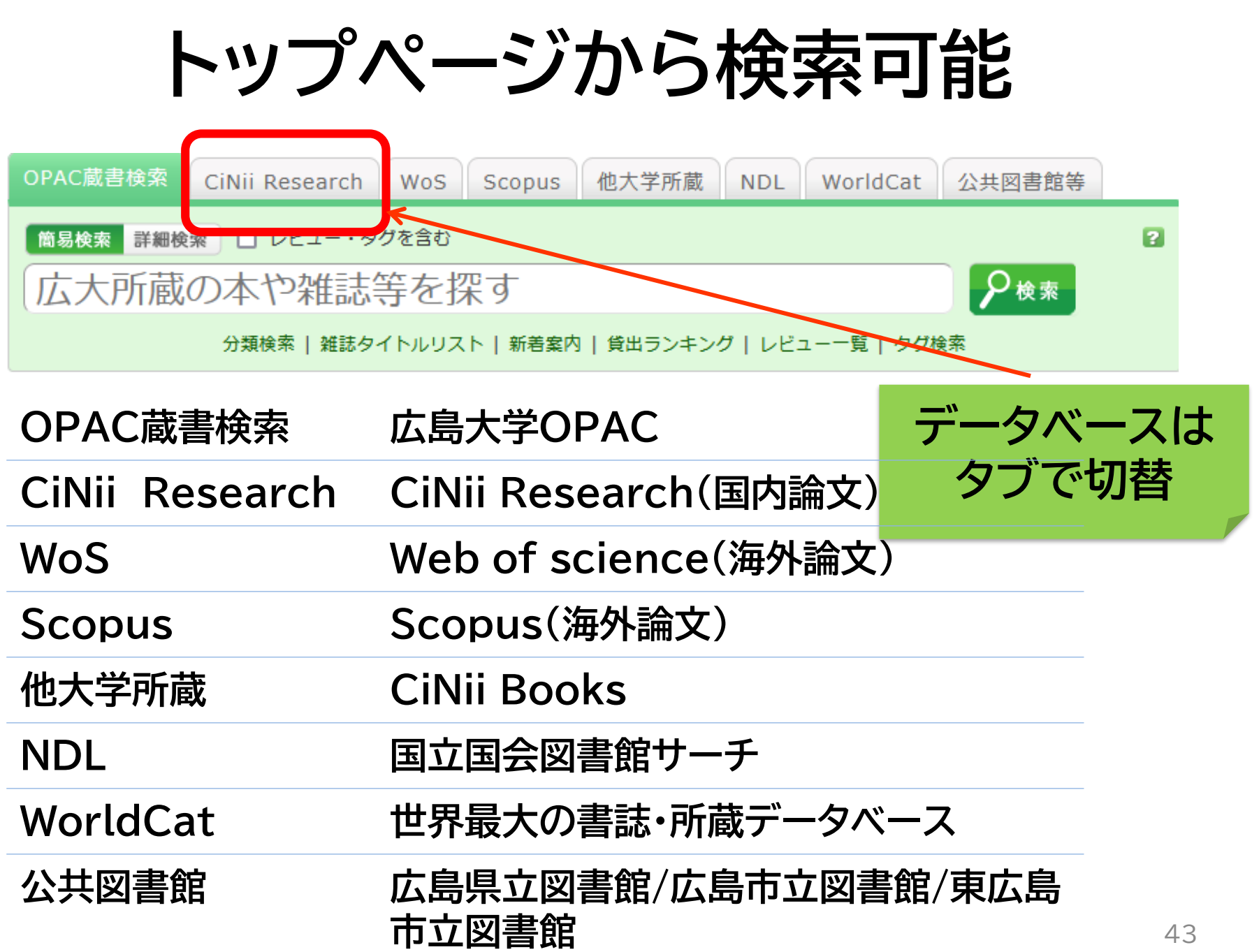

### **1.オンラインで論文を利用する**

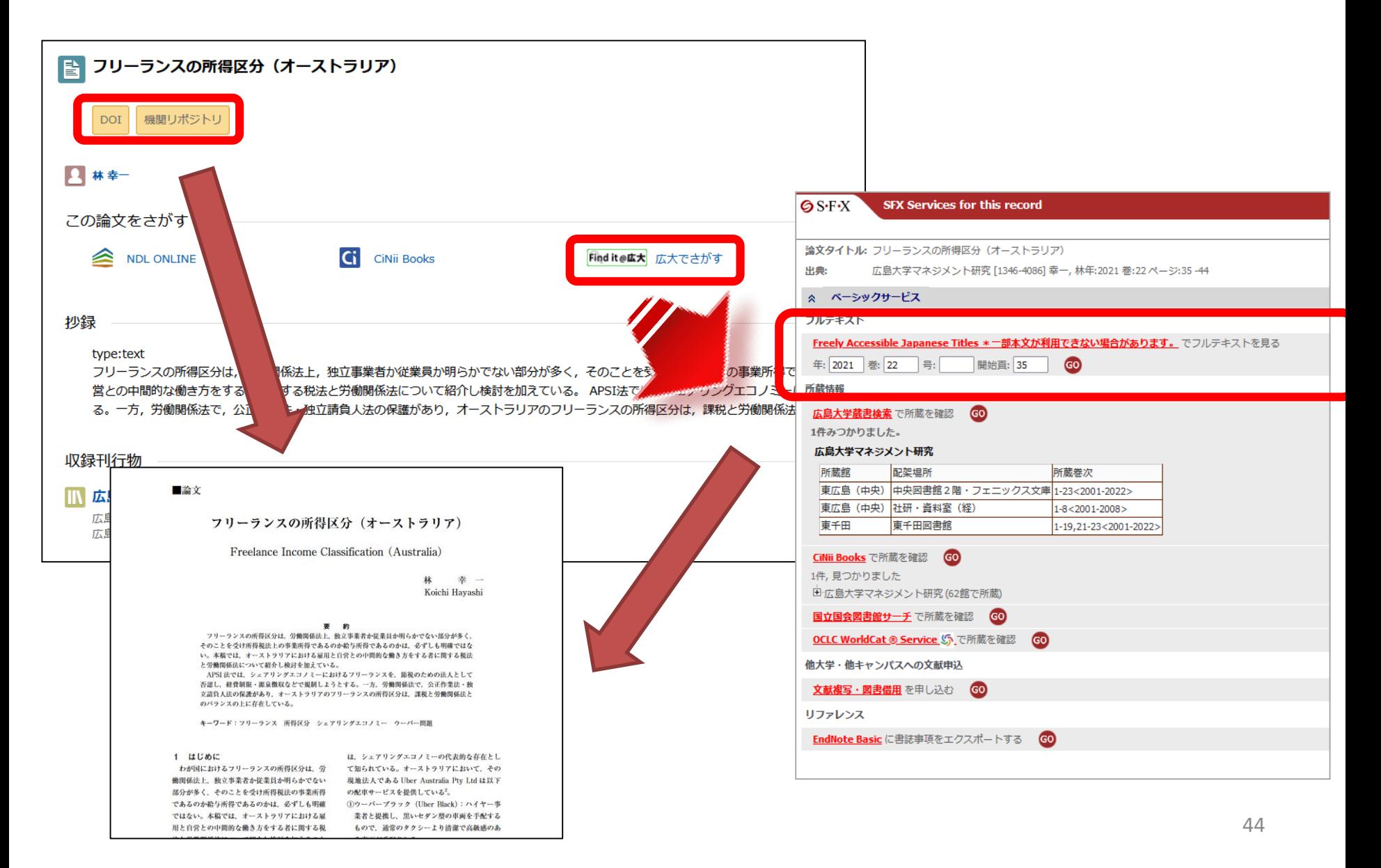

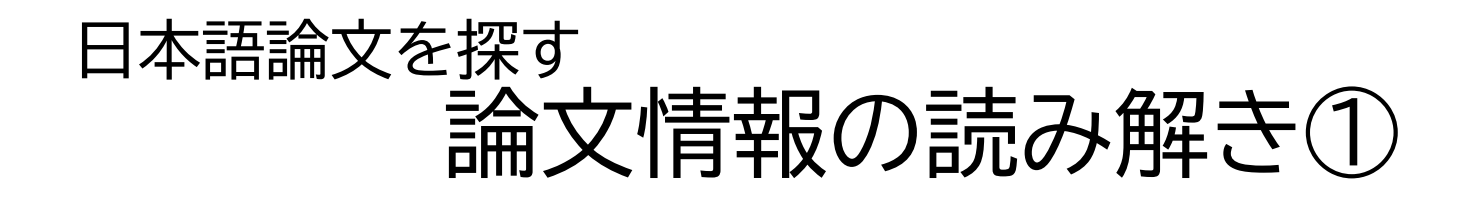

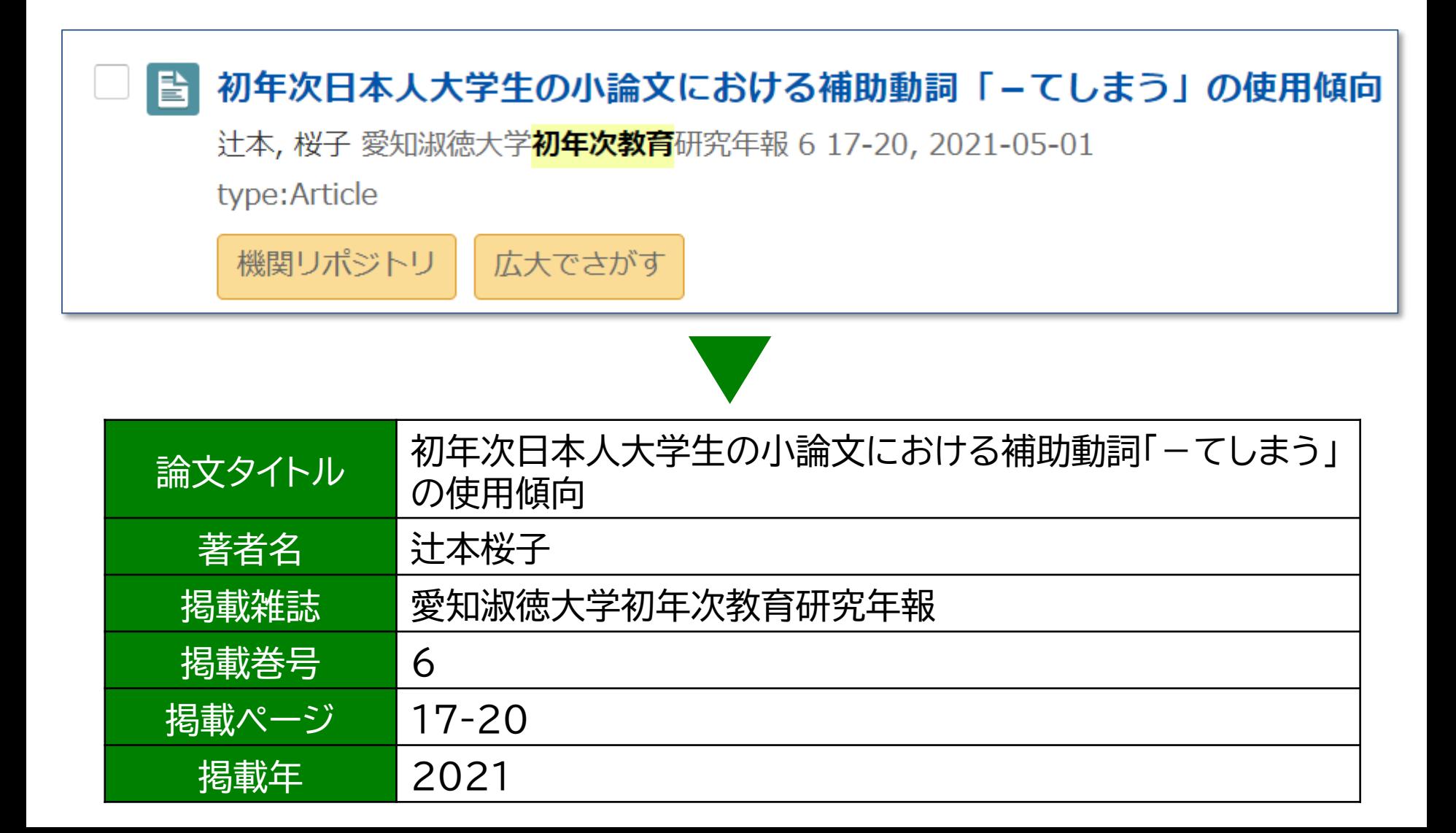

#### **オンラインで本文を入手する:「Find it/Full text@HU[広大でさがす]」、電子ジャーナルへのリンク**

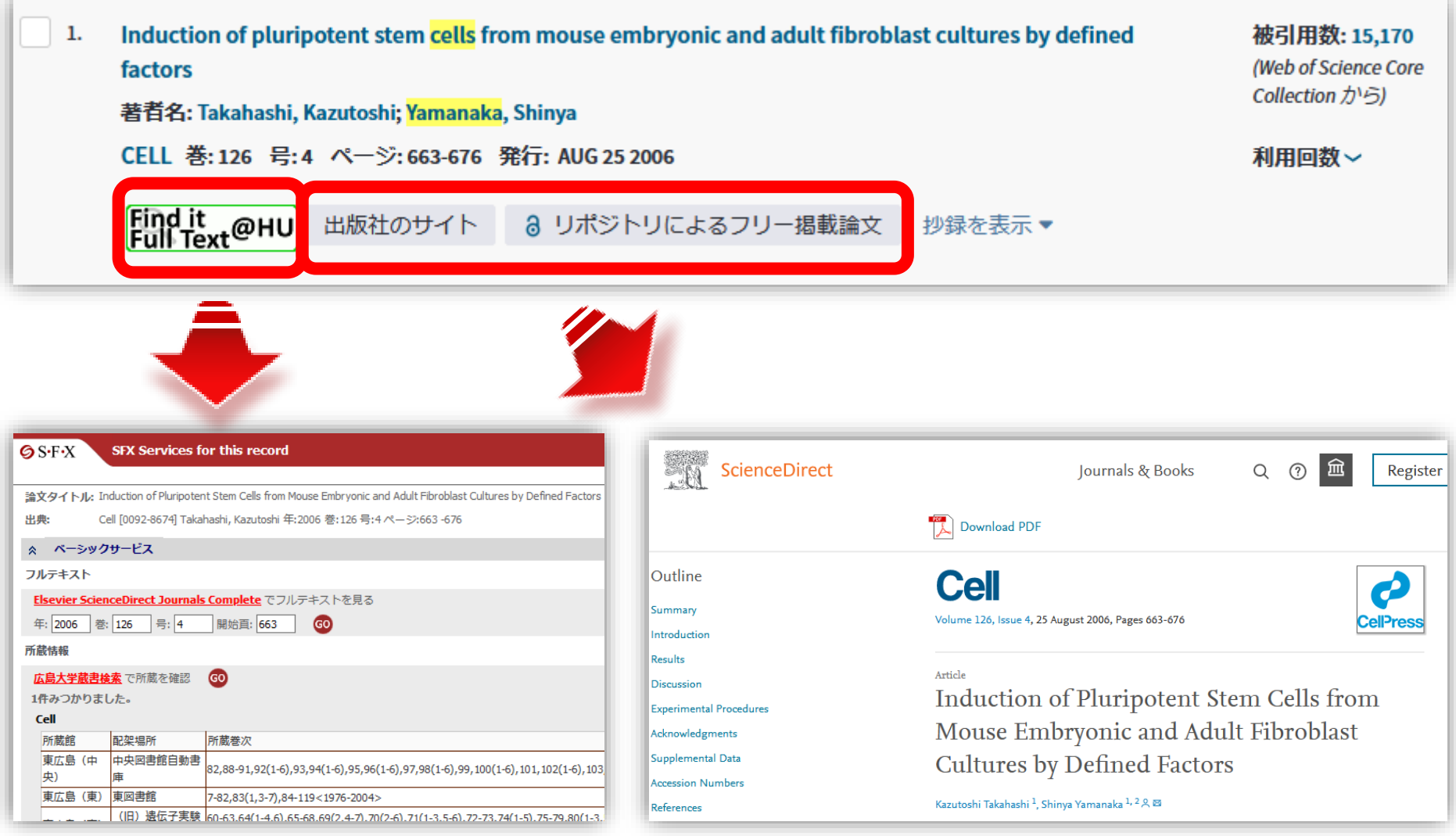

# **2. 冊子体の所蔵を確認する**

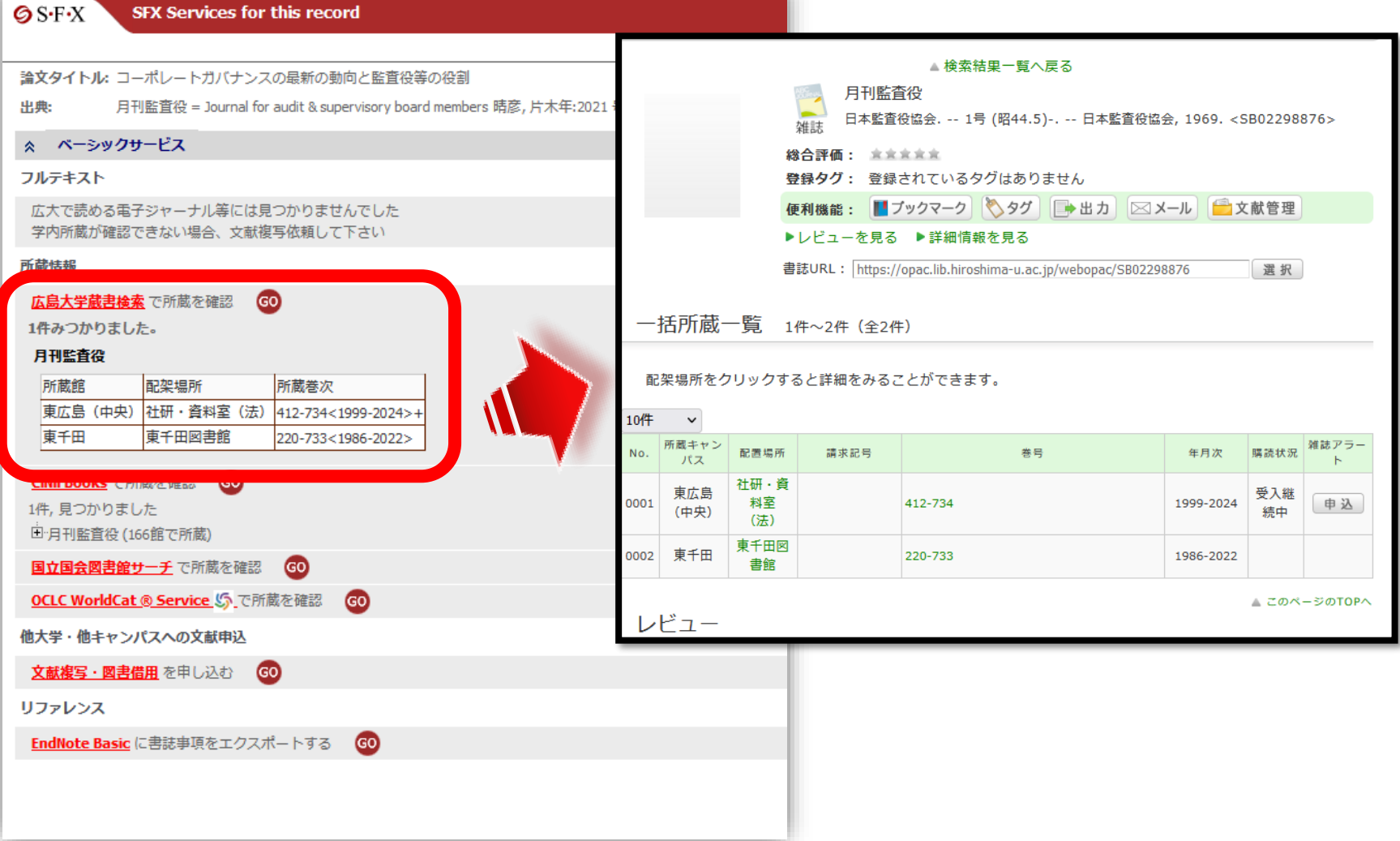

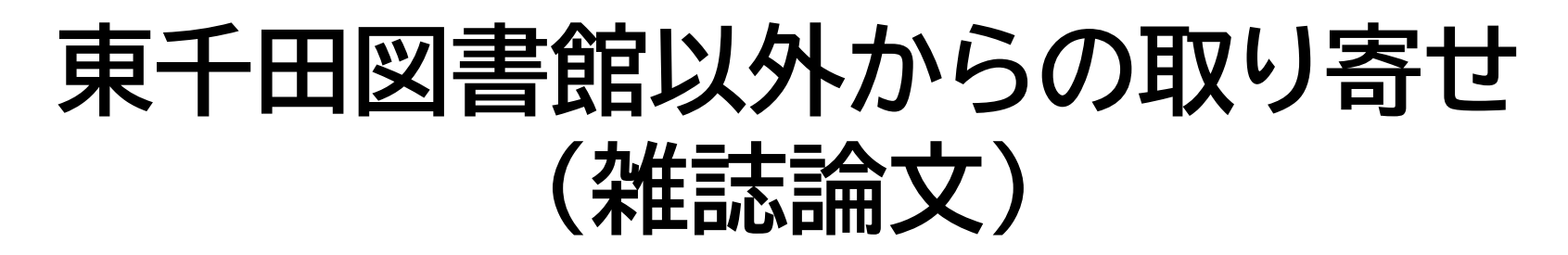

 $\bigcirc$  S-F-X **SFX Services for this record** 

文献複写・図書借用 を申し込む

EndNote Basic に書誌事項をエクスポートする

GO

GO

出典:  $\hat{\mathbf{x}}$ 

論文タイトル: 変化の時代に求められる経営者・リーダー: 人材像と育成の変革(第5回・完)これからの経営者・リーダー 育成・選抜の実務的ポイント 労政時報 「1342-52501 中山」 尚美 年:2020 号:4000 ページ:101 -105 ベーシックサードス フルテキスト 広大で読める電子ジャーナル等には見つかりませんでした **①論文をオンラインで入手すること** 学内所蔵が確認できない場合、文献複写依頼して下さい 所蔵情報 **ができない** 広島大学蔵書検索で所蔵を確認 GO 1件みつかりました。 勞政時報 所蔵館 配架場所 所蔵巻次 中央図書館書庫・雑誌 1086-1087,1094,1096,1098-1099,1102-1. 東広島(中央)  $159 - 1170 - 1$ **②東千田図書館内で雑誌を所蔵して** 社研·資料室(法) 2968,2970-2994,2996-3091,3093-3432,3434-3435,345. 東広島(中央) 東広島 (中央) 社研·資料室 (経) 3700-3702.3704-3706.3709-3712.3714-3935.3937-4013<2007-20. **いないので、他キャンパスもしくは他** 東千田 東千田図書館 3580-3650<2003-2005> CiNii Books で所蔵を確認 GO) **大学に依頼する必要がある** 1件,見つかりました 日 勞政時報 (212館で所蔵) 国立国会図書館サーチ で所蔵を確認 GO OCLC WorldCat ® Service S で所蔵を確認 GO 他大学・他キャンパスへの文献申込

#### **③文献複写・図書借用を申し込む**

### **東千田図書館以外からの取り寄せ (雑誌論文)**

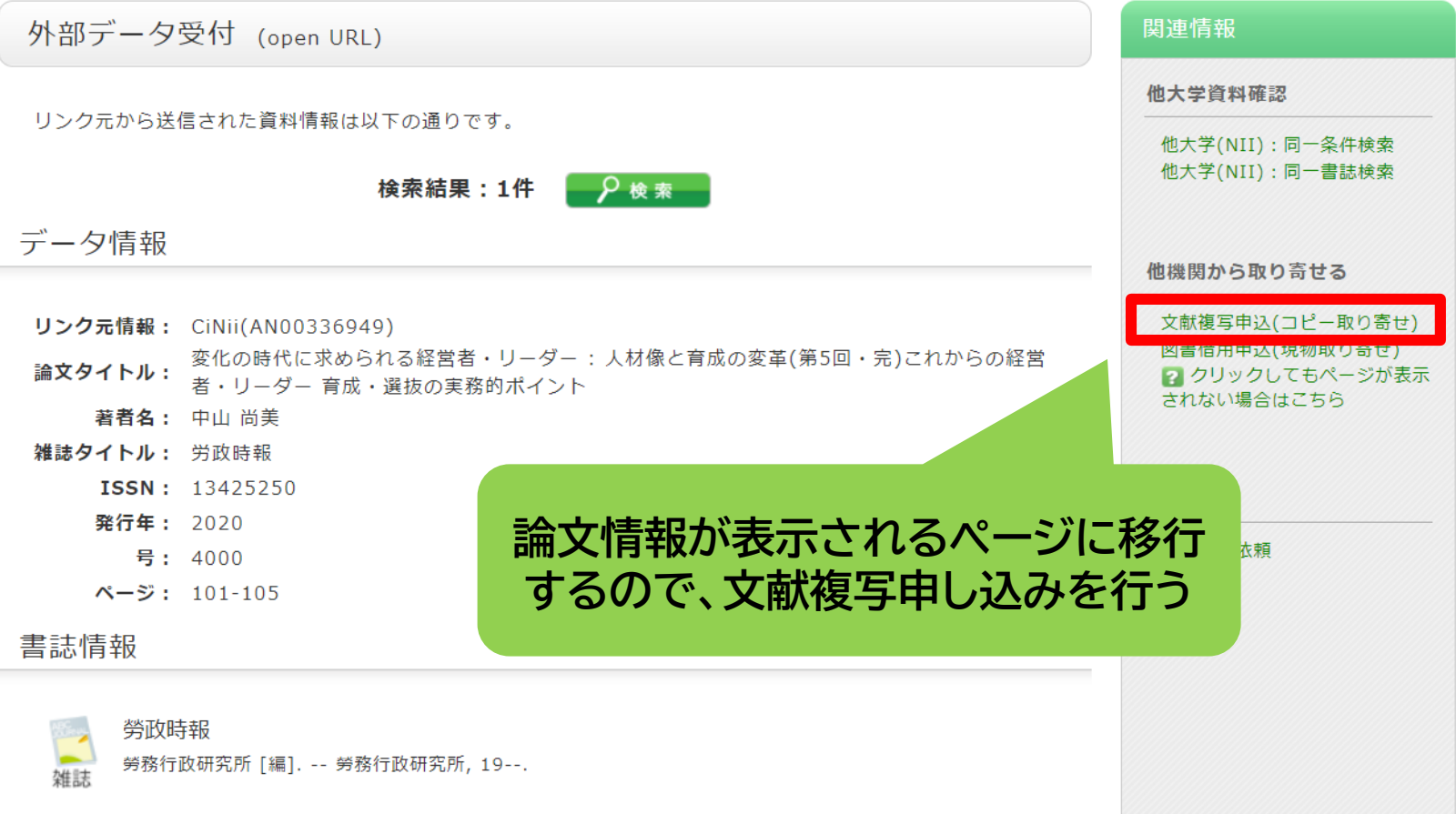

#### **資料取り寄せ:データベースにない場合(雑誌論文)**

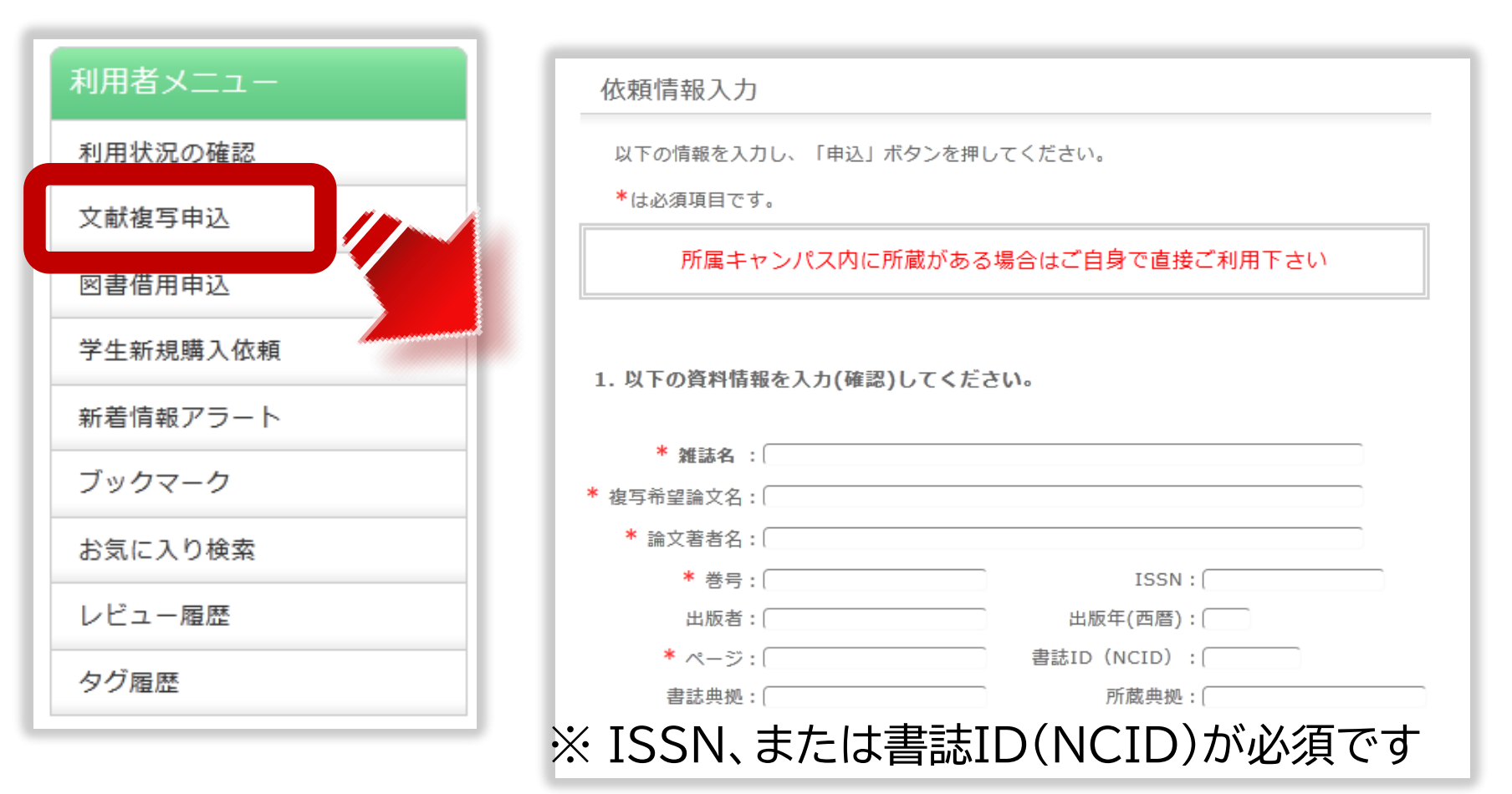

直接入力をする場合は、電子ジャーナルで見ることがで きないか、インターネット上にファイルがないかを事前 にご確認ください。

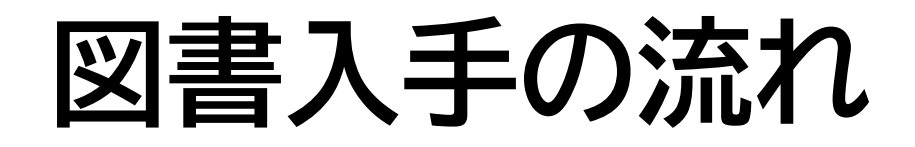

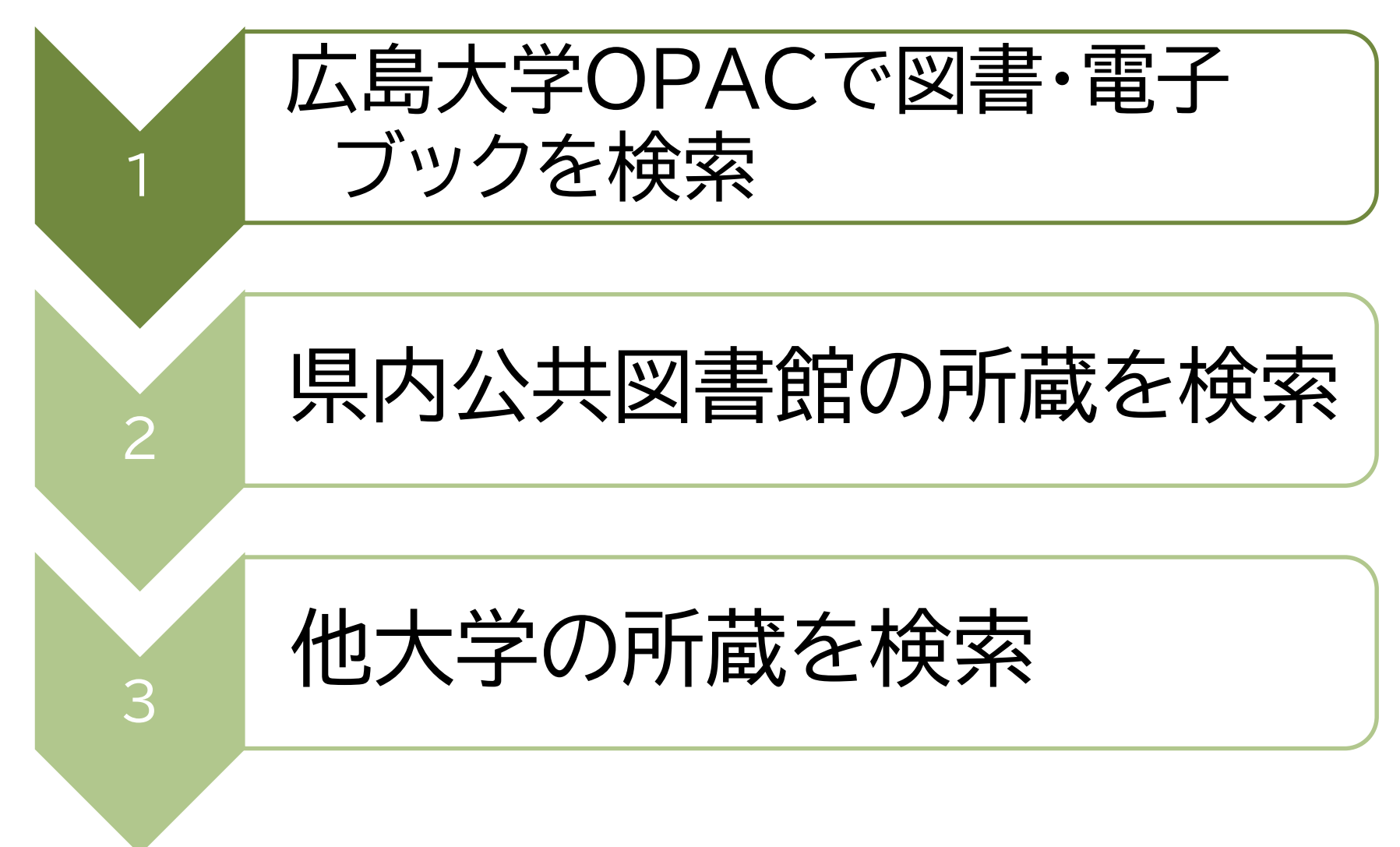

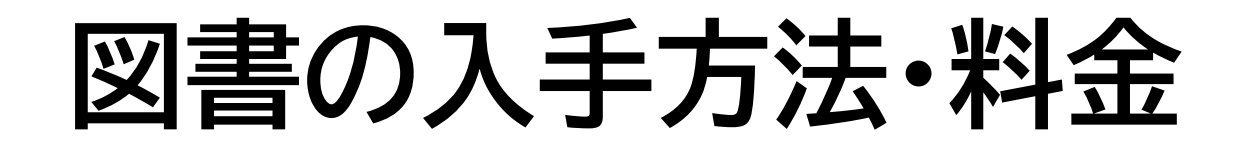

広島大学の他キャンパス図書館・研究室から取寄せる **→ 借用:無料**

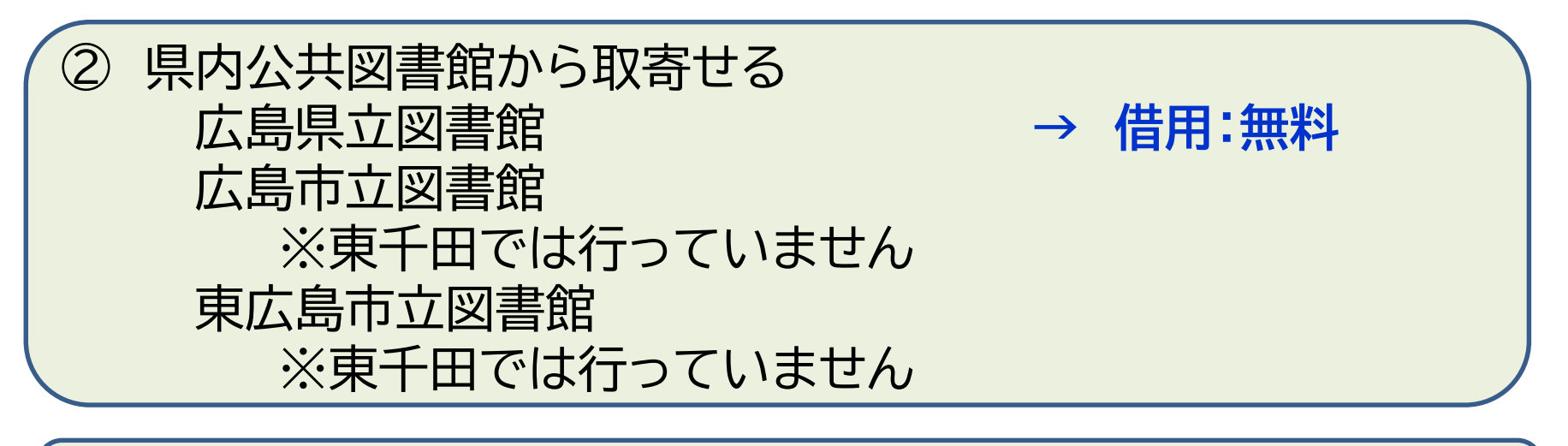

③ 他大学図書館・国立国会図書館他から取寄せる **→ 借用:有料(往復送料) 複写:有料(複写料+片道送料)**

その他:図書館に新規購入依頼をする **→ 購入:無料(図書館負担)、約1か月かかります**

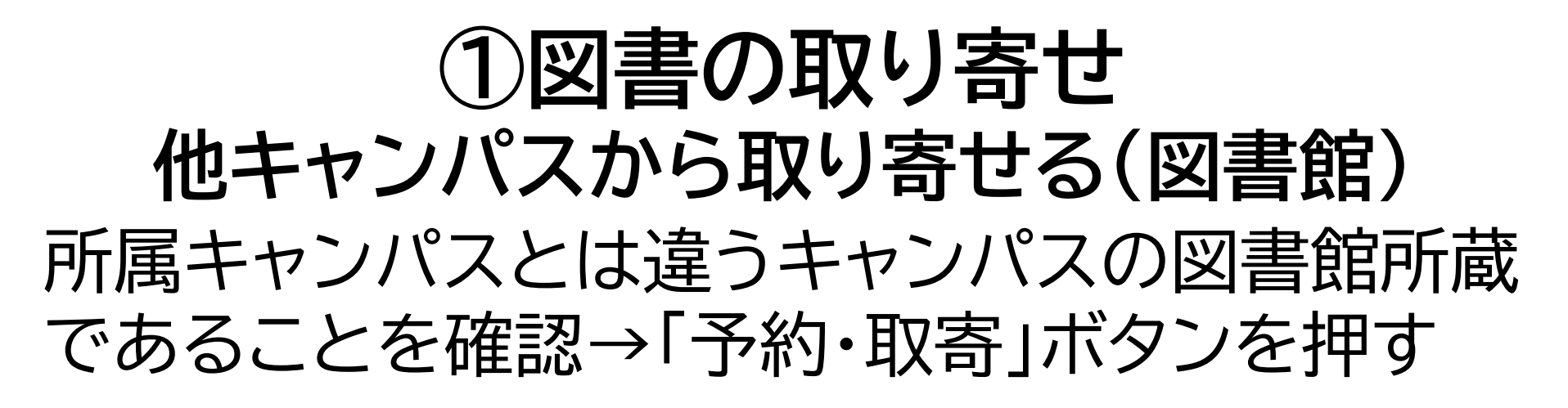

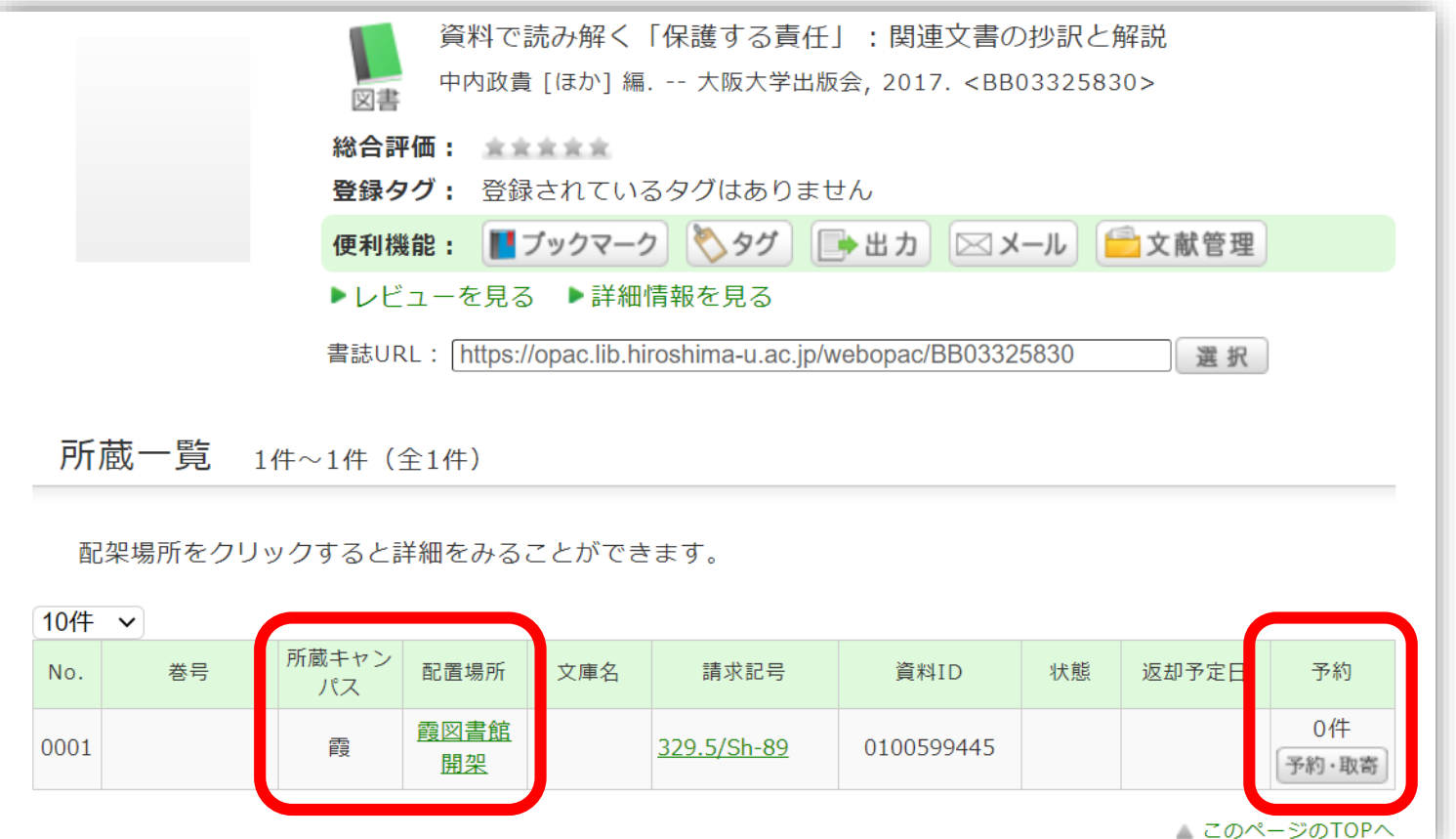

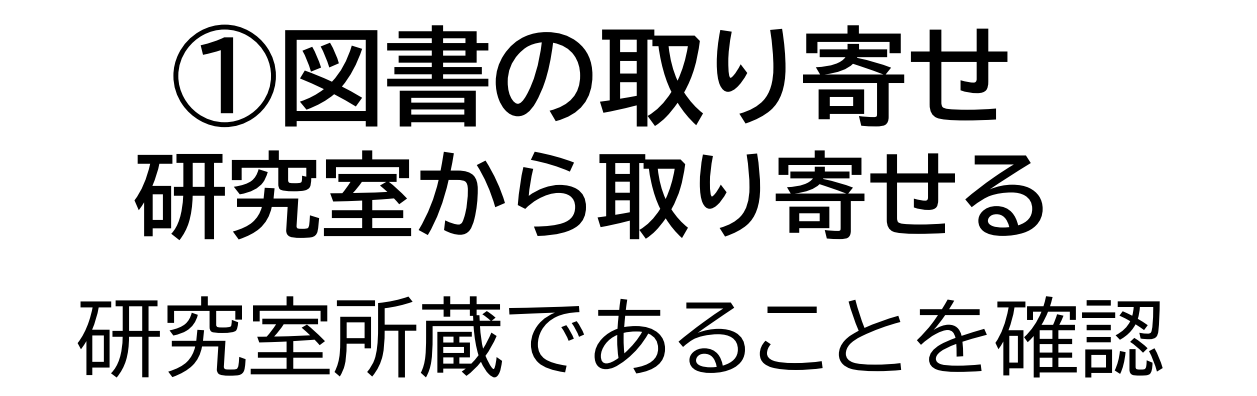

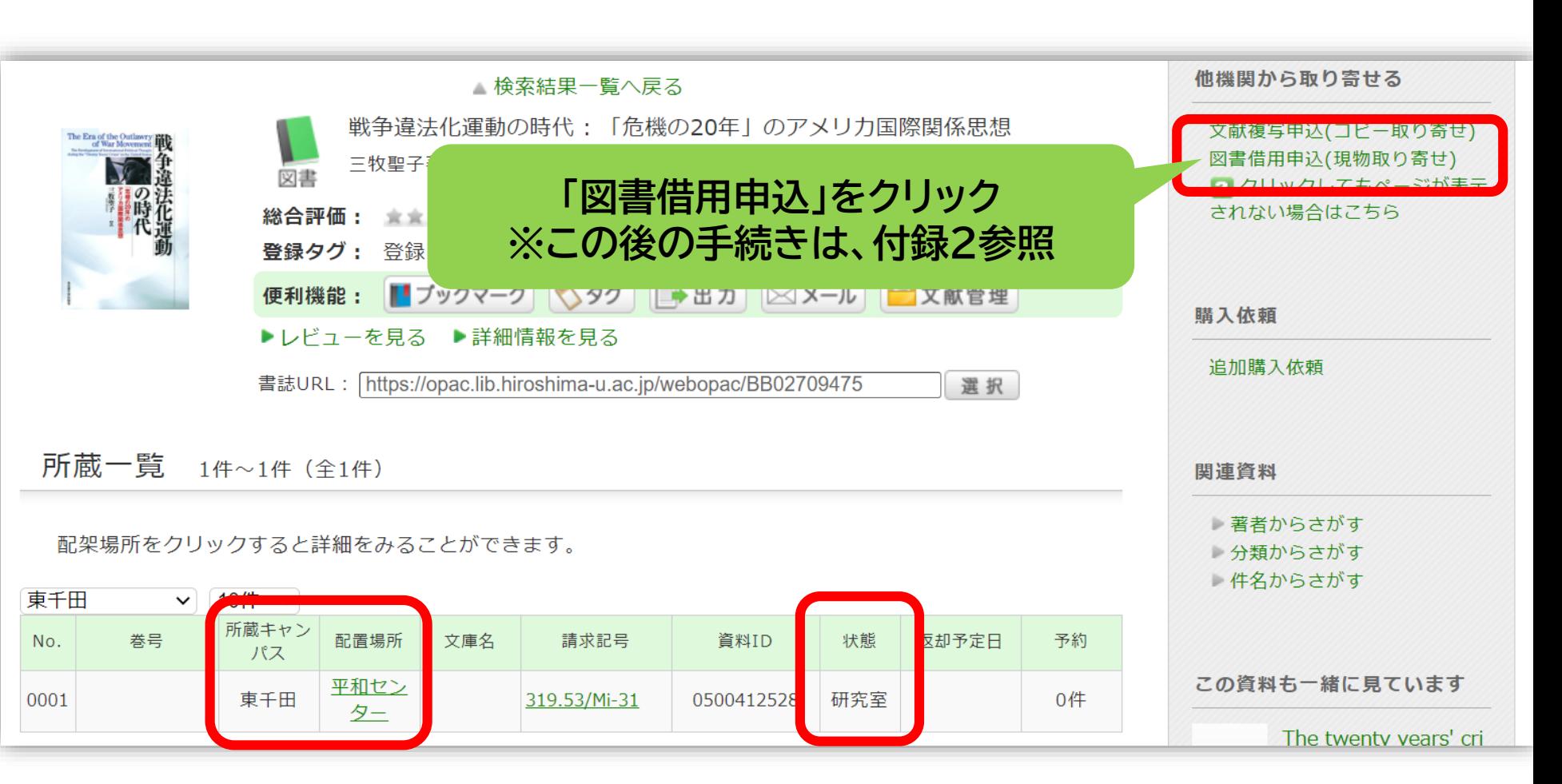

### **②図書の取り寄せ 県内公共図書館から取り寄せる**

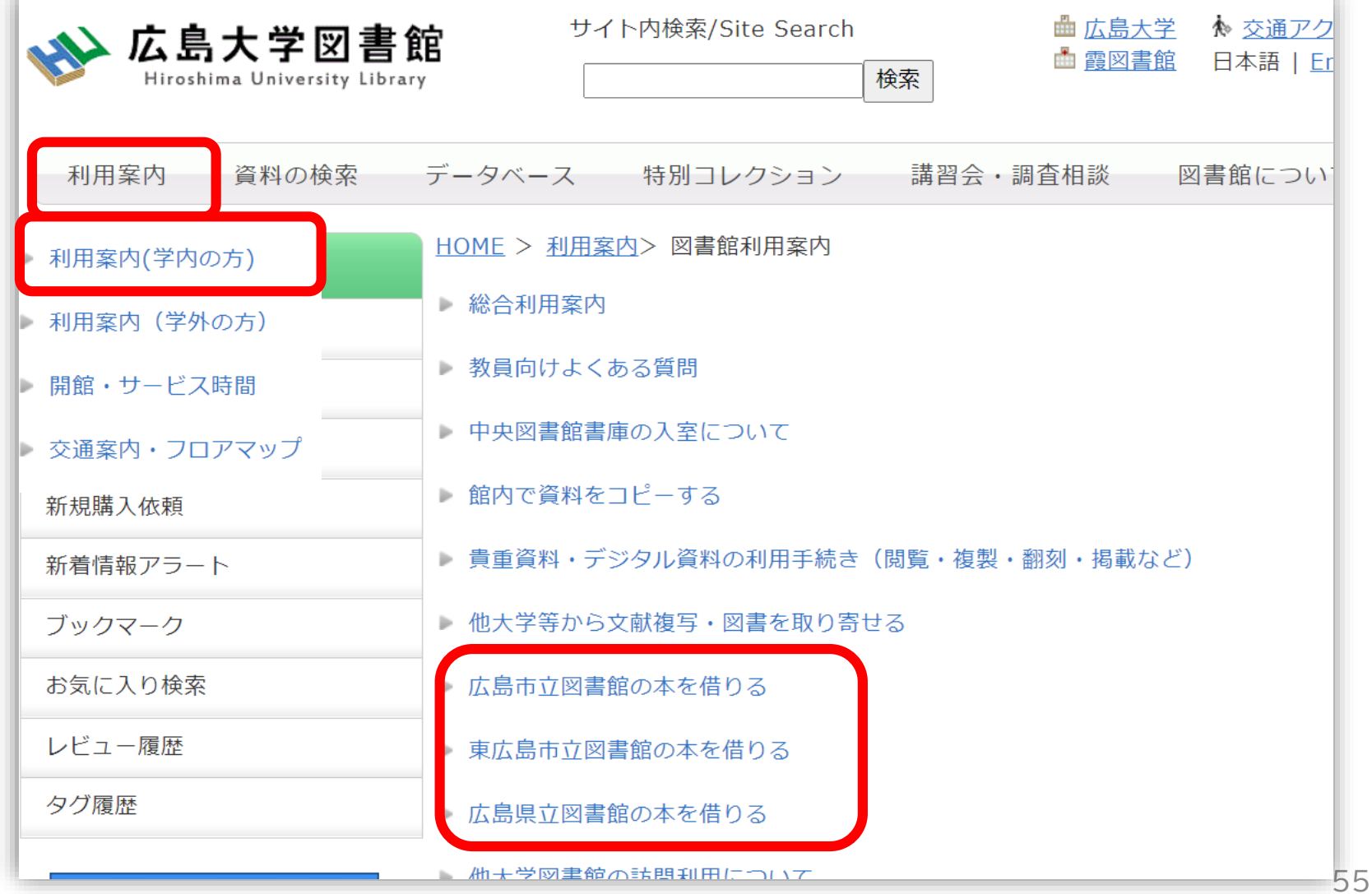

#### **②図書の取り寄せ 県内公共図書館から取り寄せる**

広島大学図書館Webページで広島県立図書館、広島市立図書館、 東広島市立図書館の資料検索ができます。 それぞれから資料を借りる手続きをする前に、まず広大に資料が ないか確認しましょう。

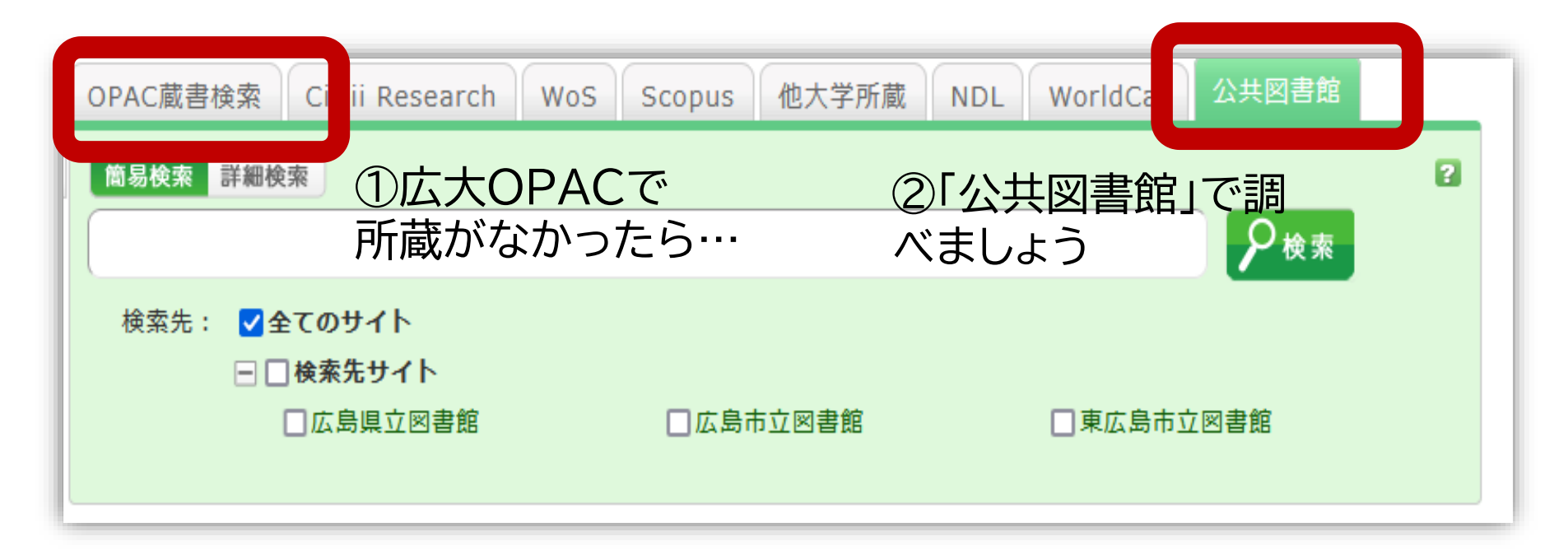

### **「公共図書館等」タブ:検索結果**

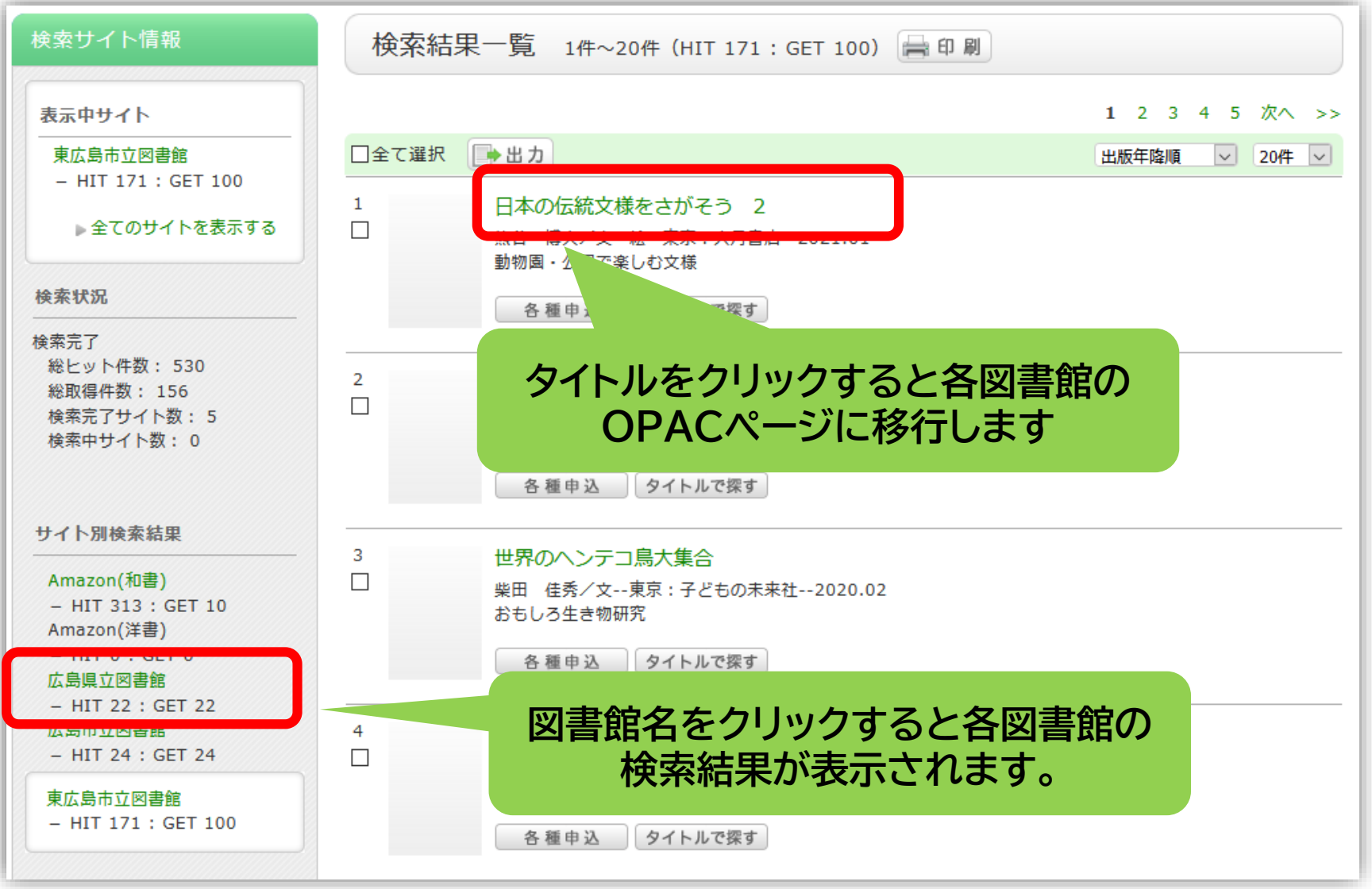

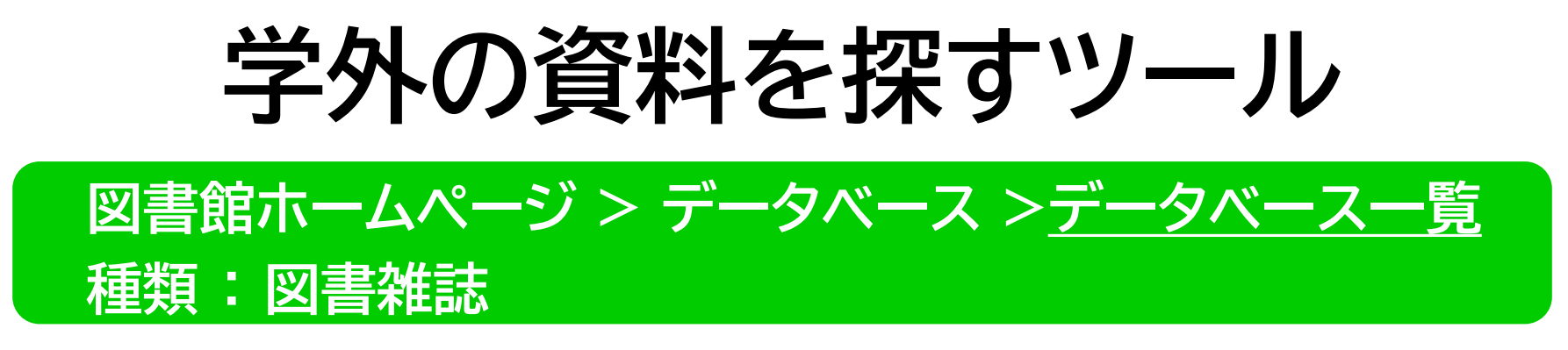

- CiNii Books(サイニィ・ブックス) – 国内の大学図書館の資料
- 国立国会図書館サーチ
	- 納本制度で集められた資料
	- 図書館向けデジタル送信サービス
- World Cat

– 北米を中心とする世界各国の図書館の資料

# **CiNii Booksの場合**

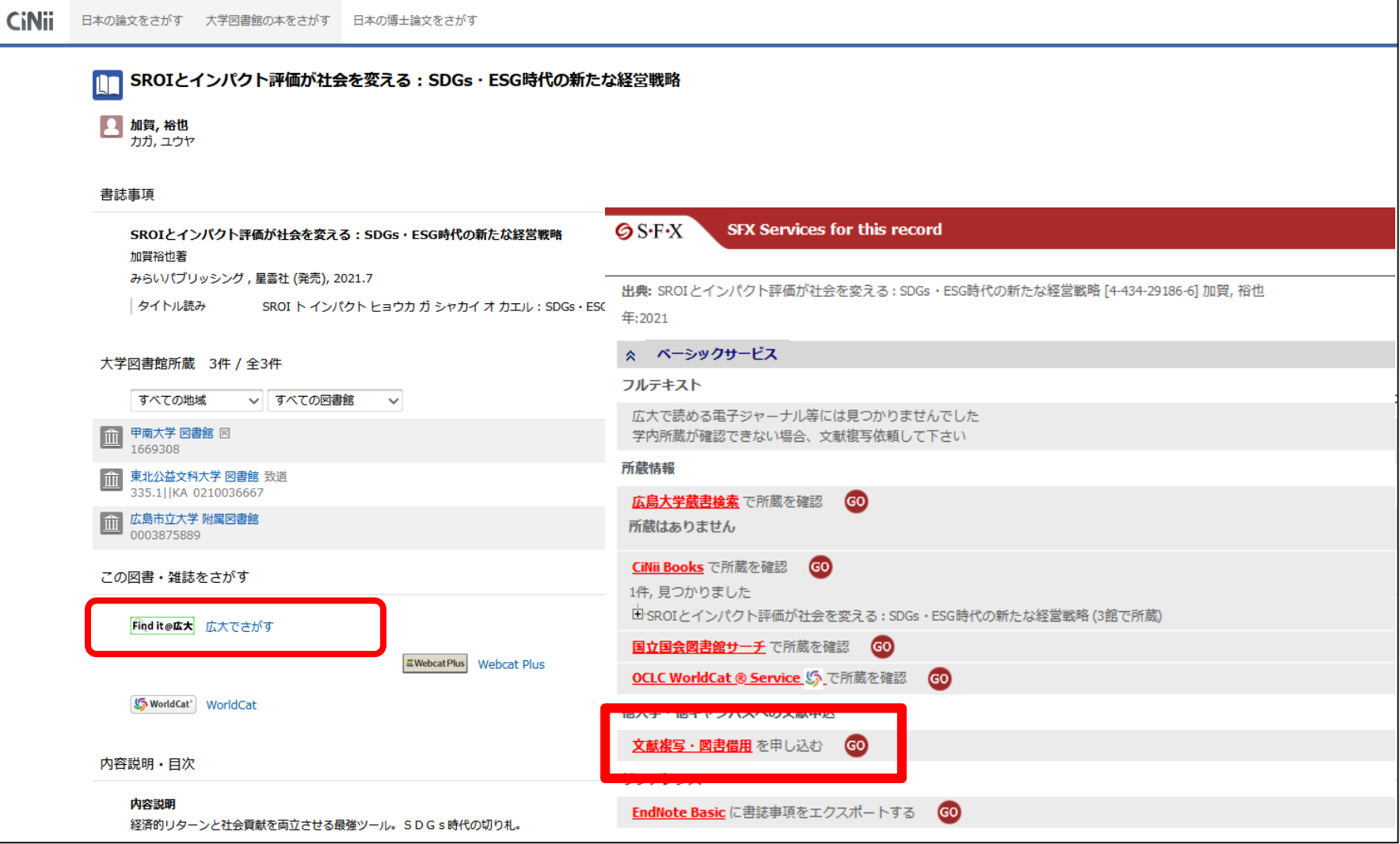

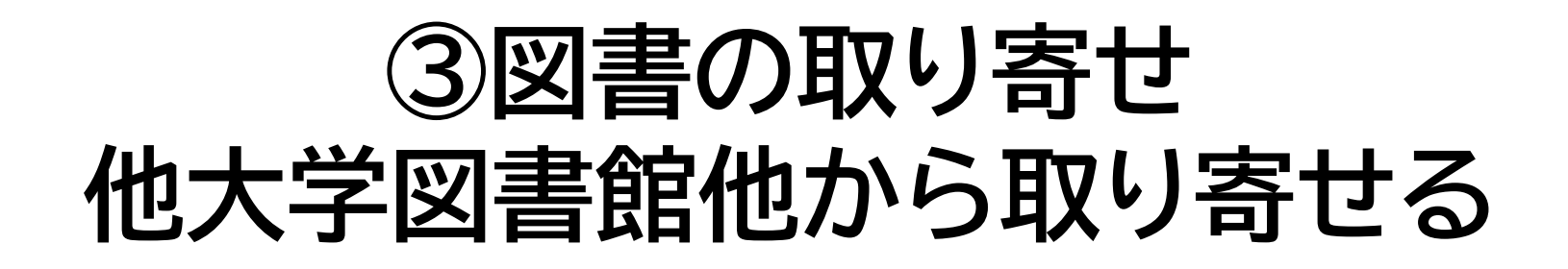

広島大学Webページで他の大学の資料検索ができます。 それぞれから資料を借りる手続きをする前に、まず広大に資料が ないか確認しましょう。

①広大OPACで ②「他大学所蔵」 所蔵がなかったら… で調べましょう 他大学所蔵 OPAC蔵書検索 国内論文 **WoS** Scopus **DL** WorldCat 公共図書館等 簡易検索 詳細検索 問題解決力は教育できるか ₽検索

### **③図書の取り寄せ 他大学図書館他から取り寄せる**

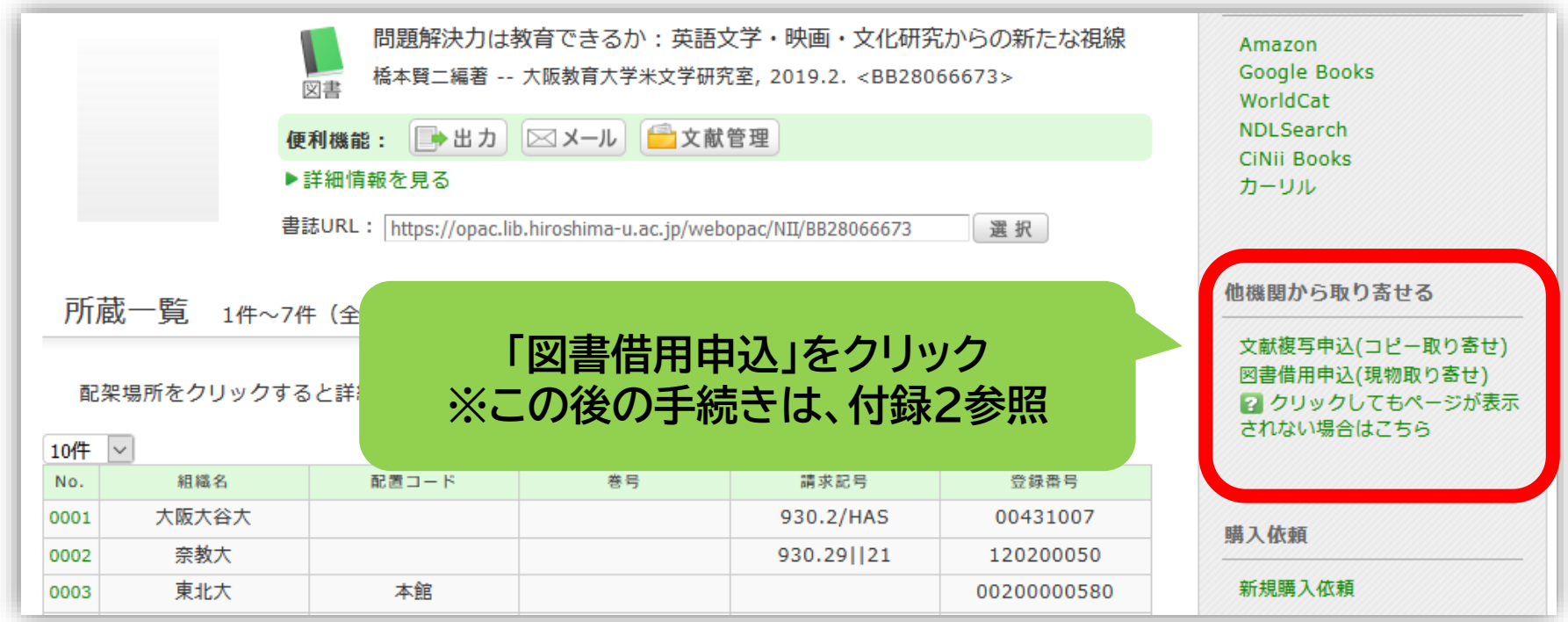

#### **資料取り寄せ:データベースにない場合(図書)**

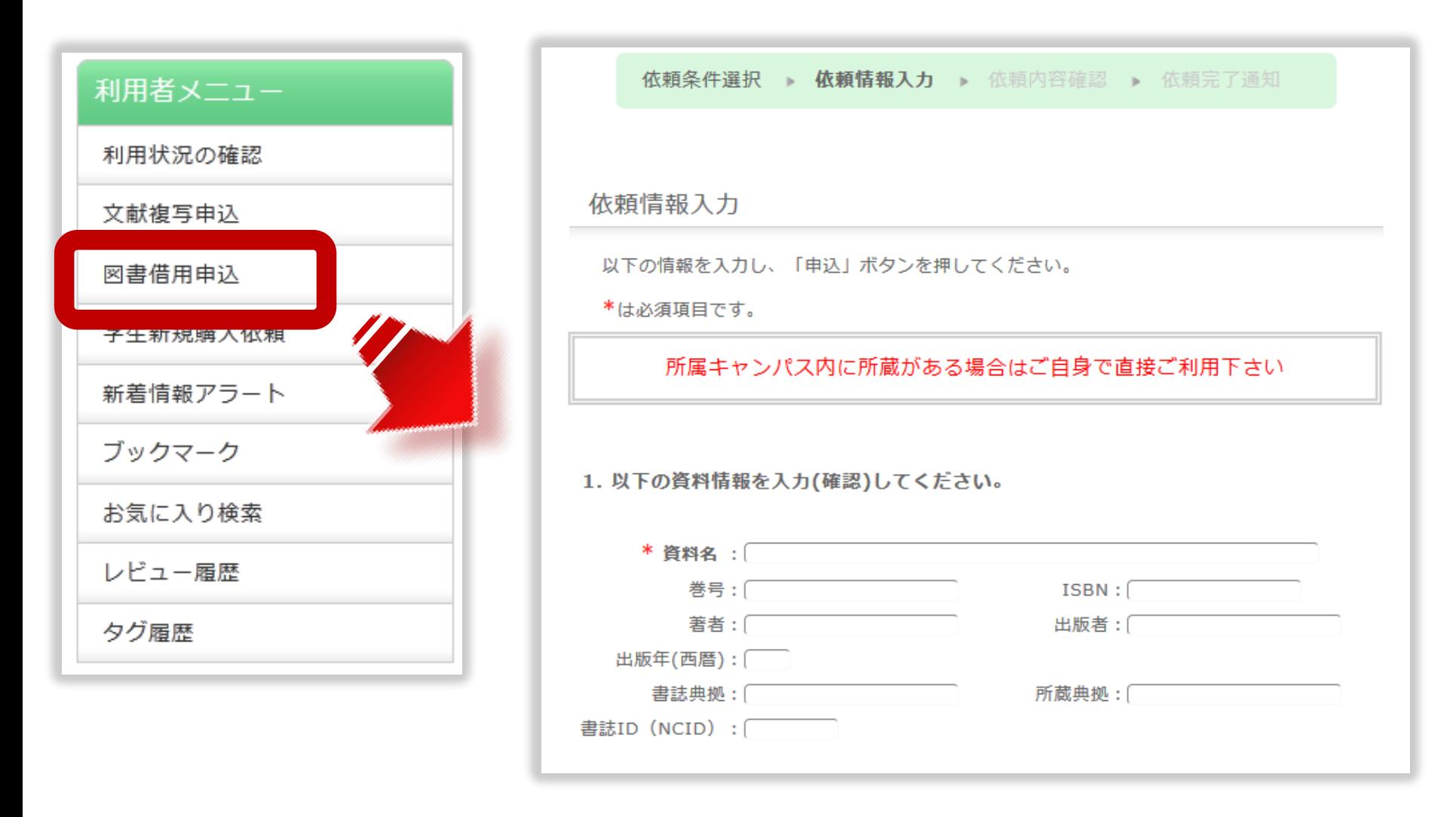

※ ISBN、または書誌ID (NCID) が必須です

### 図書の利用条件がある場合

• 借受館や資料状態によって、 「広島大学図書館内のみの利用」、 「複写不可」等 の条件が付く場合もあります。 ※出来るだけ事前に通知いたしますが、 広大に到着するまで分からない場合も あります。

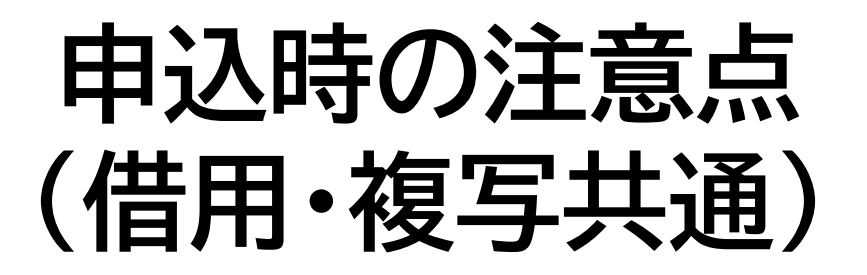

• 申込は1冊/1文献ずつ行ってください。 × 上・下巻をまとめて1度に申込む × 同じ雑誌の別の論文を1度に申込む

• 申込した依頼の取消は原則できません。 ※ただし、申込直後であれば「利用状況・貸出更 新」から取消ができる場合があります。

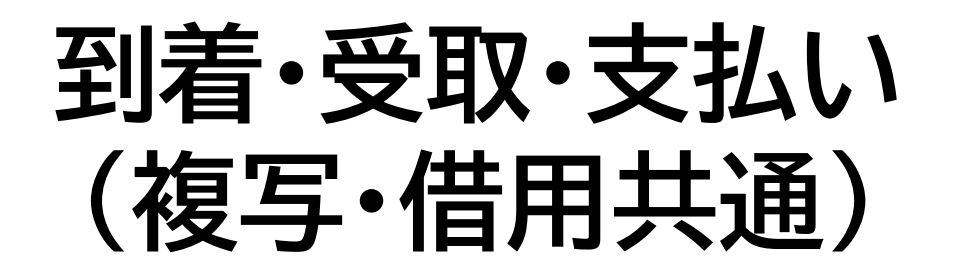

• 広大に到着後、メールでご連絡します。 ※入手できなかった場合も連絡します。

• 受取希望館で受取時に現金・キャッシュレス決 済での支払いをお願いします。

> ※取寄せ先によっては、銀行振込・切手払・納入告知書払いなどに なることもあります。

#### 広大にない図書・論文の取寄せ 購入リクエスト

- 広島大学に利用できる、学修や研究のための図書がない場合
	- → **購入リクエストが可能** ※雑誌は購入不可

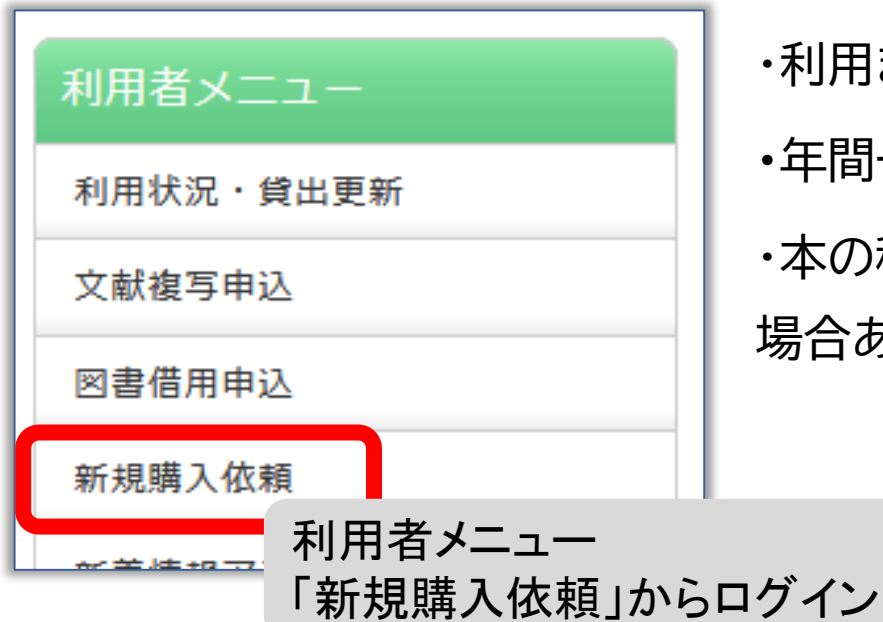

・利用までの時間 : **通常1か月程度 ・**年間一人当たりの冊数・金額 : 上限あり ・本の種類、申込み理由によっては購入できない 場合あり。 詳細は[こちら](https://www.lib.hiroshima-u.ac.jp/index.php?action=pages_view_main&block_id=350&active_action=faq_view_main_init&question_id=1004#faq-1004)

### **リモートアクセス**

**・自宅や出張先などの学外から電子ジャーナルやデータベースを 利用可能**

**・VPN方式とシングルサインオン方式**

・図書館ホームページ>データベース> **学外からのアクセス方法 を参照**

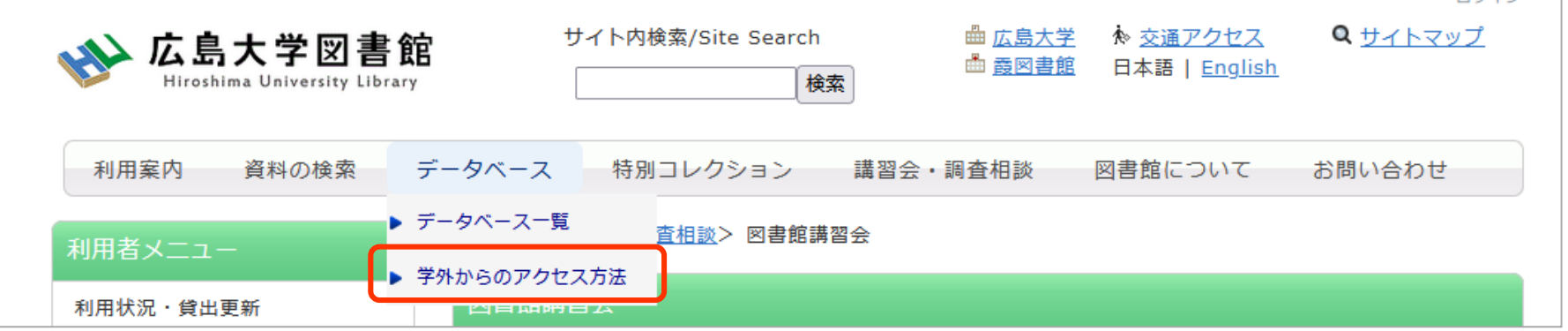

※「学外からのアクセス方法」を行っても、学外からは利用できないデータベース等電子資料があ ります。特定の資料を利用するために手続きを取る場合は、「学外からのアクセス方法」を読ん で、利用したい資料が該当しないかどうかご確認ください。

## **分からない事があれば・・・**

- 東千田図書館
	- tel:082-542-6972
	- [Mail: tosho-fukyu-senda@office.hiroshima](mailto:tosho-fukyu-senda@office.hiroshima-u.ac.jp)u.ac.jp

#### まで、お気軽におたずねください。

**アンケート**

### 今後の講習会の参考にするため、 [アンケート](https://forms.office.com/Pages/DesignPageV2.aspx?prevorigin=shell&origin=NeoPortalPage&subpage=design&id=3VQExGOyJkmGjY4SZA03UIFoE5R4zM1OmDr2qVFtjopURVVFMVdRSEtPSTlCT0dFUEVVNVZNNE40QS4u)にご協力をお願いいたします。

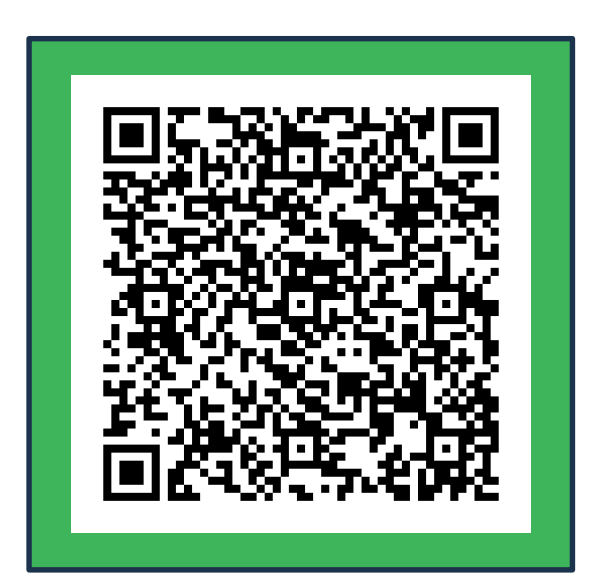

69

### **3.東千田図書館館内案内**

 $\boldsymbol{\beta}$ 

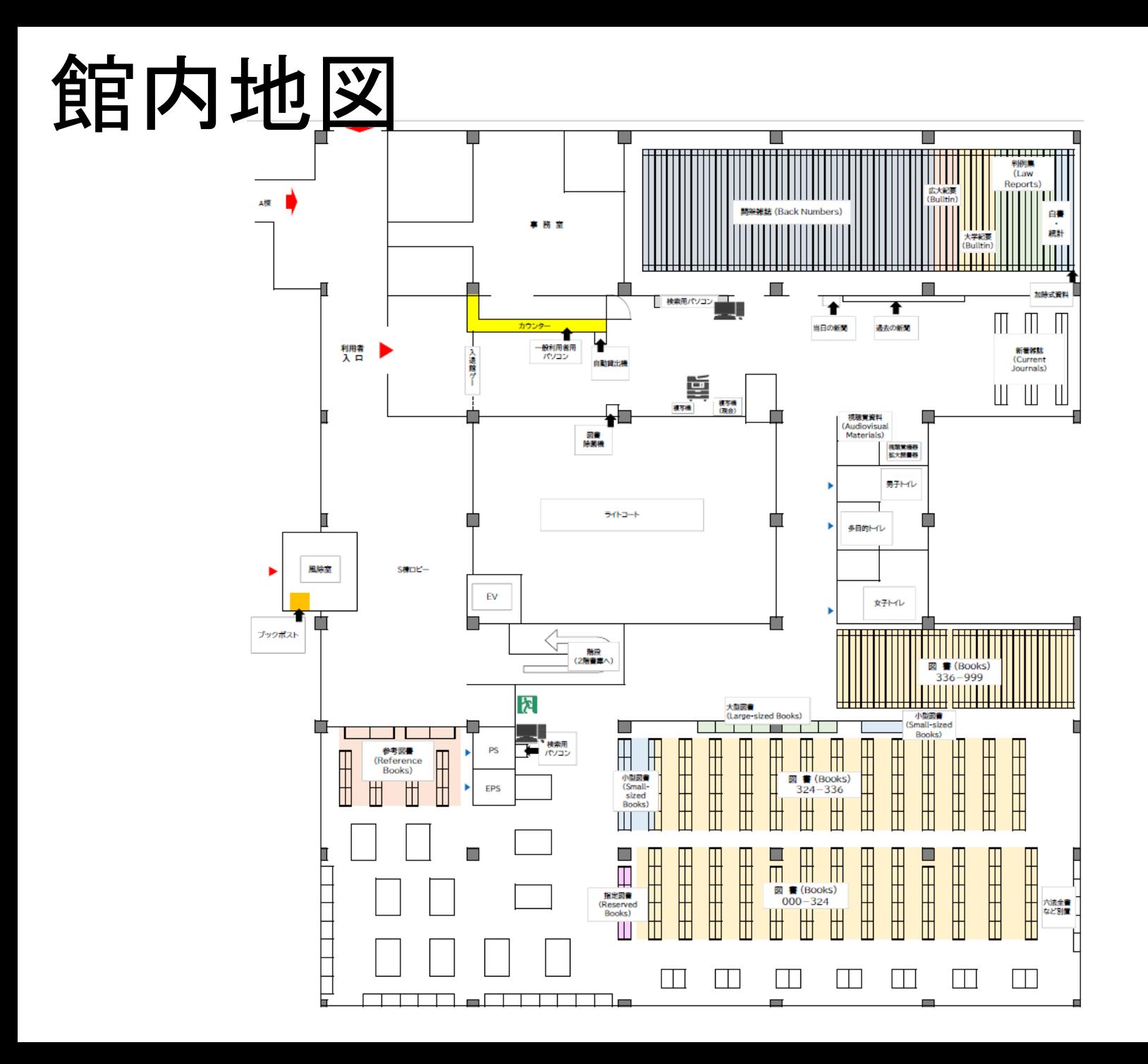

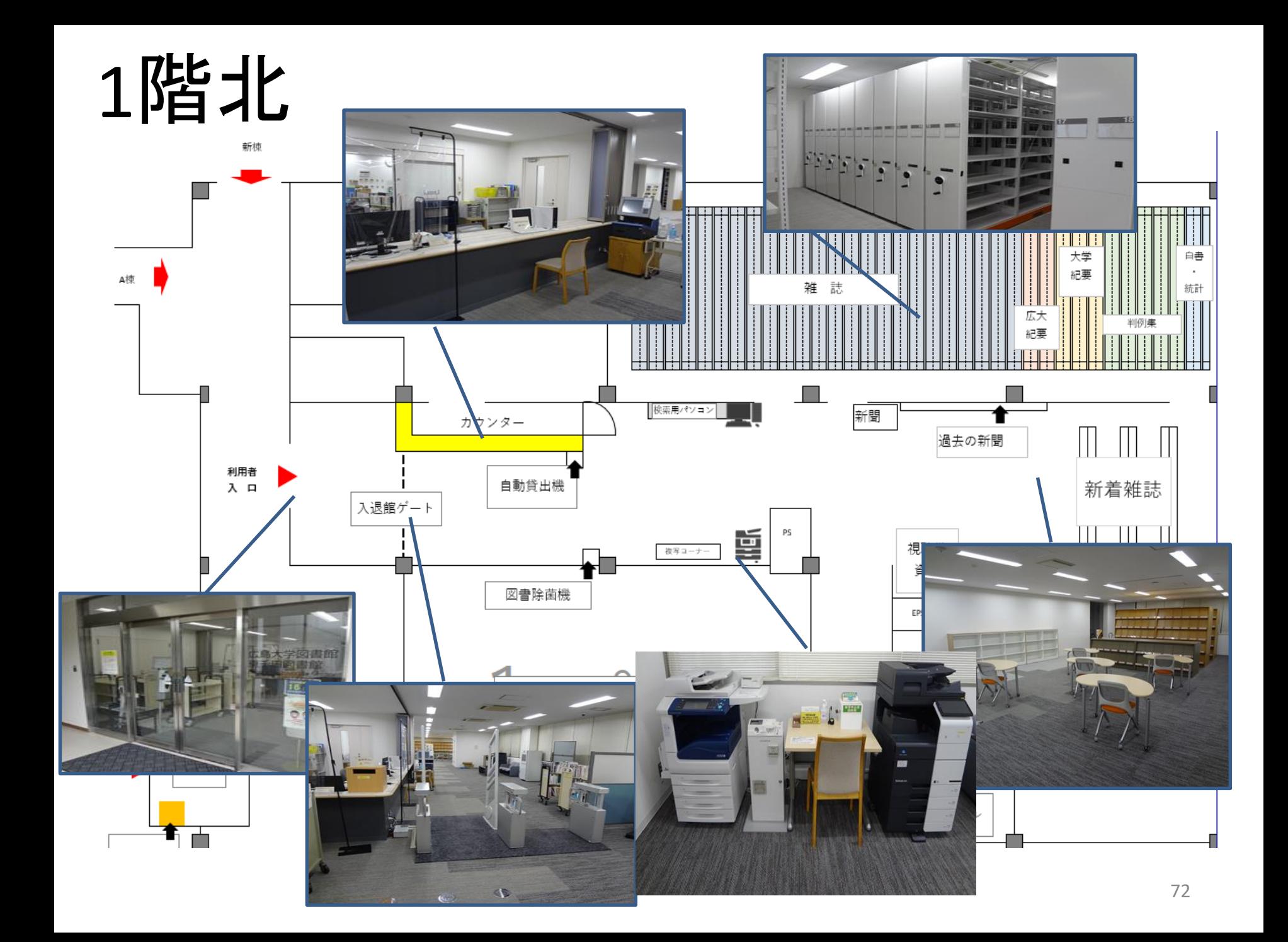
# 廊下や広いエリアを超えると

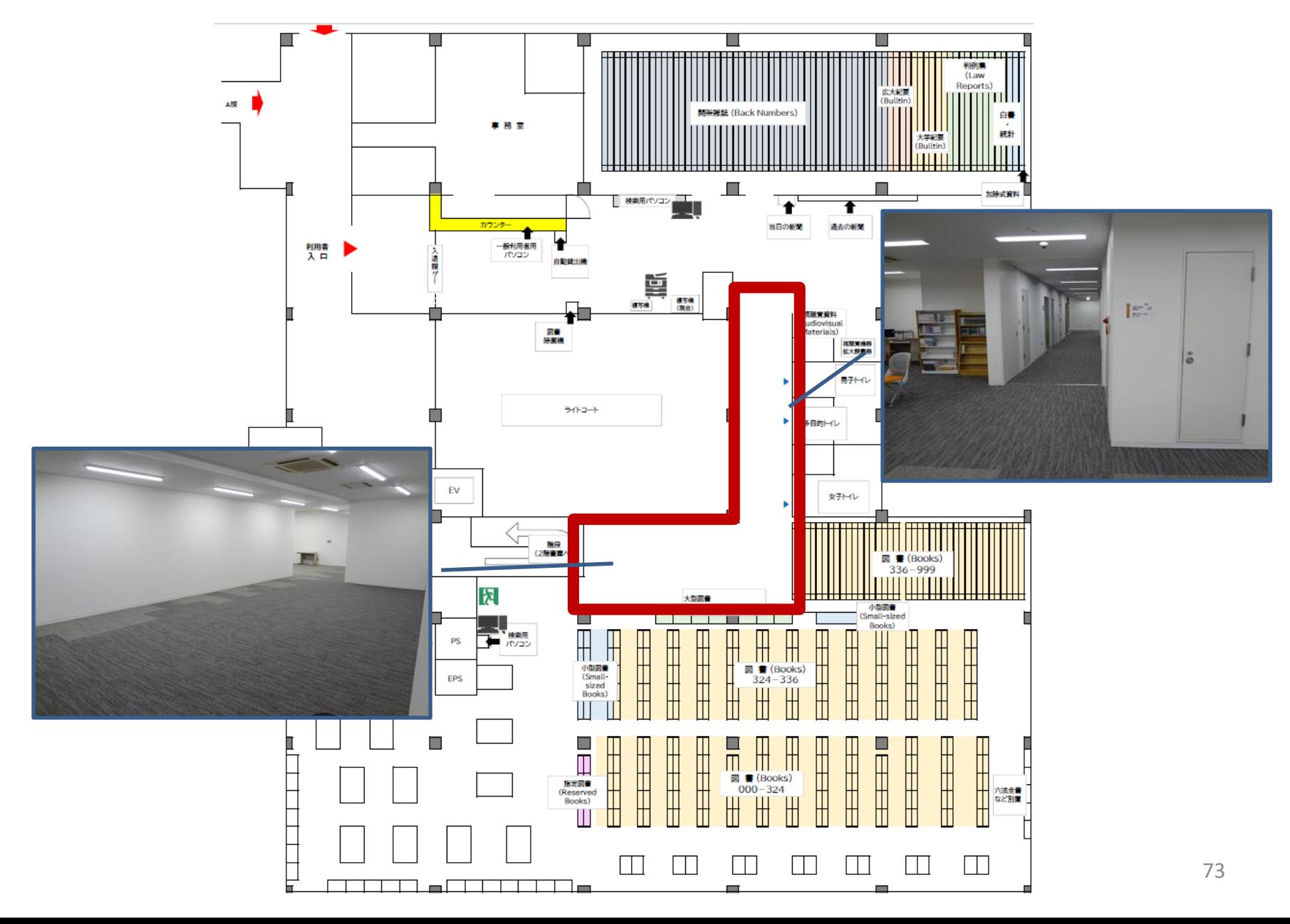

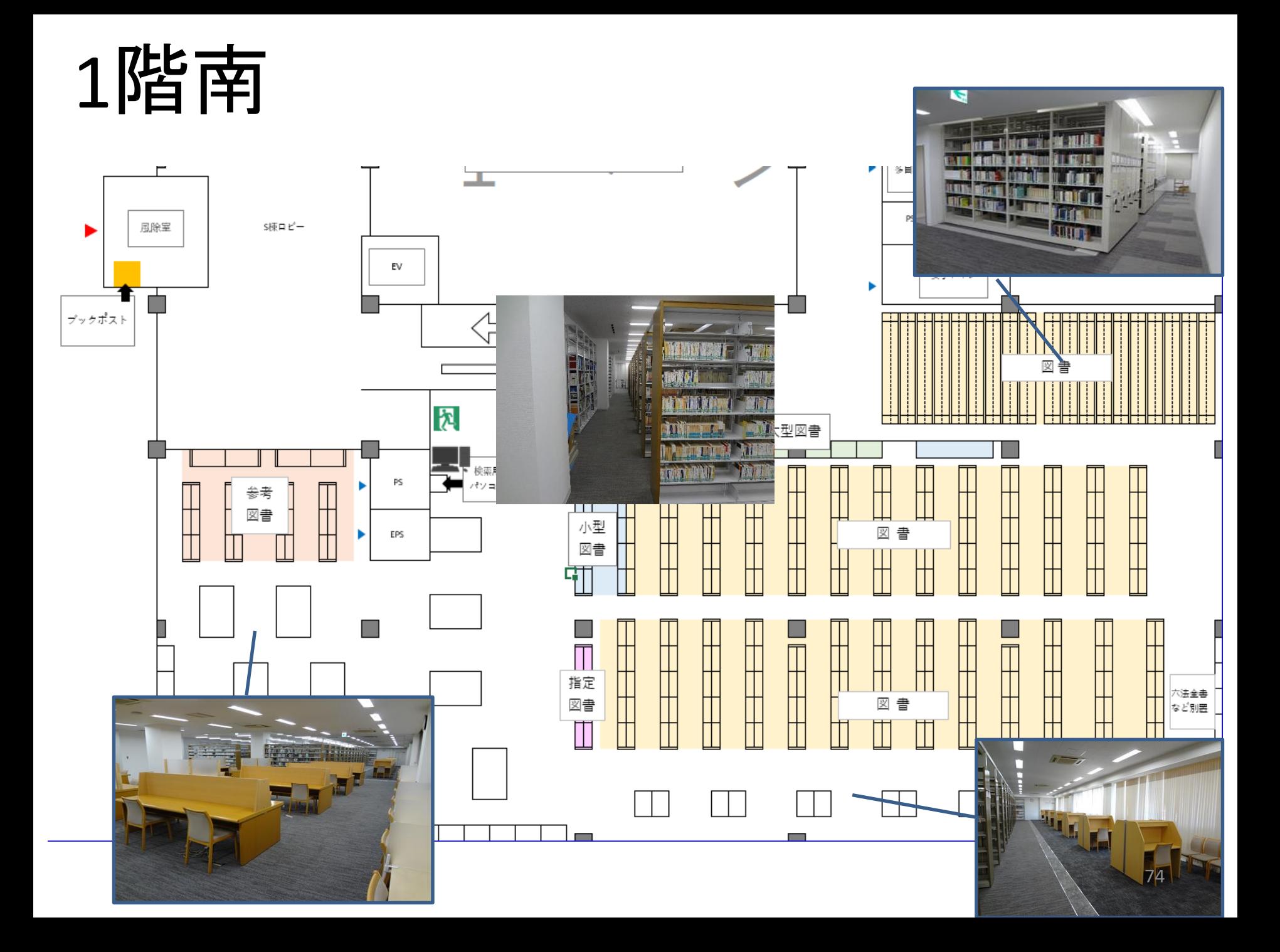

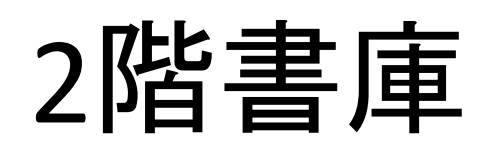

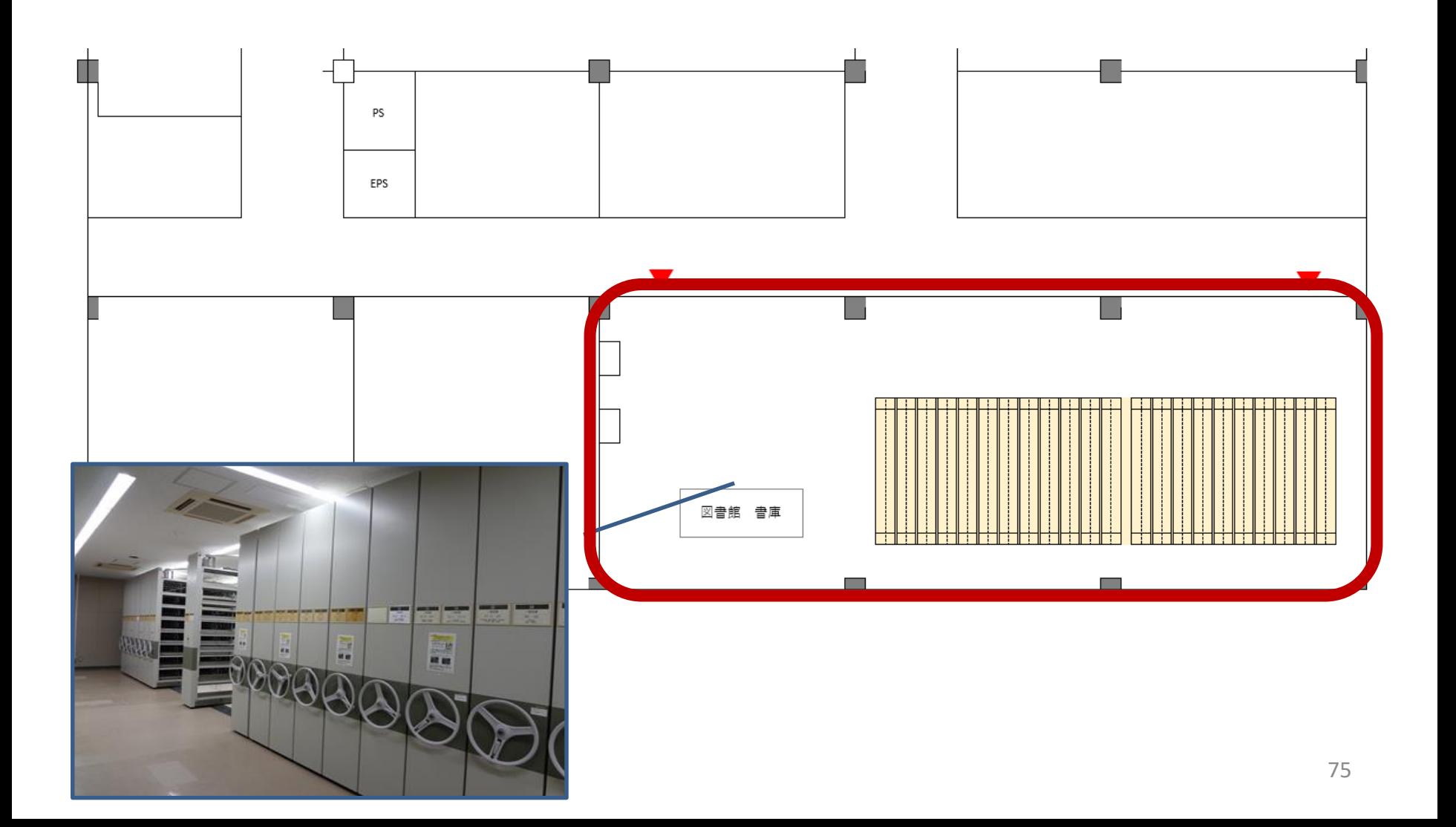

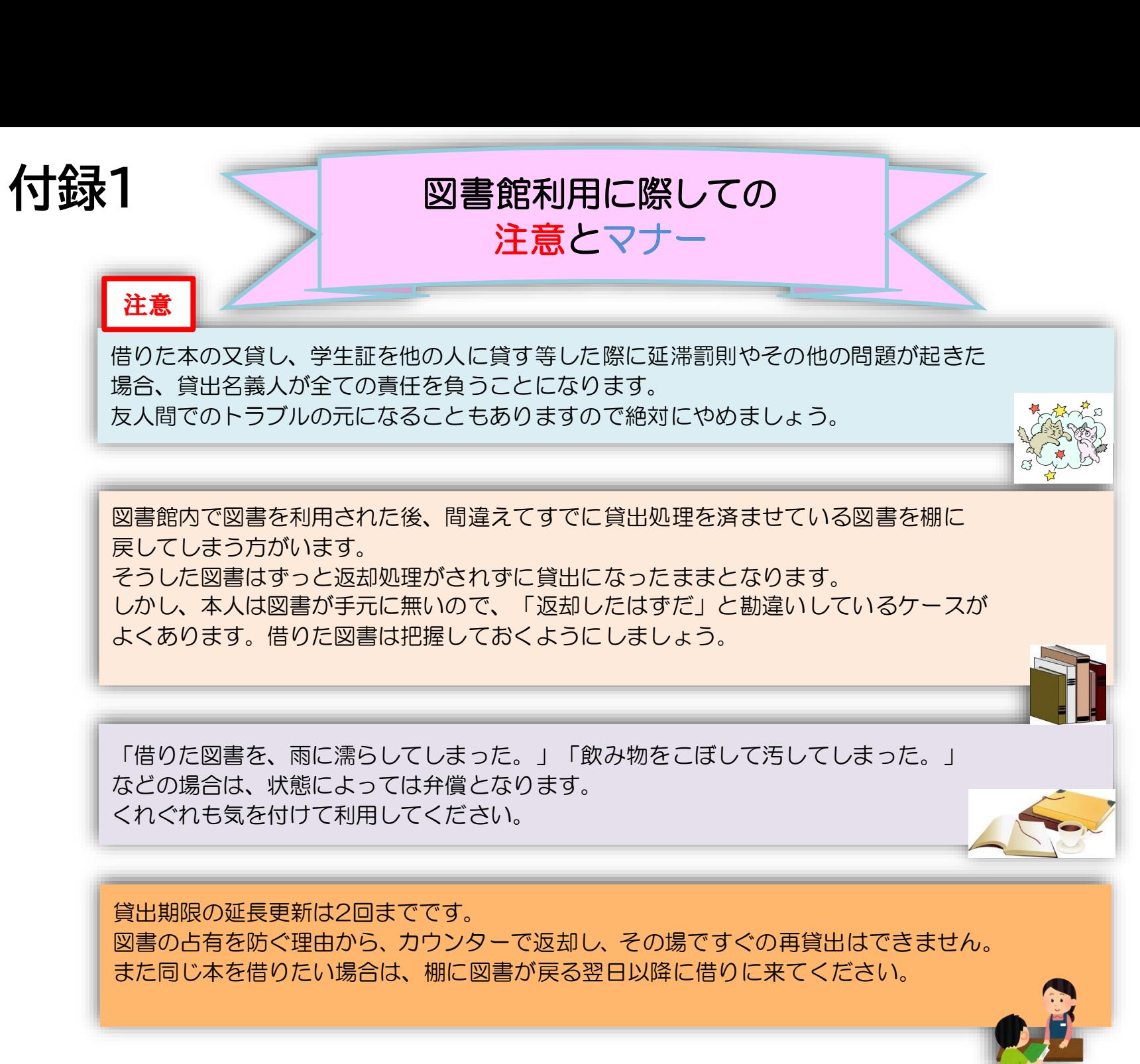

76

$$
\boxed{7} \uparrow -
$$

|図書への書き込みは厳禁です!! 皆で使うものですので大切に使いましょう。

利用中に貼った付箋等は、必ず返却前に全て取り除いてください。

館内で閲覧した図書や雑誌は、必ず元あった場所へ戻してください。 全く違う場所へ放置すると、本が行方不明になるばかりか、他に利用 されたい方に大変な迷惑となりますので、絶対にやめてください。

**以上の事に気を付けて、どんどん図書館を活用してください**

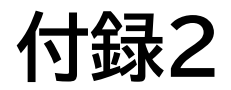

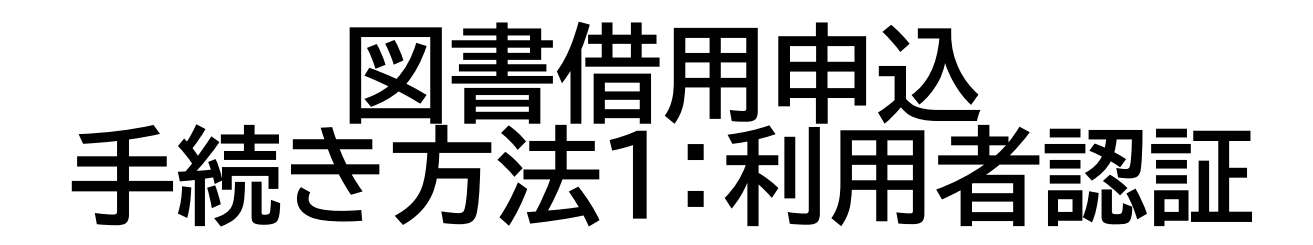

## 学生番号/職員番号とパスワードを入力します。

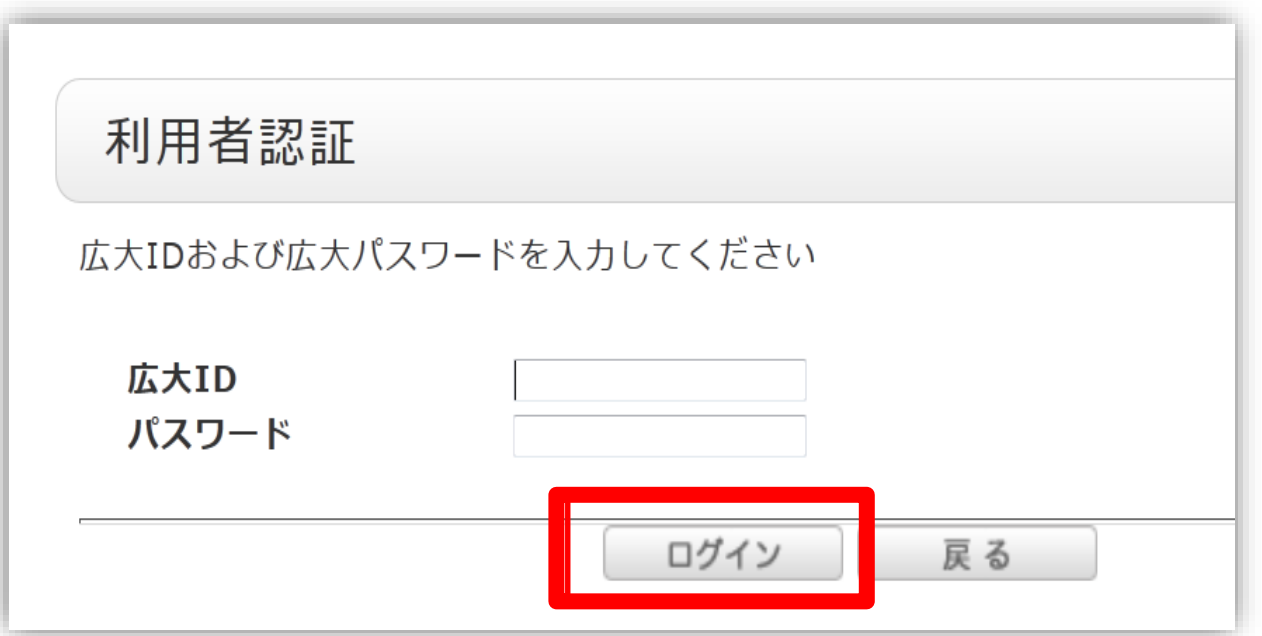

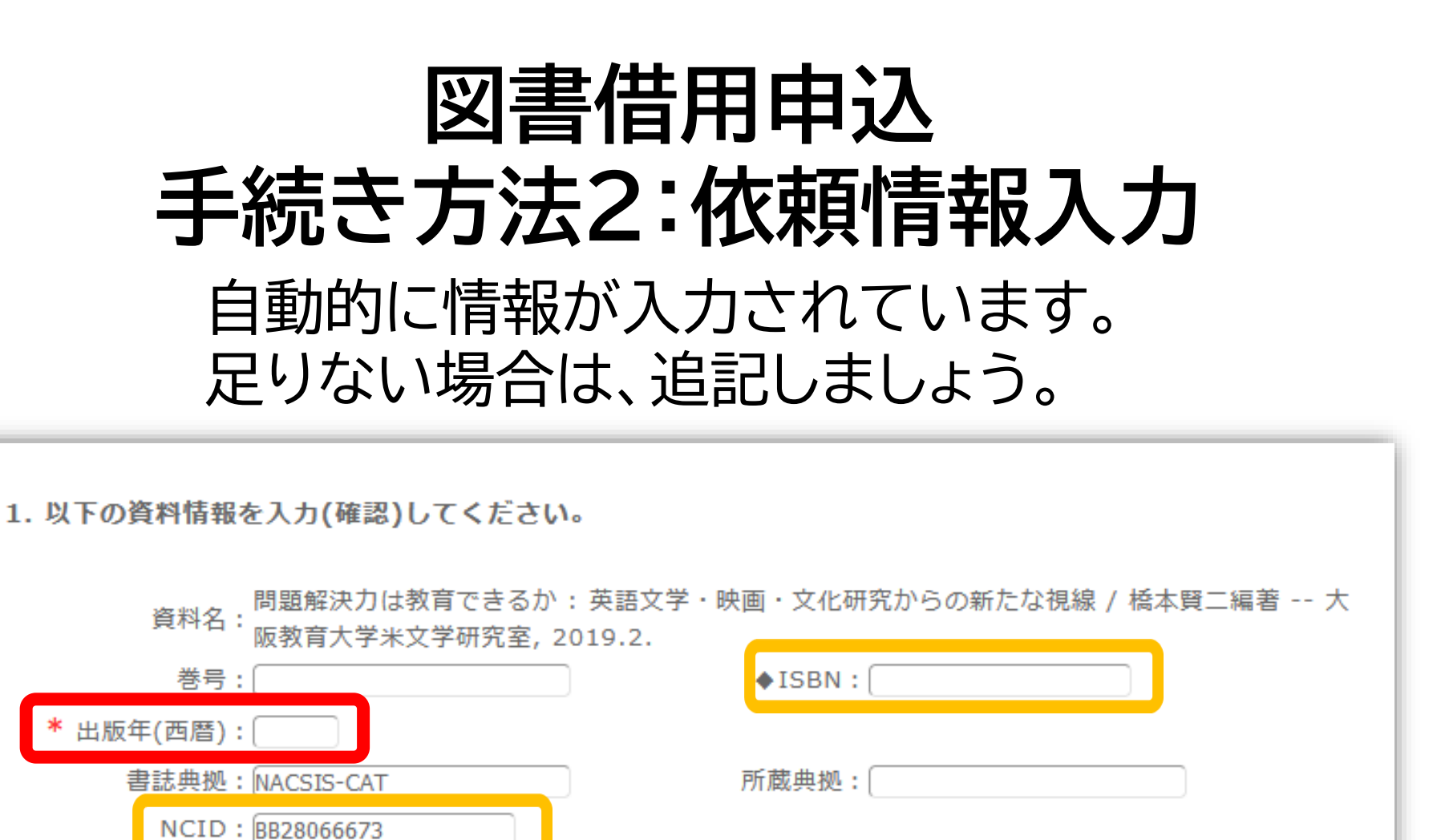

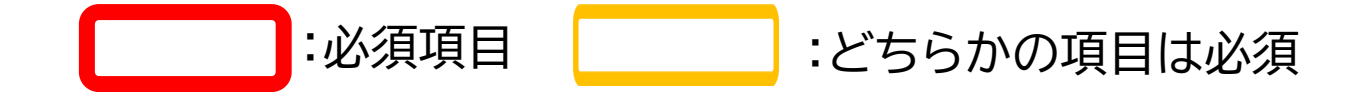

## **図書を特定する番号:ISBN・NCIDとは?**

## **他大学所蔵「書誌詳細」**

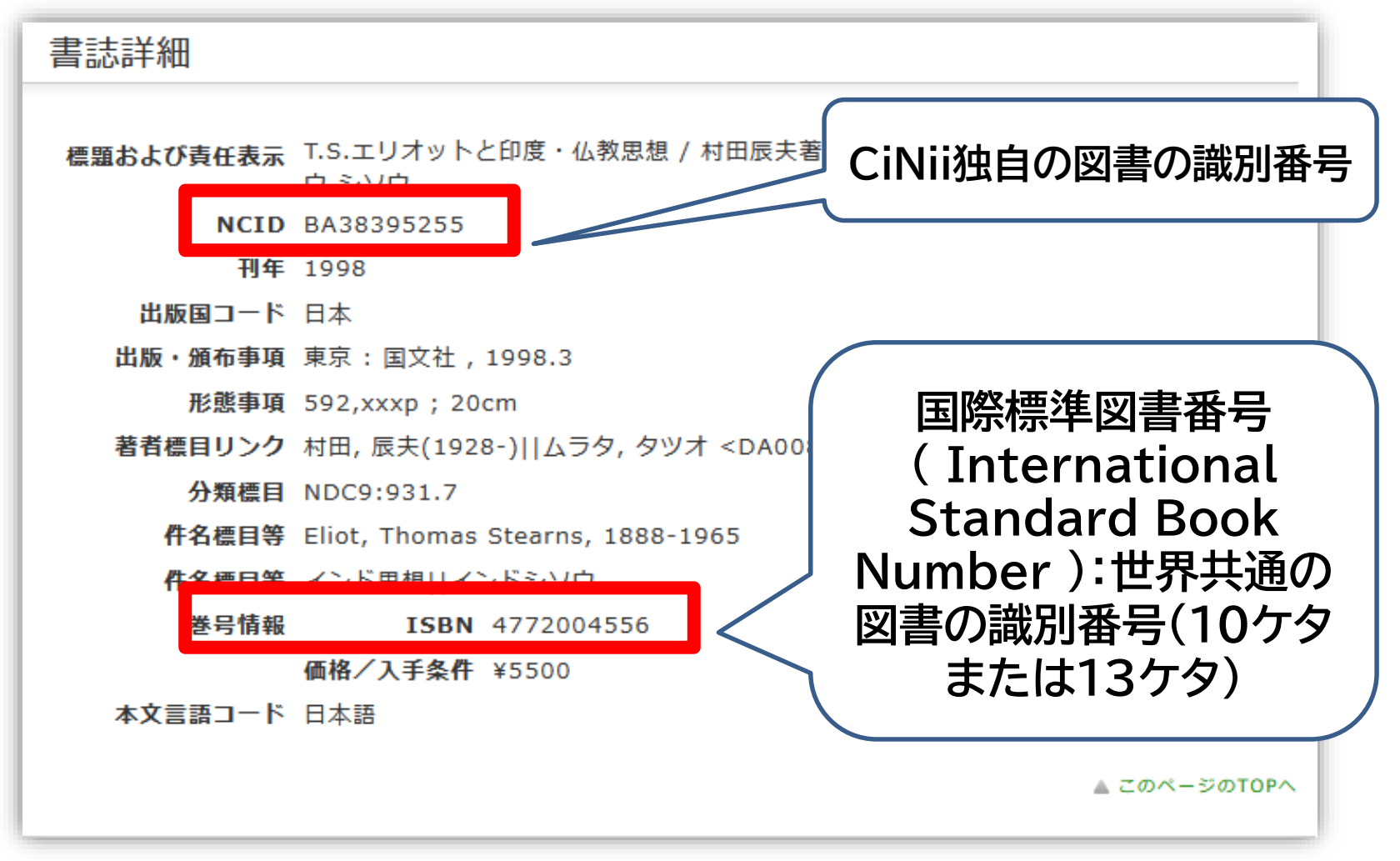

**他大学への依頼時に資料を正確に特定するために必要な情報です。** <sup>80</sup>

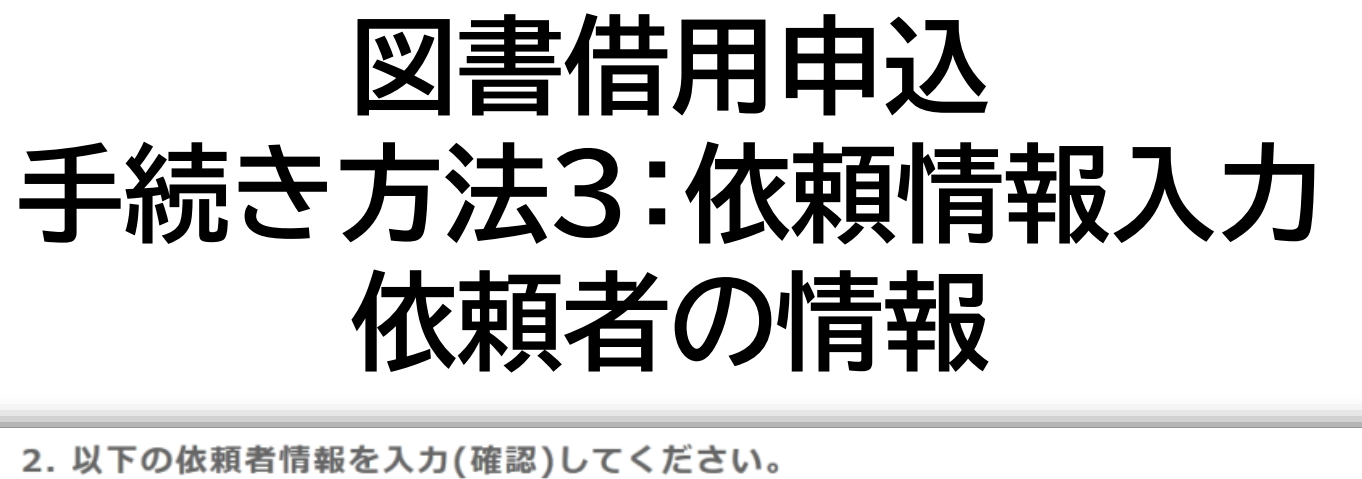

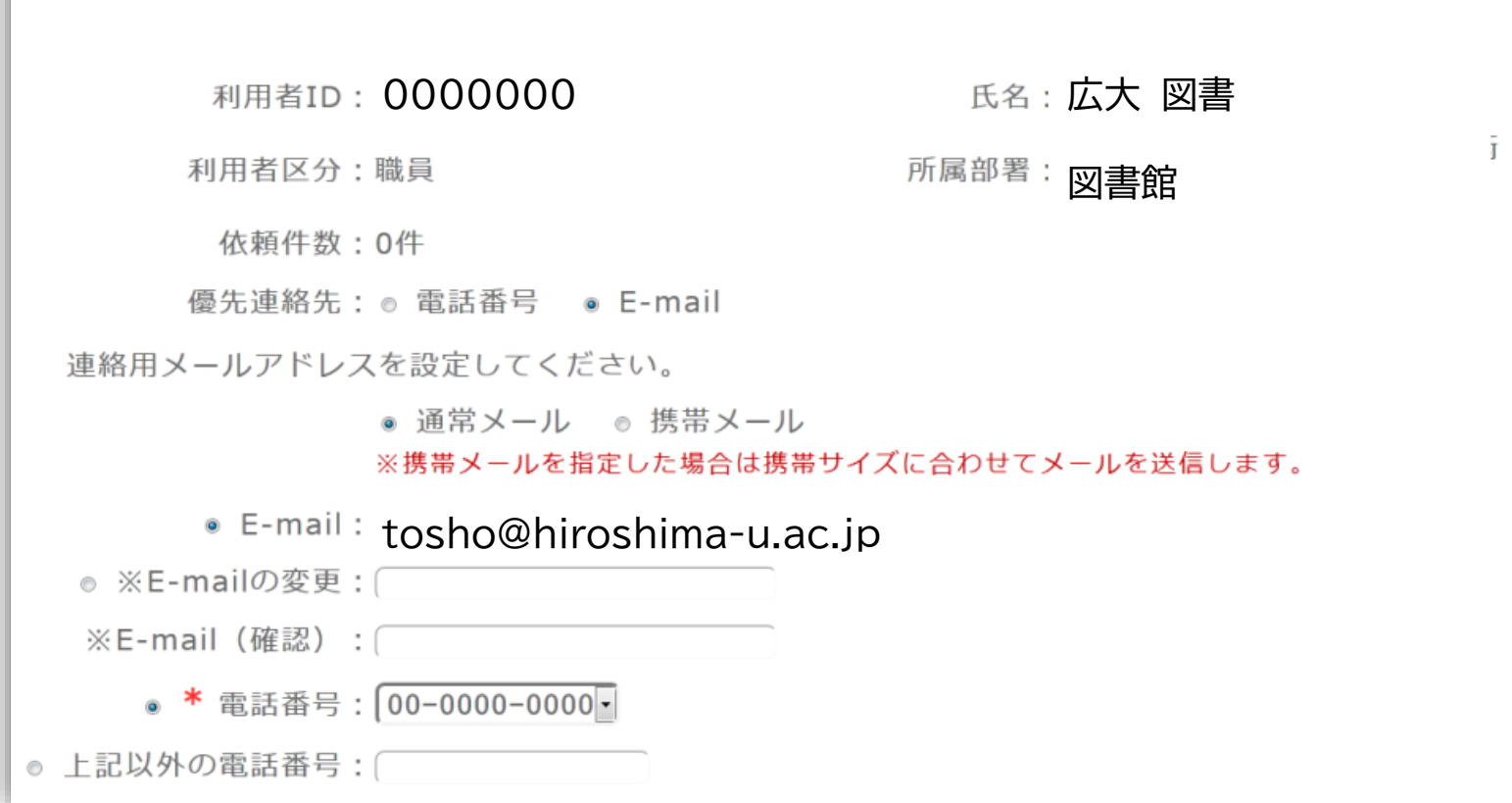

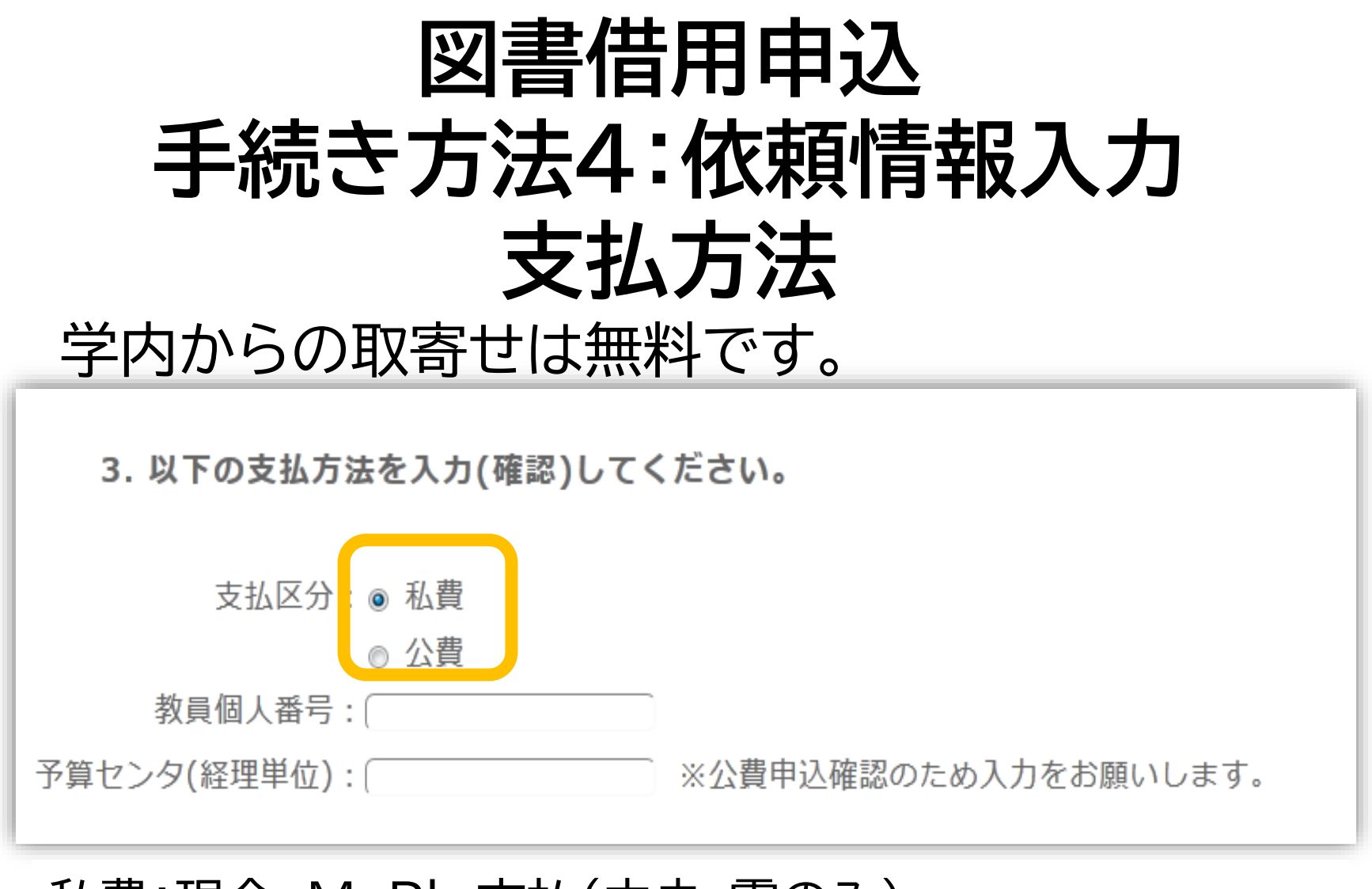

## 私費:現金、MyPle支払(中央・霞のみ)

公費:教員研究費払い

公費の場合は、別途、教員個人番号と経理単位を入力ください

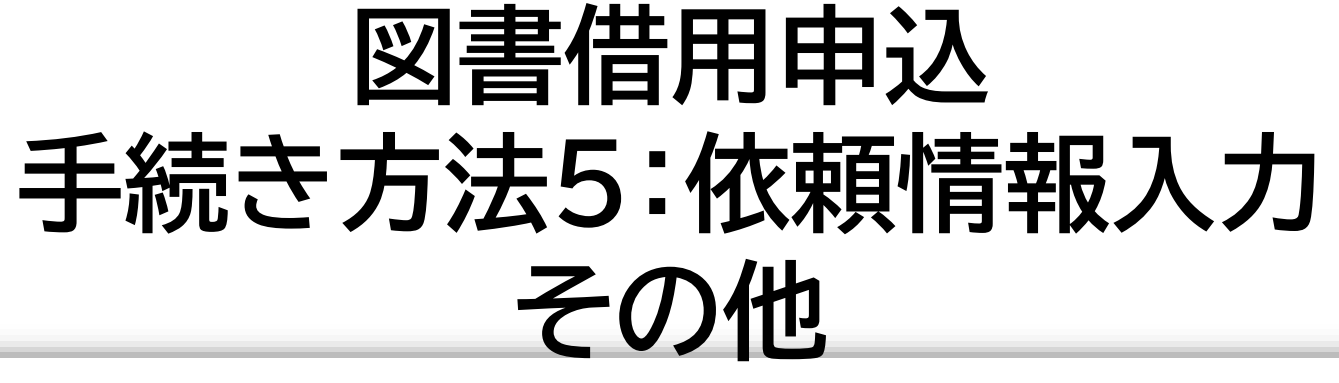

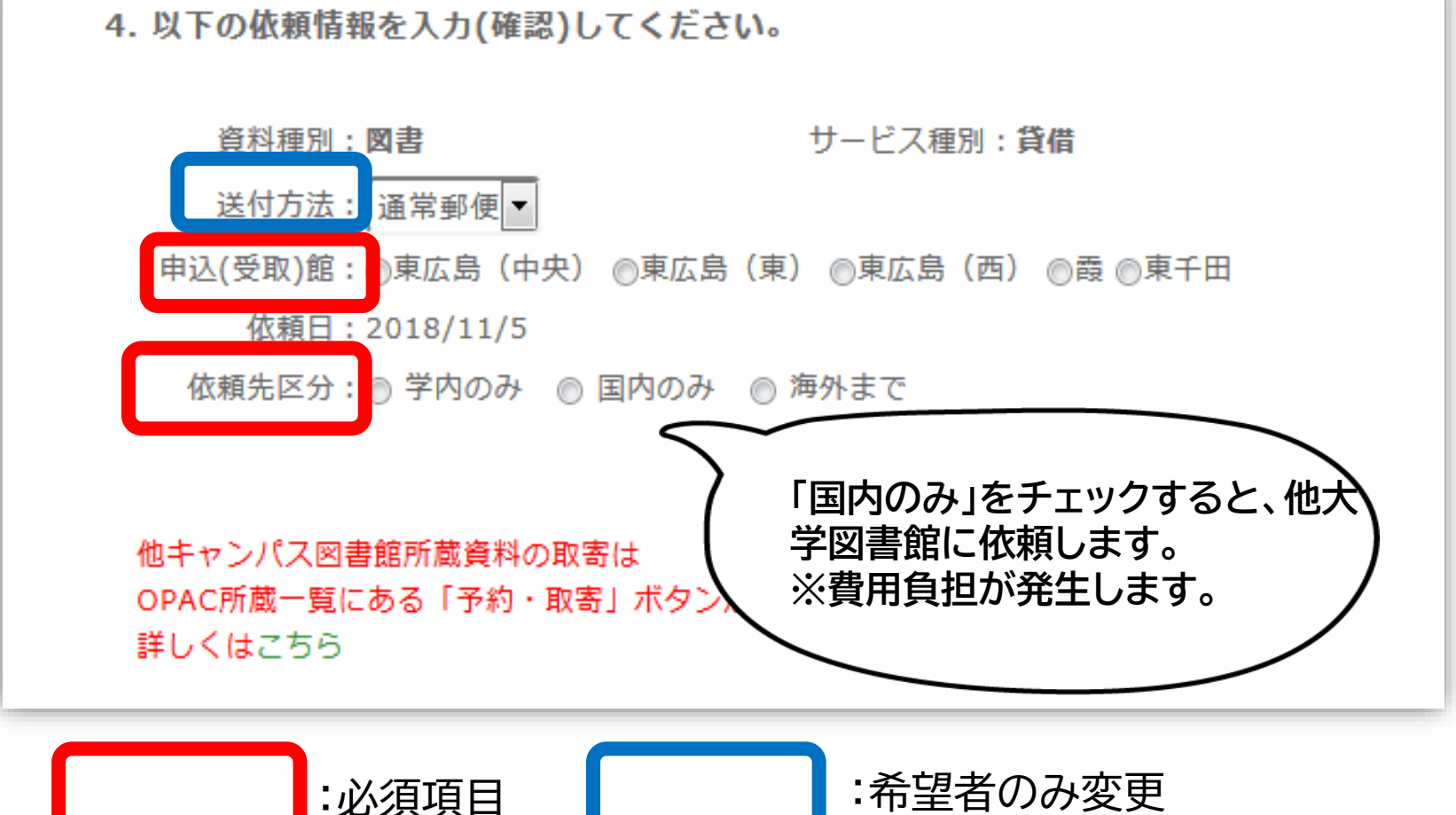

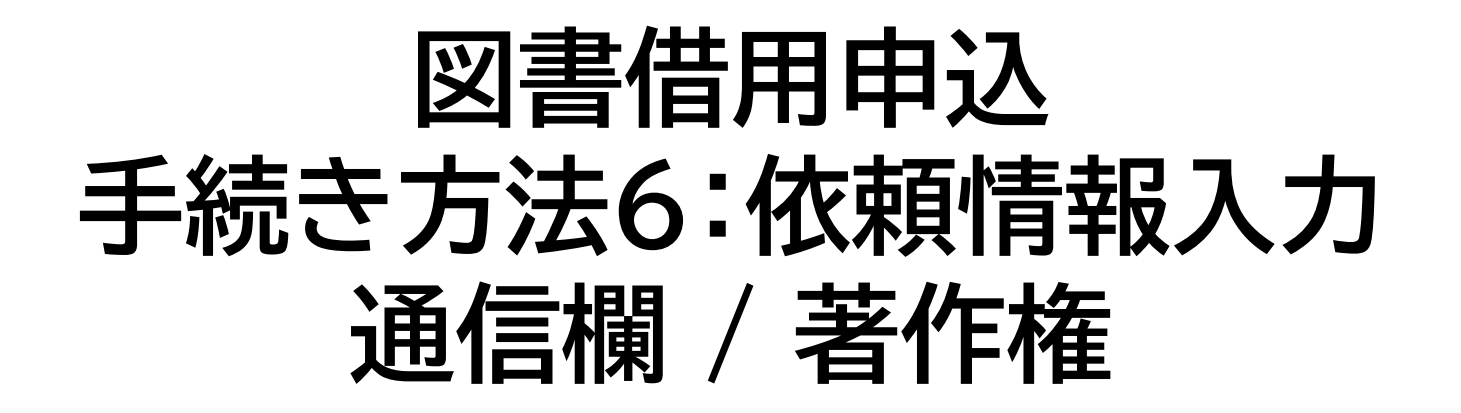

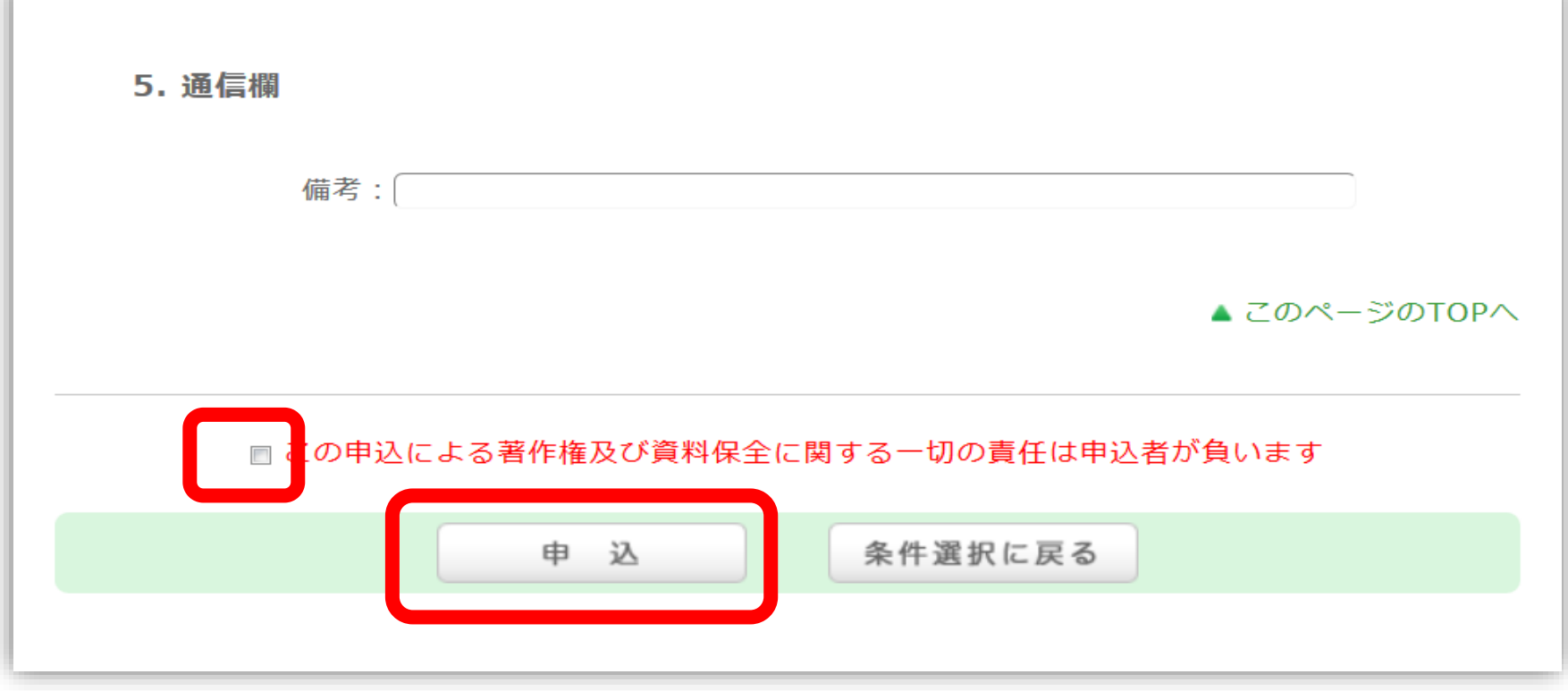

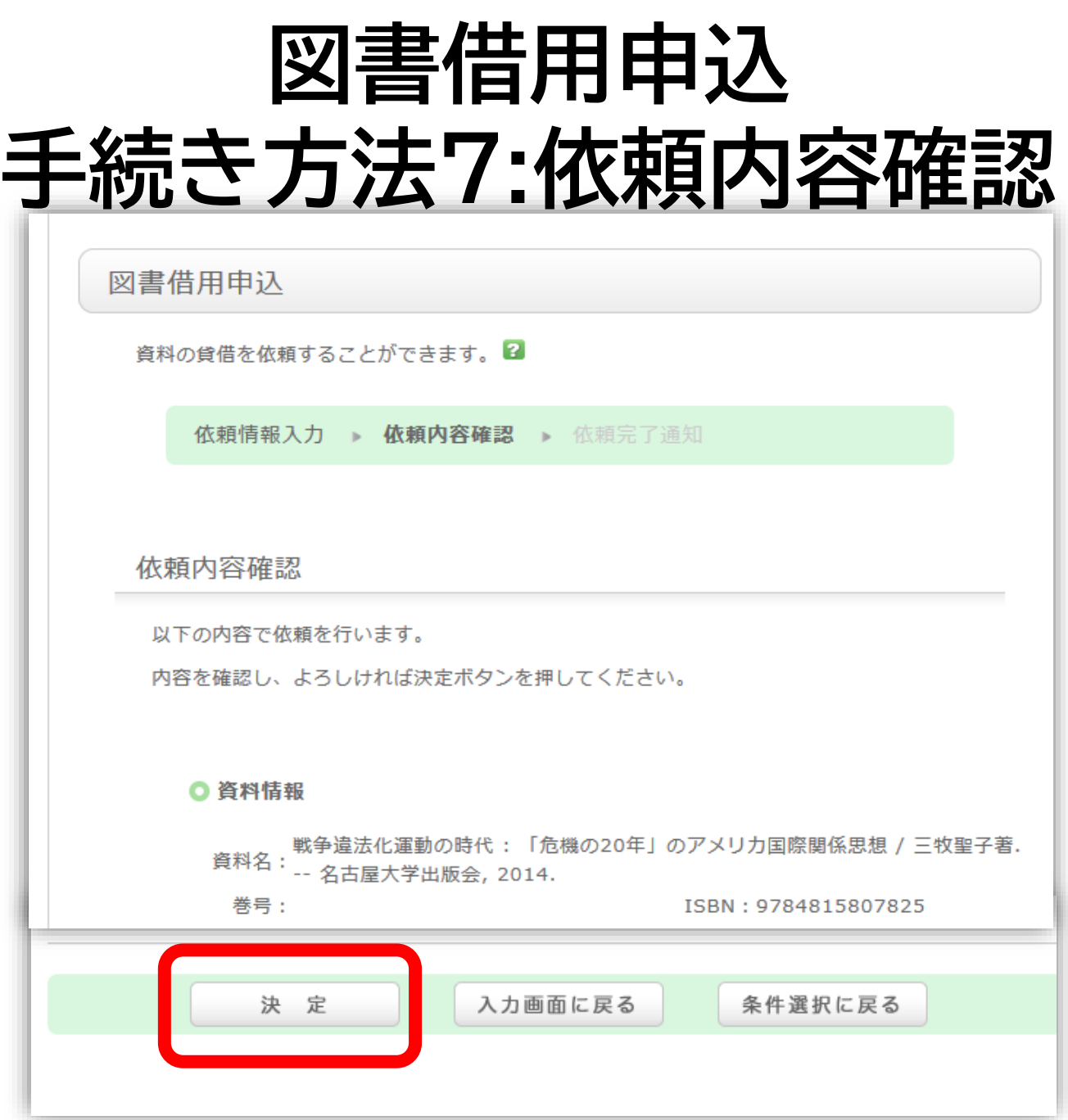

**文献複写申込 手続き方法**

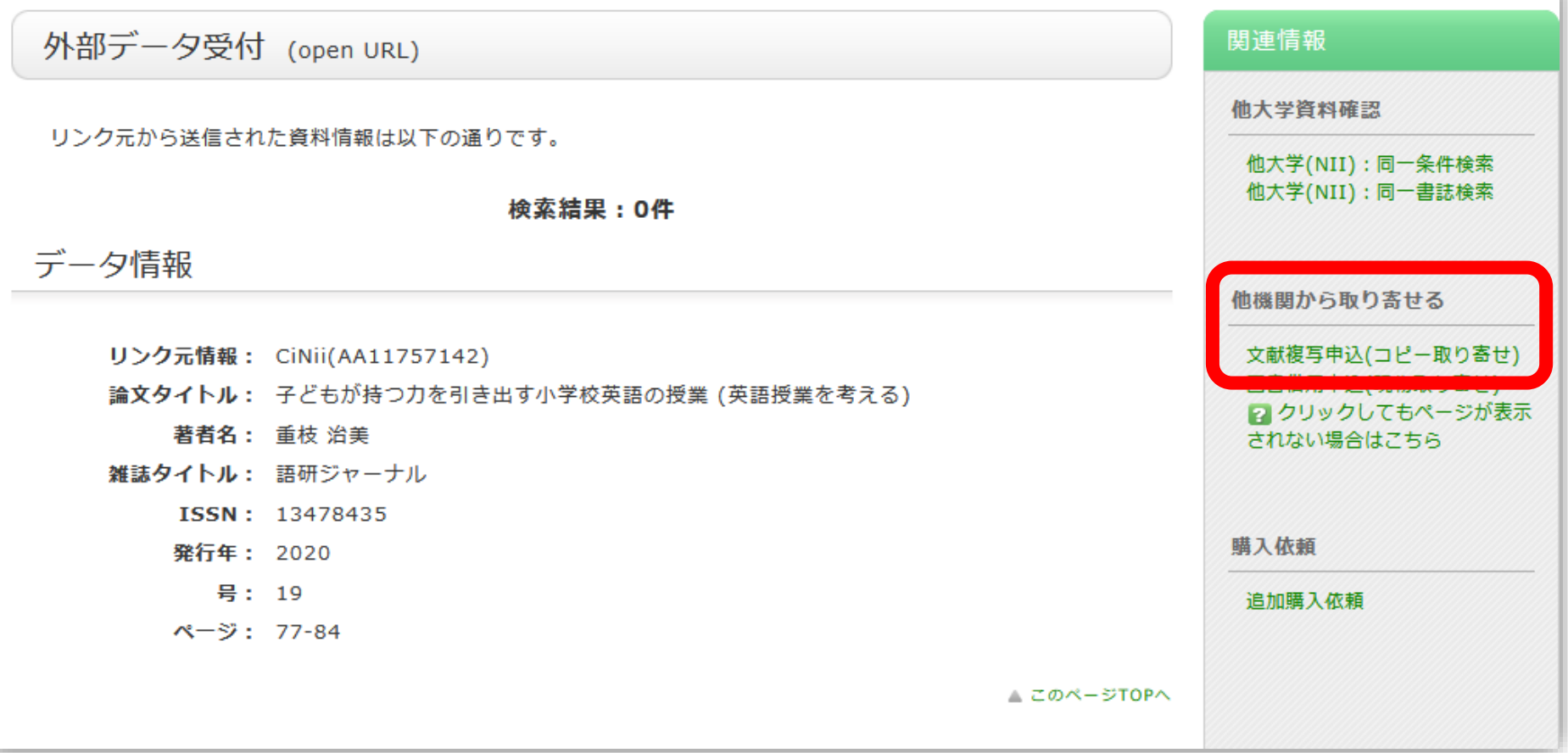

#### 86 **ページ右側の「文献複写申込」をクリックして申込手続きを してください。**

## ポップアップ「学内に書誌が存在しています」

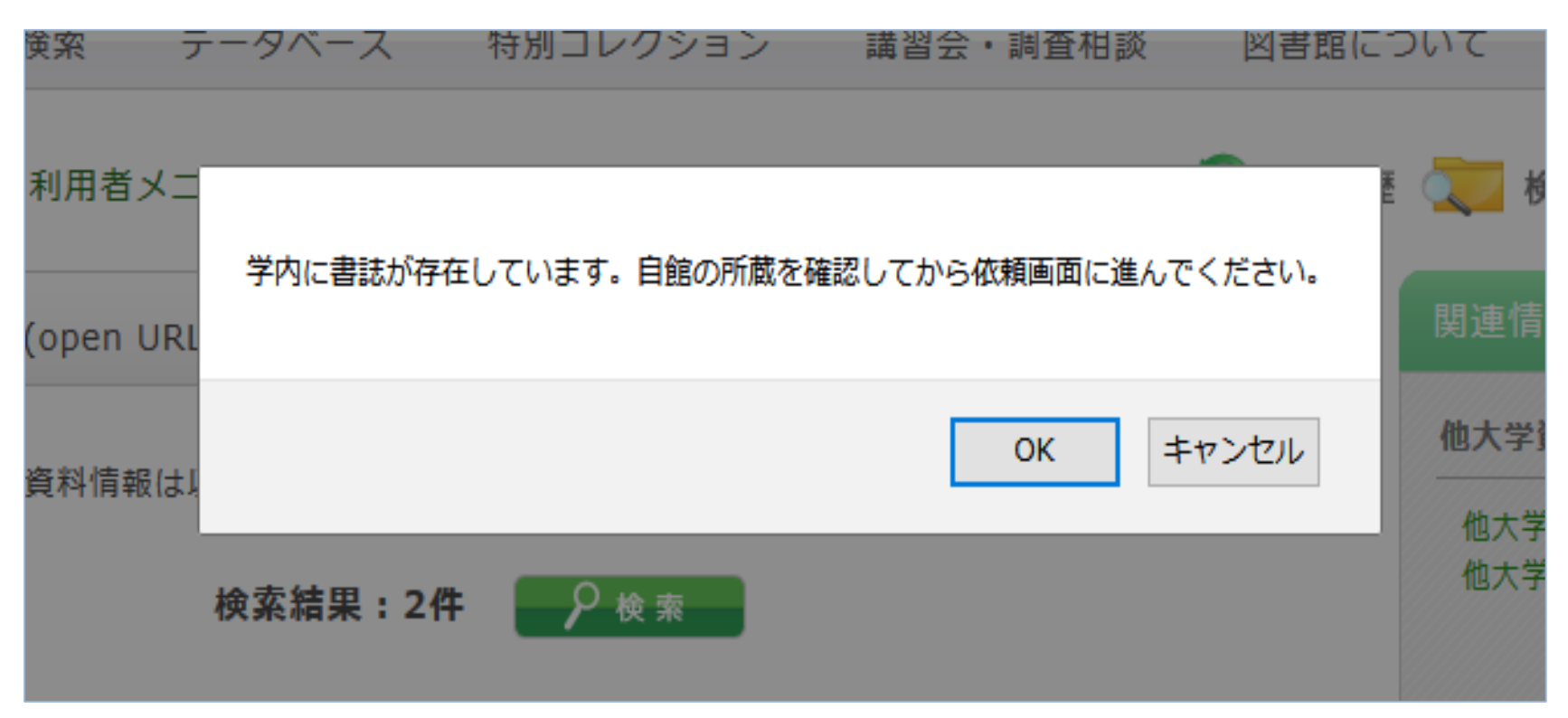

OPACにこの雑誌のデータがある場合、上記が表示さ れます。**ただし、巻号やキャンパスは自動チェックでき ないため、所蔵がなければ「OK」をクリックして、手続 きをしてください。**

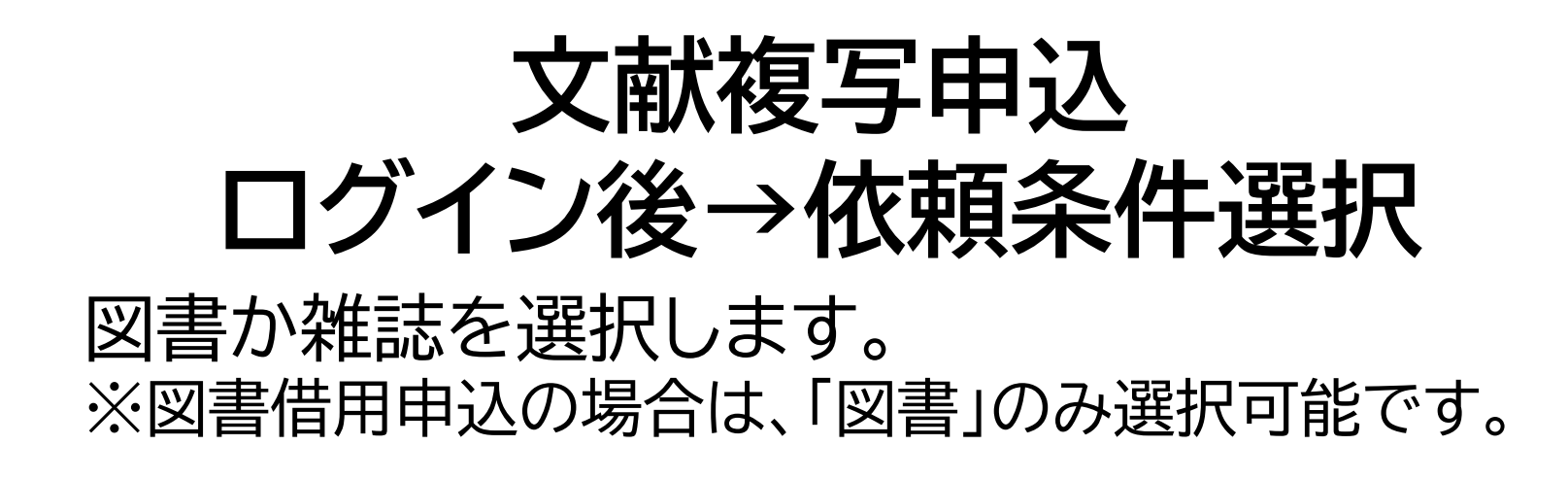

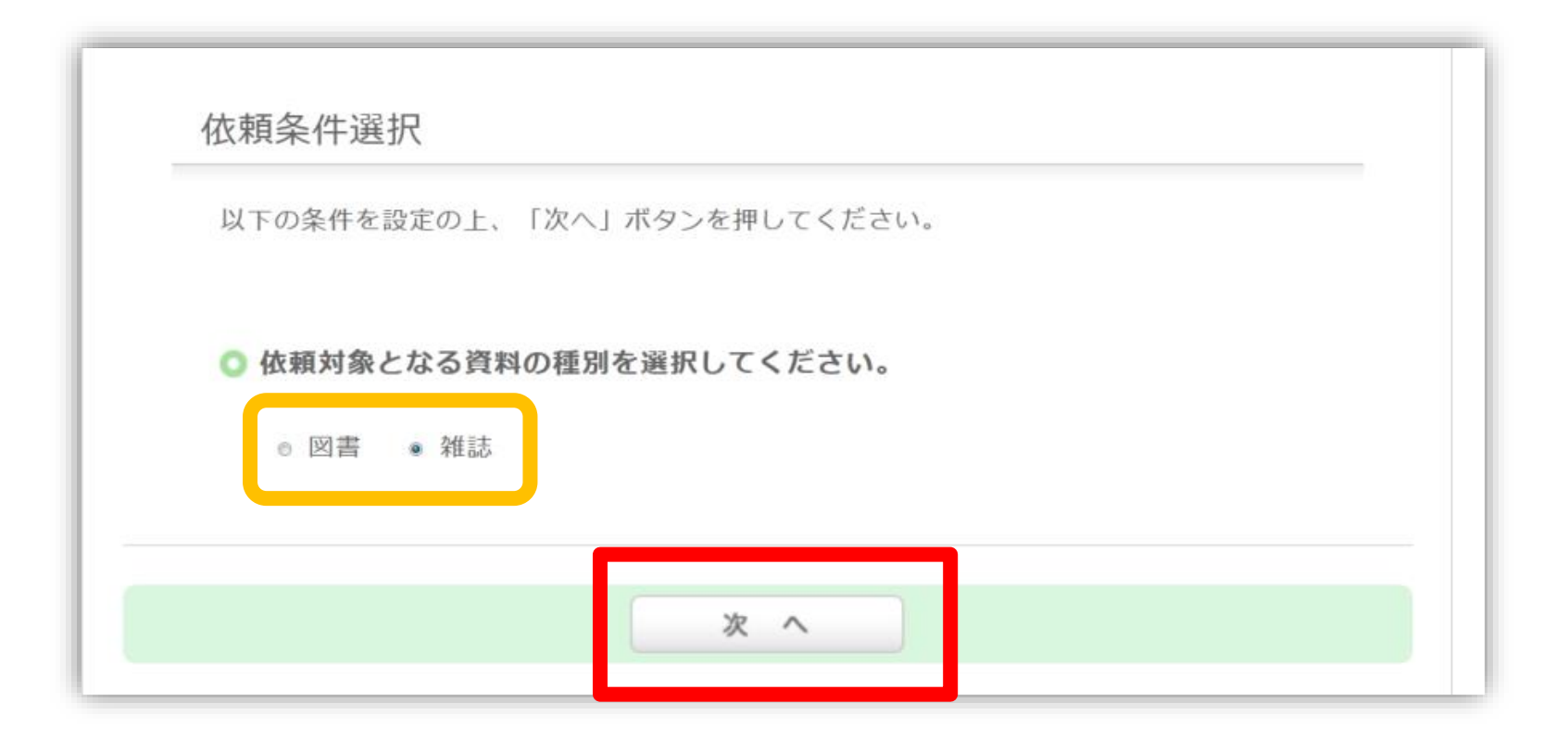

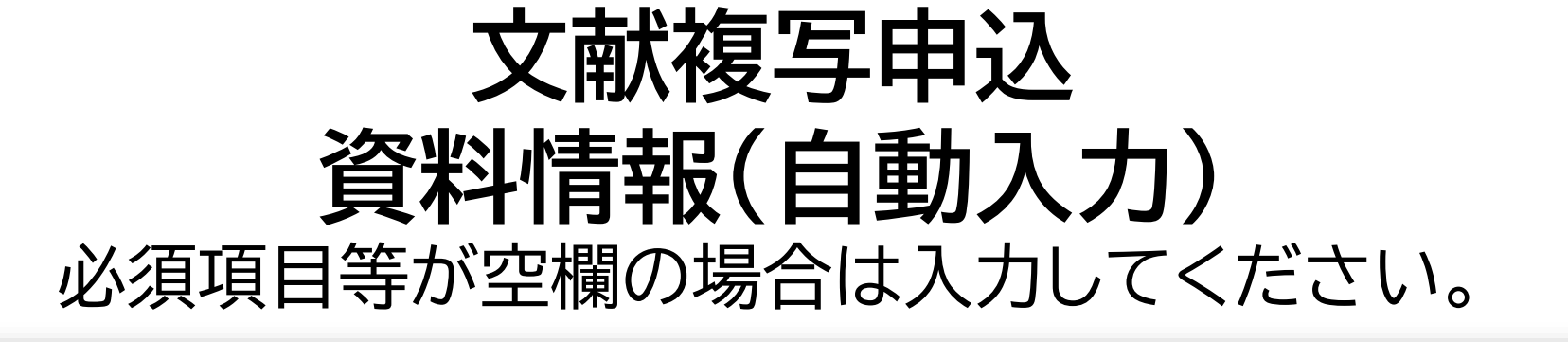

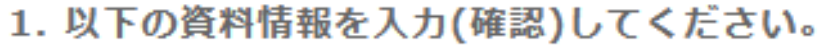

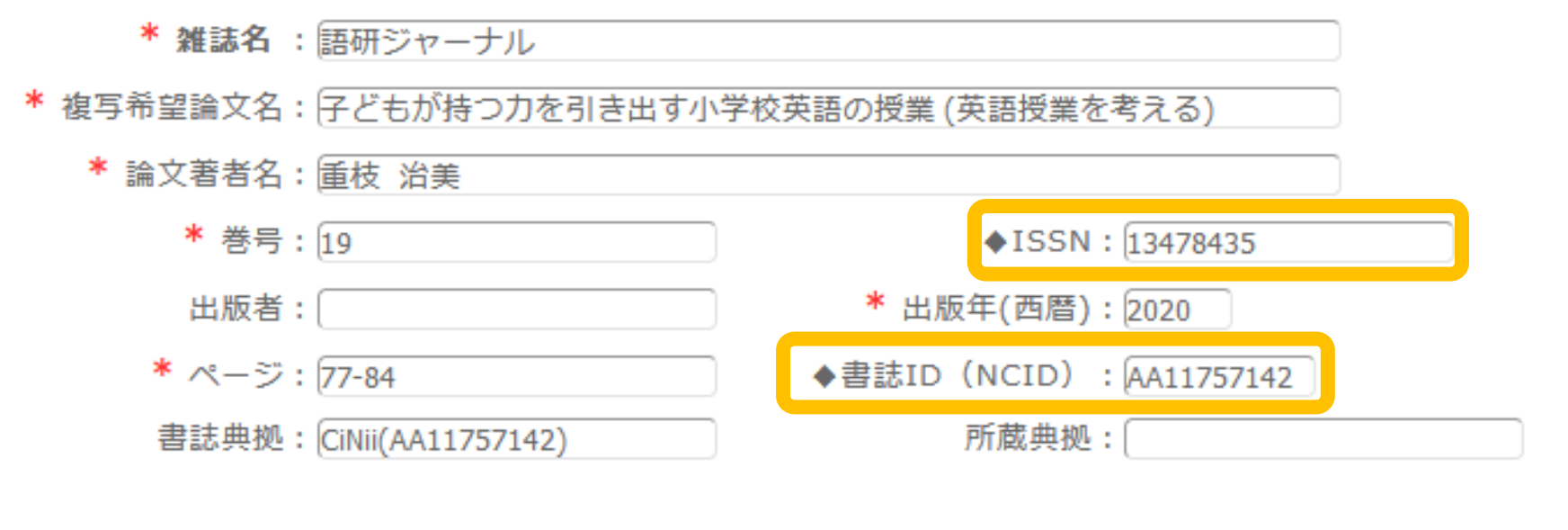

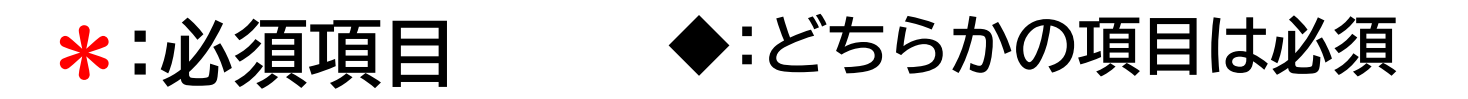

# **雑誌を特定する番号:ISSN・NCIDとは?**

**CiNii Research「詳細」**

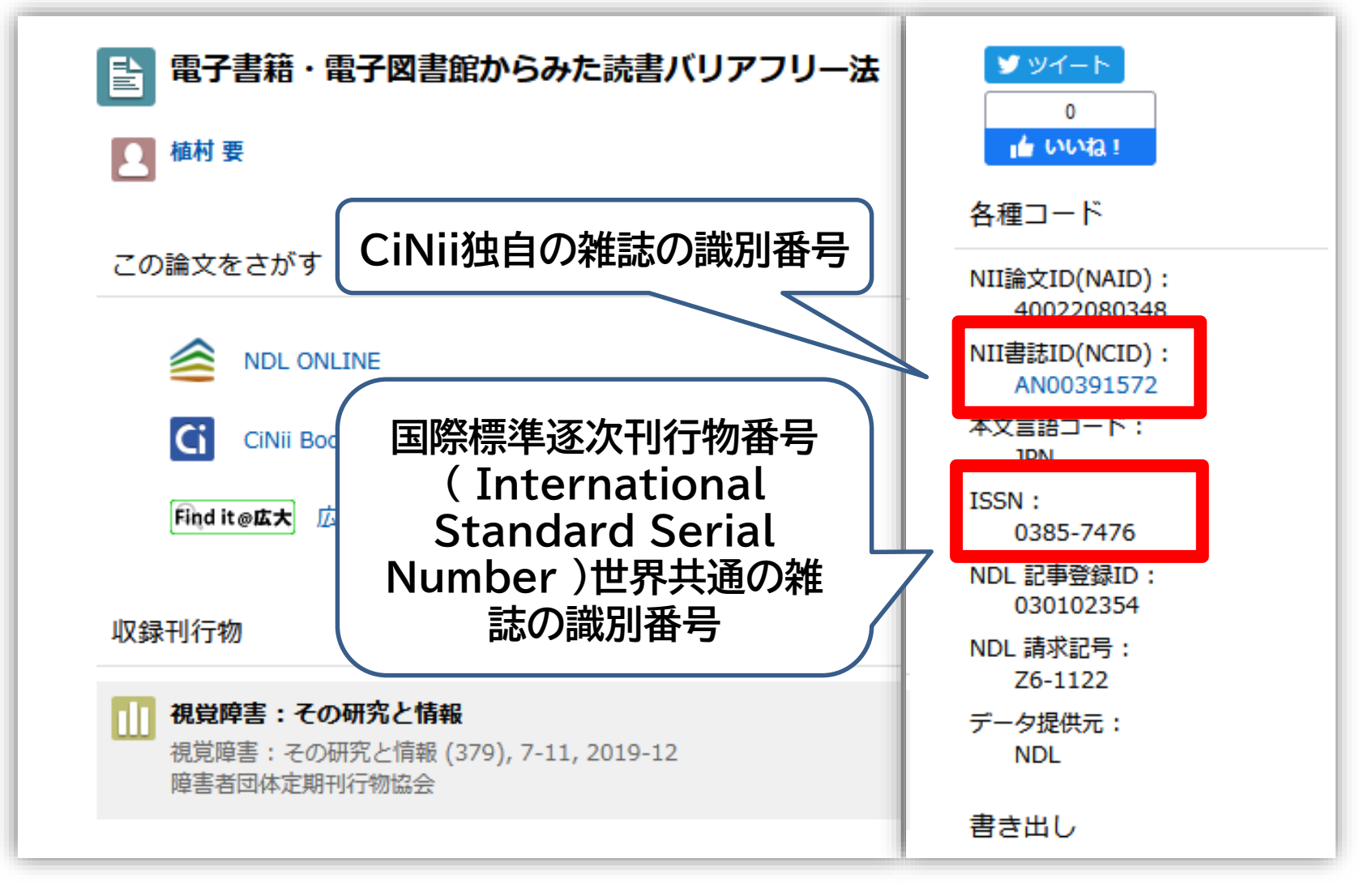

90 **他大学への依頼時に資料を正確に特定するために必要な情報です。**

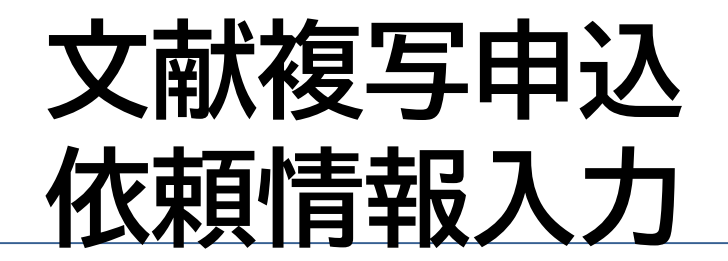

#### 4. 以下の依頼情報を入力(確認)してください。

東図書館所蔵資料(図書館が取扱う研究室資料も含む)は改修工事に伴い、他キャンパスへ取り寄せるこ とができません。

該当資料は、「依頼先区分:国内のみ」を選択の上、他大学からの取寄せ(有料)をご検討ください。 ご迷惑おかけして申し訳ございま せんがご理解のほどお願いいたします。

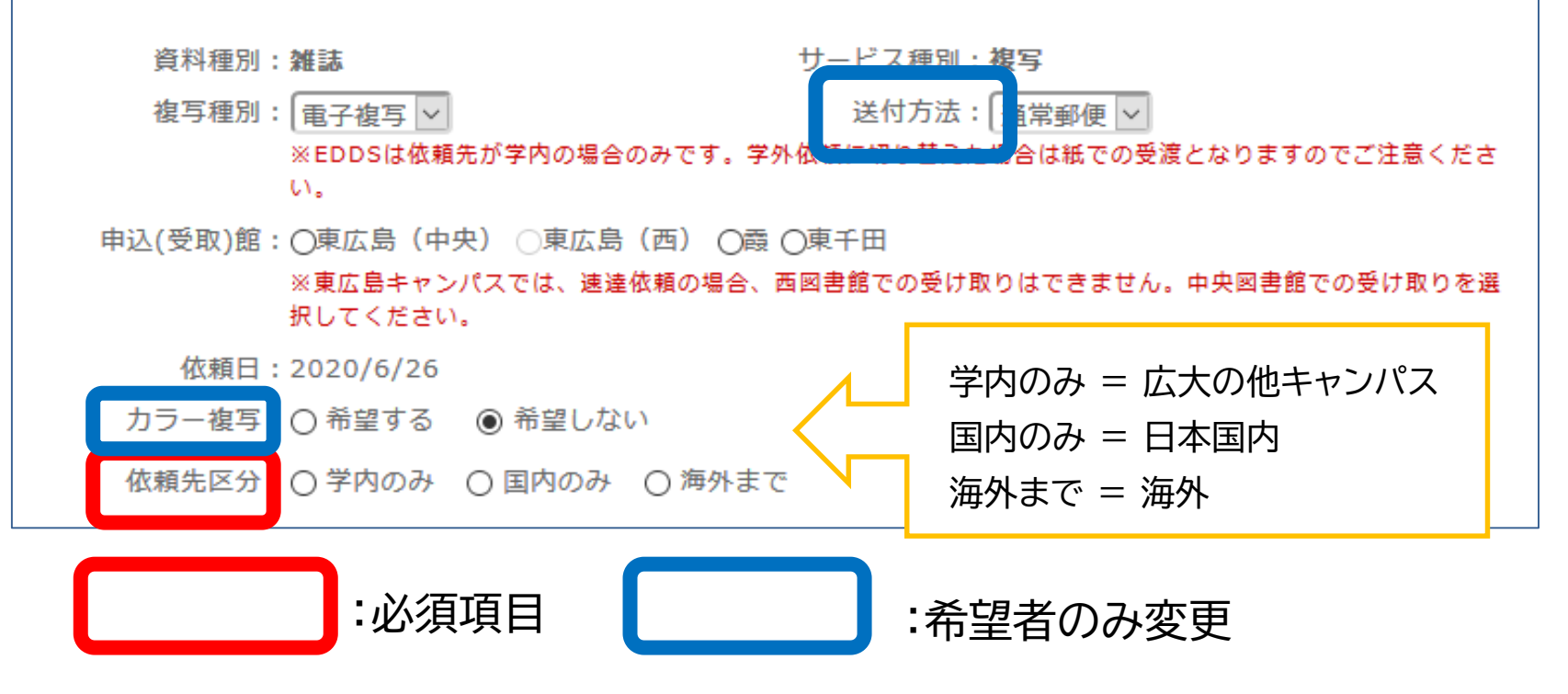

**※その他の手続き方法は図書の取寄せと共通です。**

# **直接入力による申込方法**

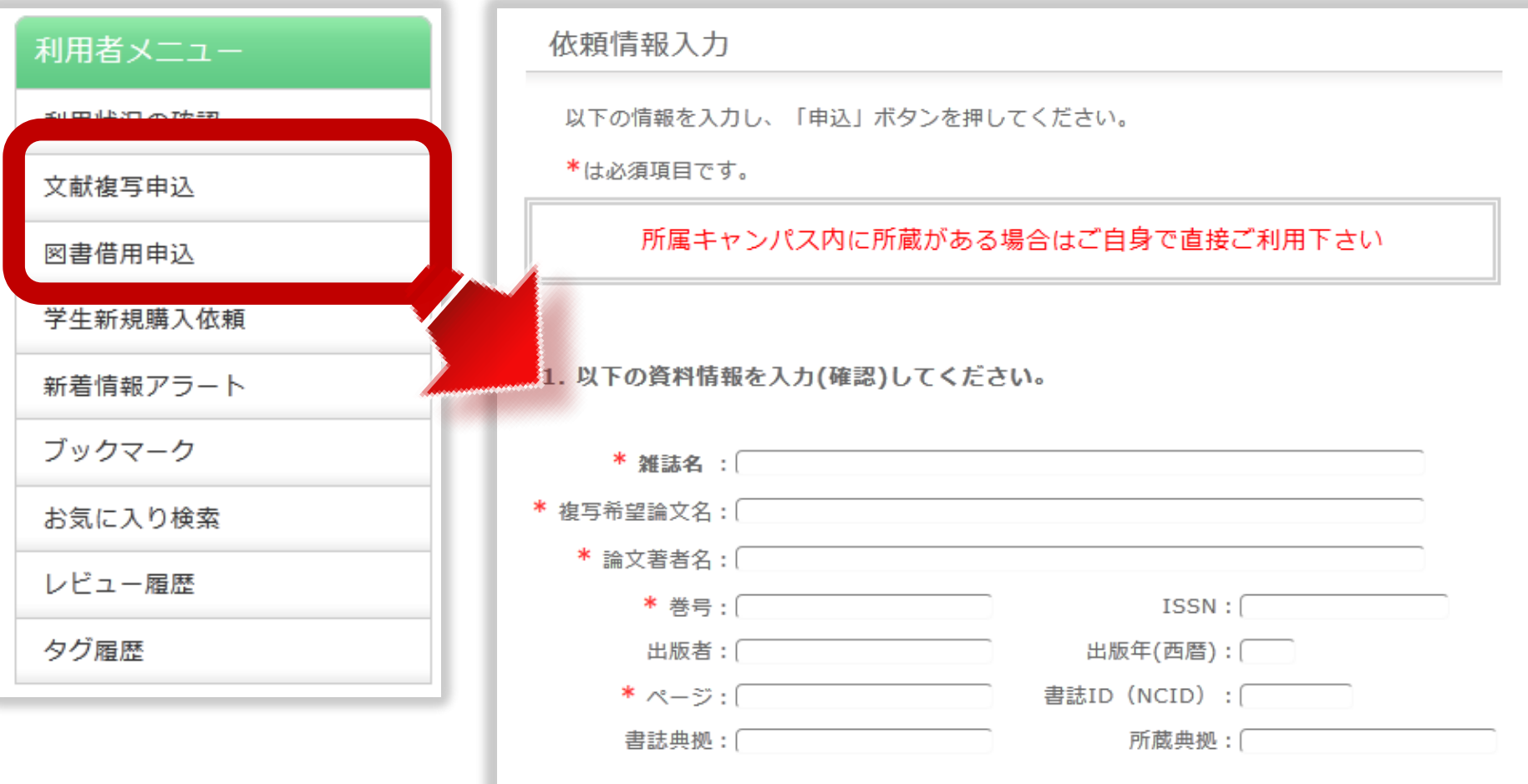

### ※ ISSN/ISBN、または書誌ID(NCID)が必須です

OPACやデータベースにデータがない文献を申込む場合は、利用者メ ニューの文献複写・図書借用申込から資料情報を直接入力して申し込 んでください。 きょうしょう しょうしょう しょうしょう しょうしょう